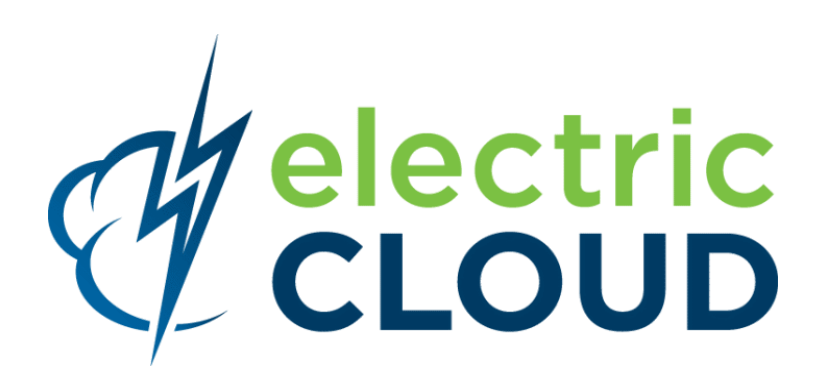

# **ElectricAccelerator Online Help**

**for version 7.1**

**Electric Cloud, Inc.** 676 W. Maude Avenue Sunnyvale, CA 94085 www.electric-cloud.com

Document Rev. 1

Copyright © 2002 - 2013 Electric Cloud, Inc. All rights reserved.

Published 10/14/2013

Electric Cloud® believes the information in this publication is accurate as of its publication date. The information is subject to change without notice and does not represent a commitment from the vendor.

THE INFORMATION IN THIS PUBLICATION IS PROVIDED "AS IS." ELECTRIC CLOUD, INCORPORATED MAKES NO REPRESENTATIONS OR WARRANTIES OF ANY KIND WITH RESPECT TO THE INFORMATION IN THIS PUBLICATION, AND SPECIFICALLY DISCLAIMS IMPLIED WARRANTIES OF MERCHANTABILITY OR FITNESS FOR A PARTICULAR PURPOSE.

Use, copying, and distribution of any ELECTRIC CLOUD software described in this publication requires an applicable software license.

Copyright protection includes all forms and matters of copyrightable material and information now allowed by statutory or judicial law or hereinafter granted, including without limitation, material generated from software programs displayed on the screen such as icons, screen display appearance, and so on.

The software and/or databases described in this document are furnished under a license agreement or nondisclosure agreement. The software and/or databases may be used or copied only in accordance with terms of the agreement. It is against the law to copy the software on any medium except as specifically allowed in the license or nondisclosure agreement.

#### **Trademarks**

Electric Cloud, ElectricAccelerator, ElectricCommander, ElectricDeploy, ElectricInsight, and Electric Make are registered trademarks or trademarks of Electric Cloud, Incorporated.

Electric Cloud products—ElectricAccelerator, ElectricCommander, ElectricDeploy, ElectricInsight, and Electric Make—are commonly referred to by their "short names"—Accelerator, Commander, Deploy, Insight, and eMake—throughout various types of Electric Cloud product-specific documentation.

Other product names mentioned in this guide may be trademarks or registered trademarks of their respective owners and are hereby acknowledged.

# **Contents**

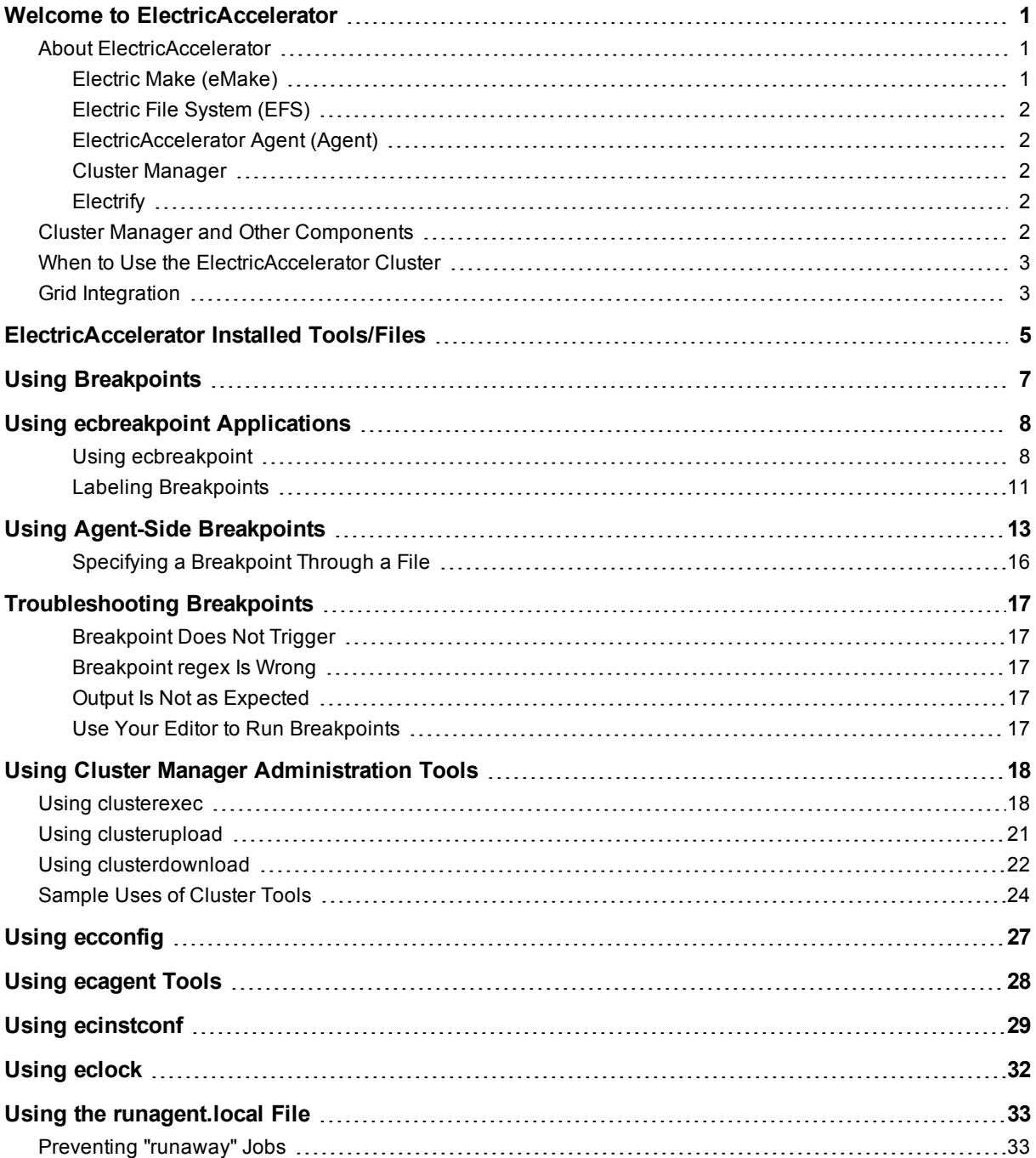

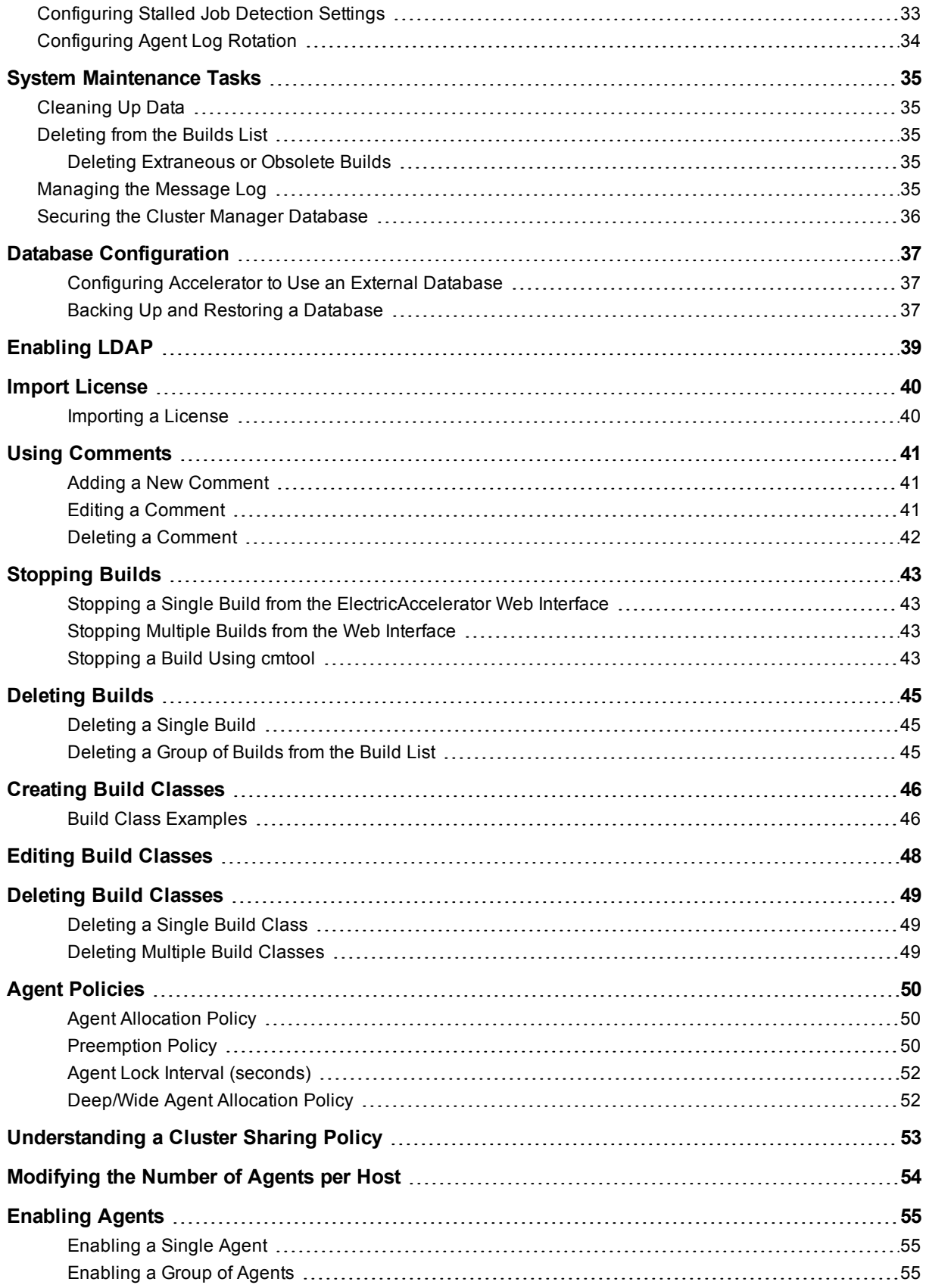

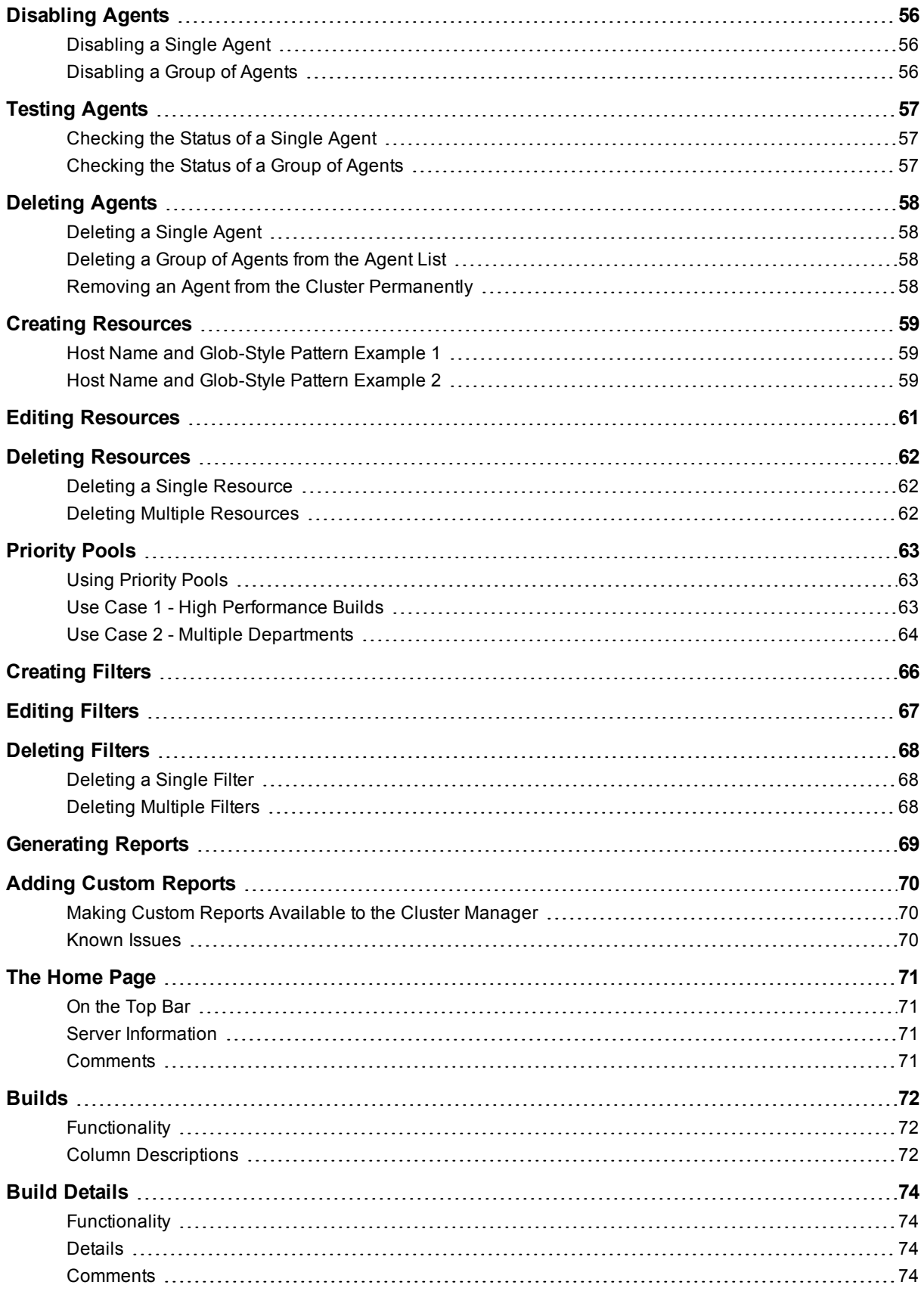

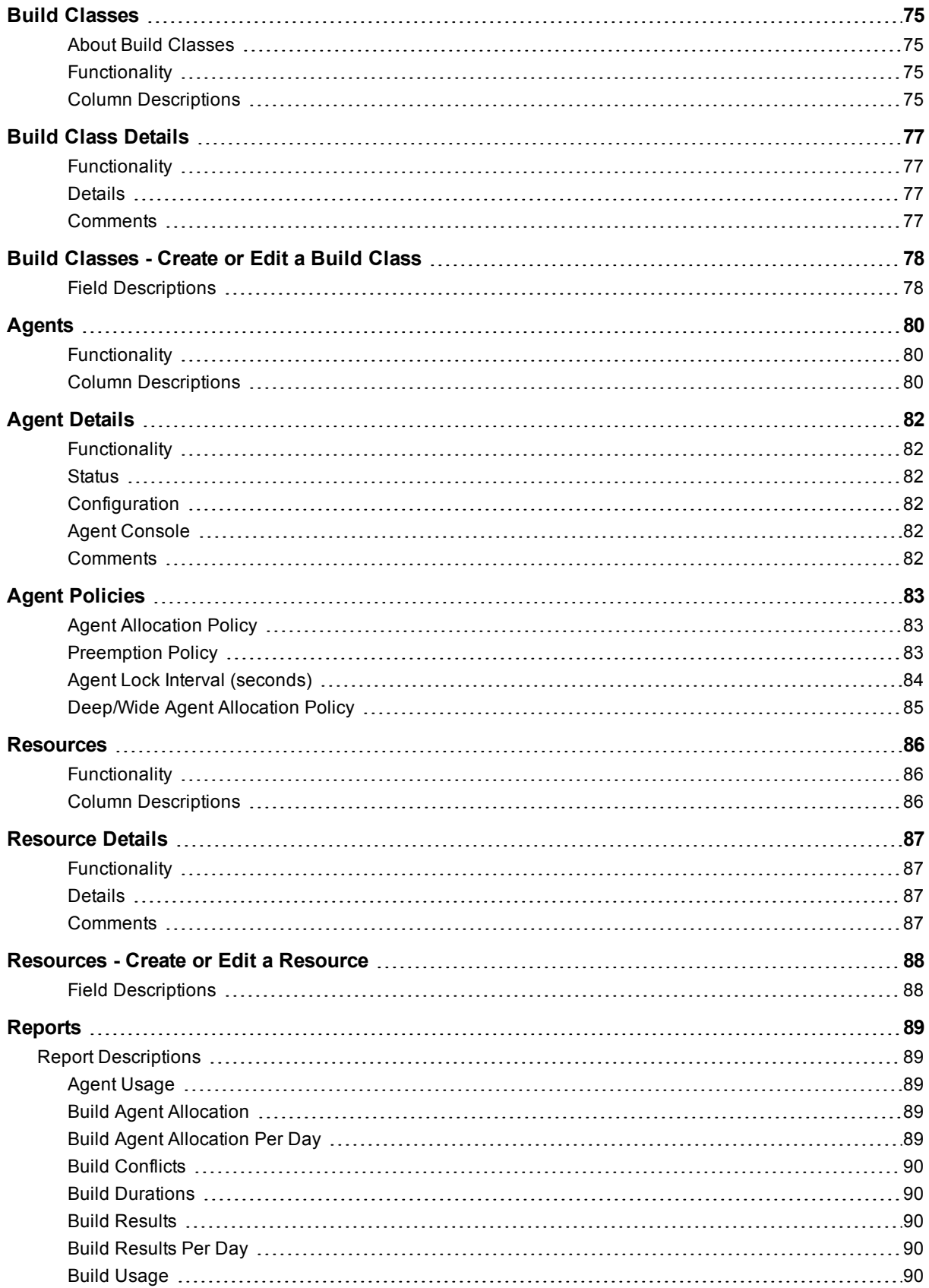

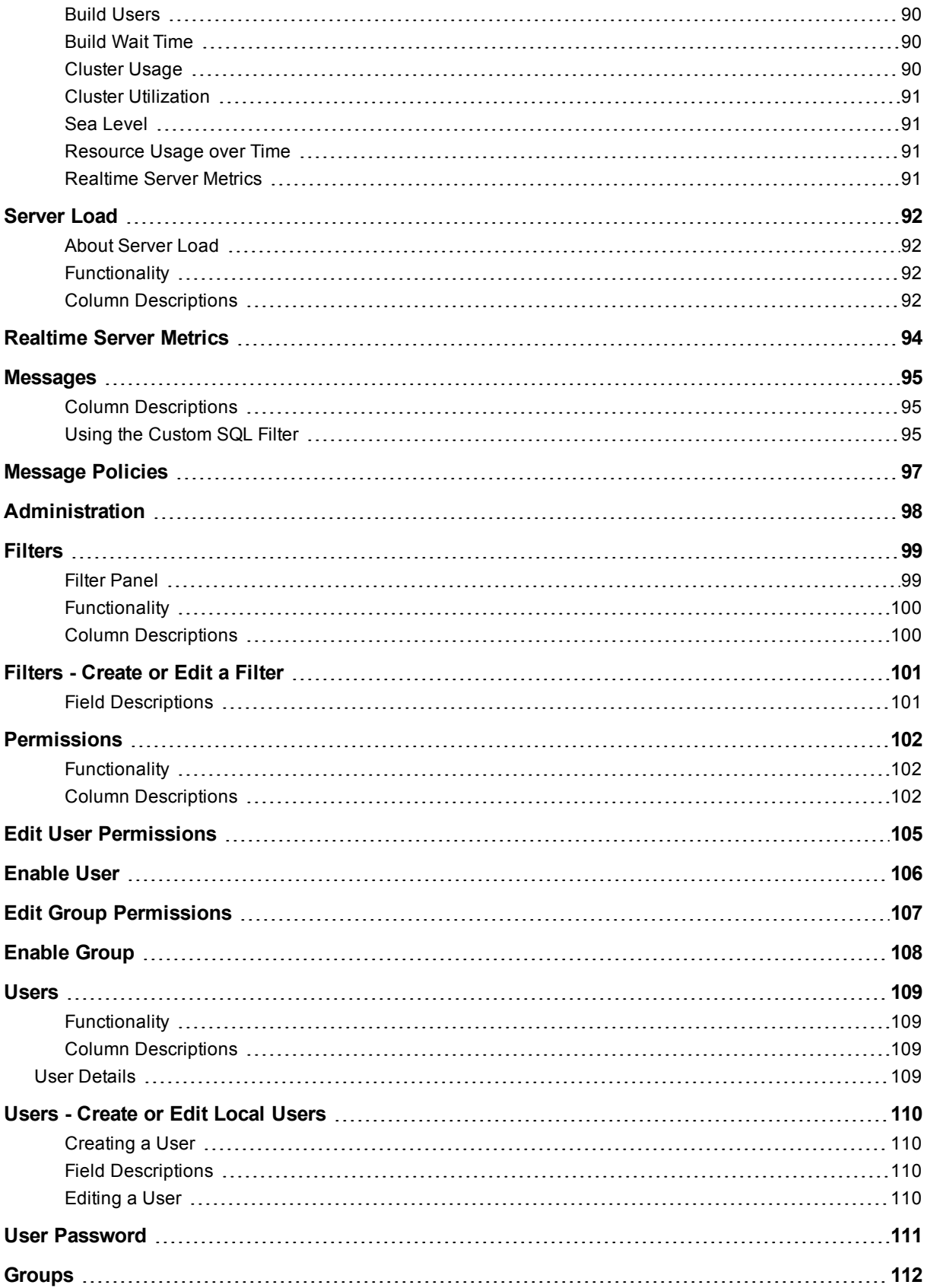

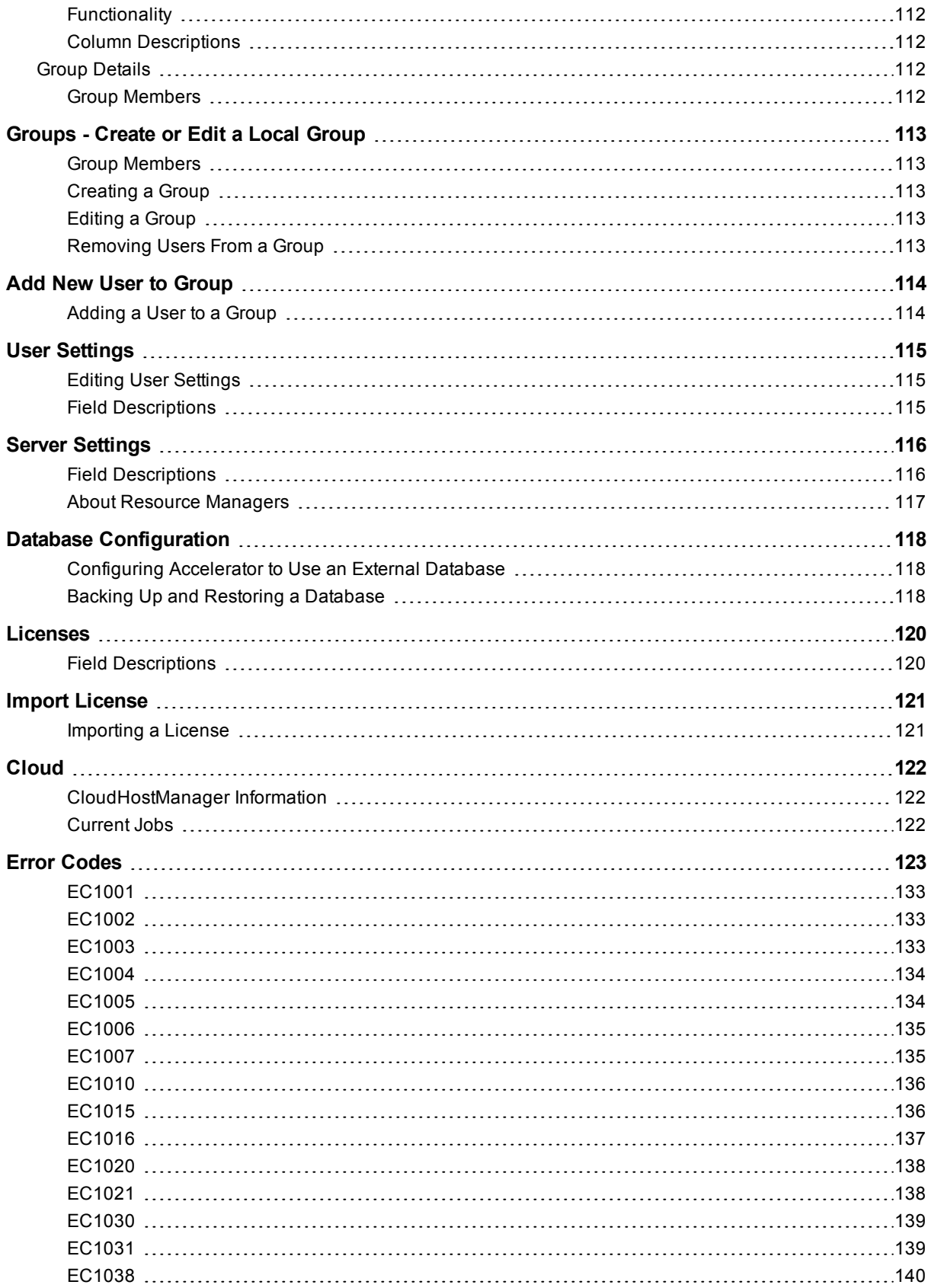

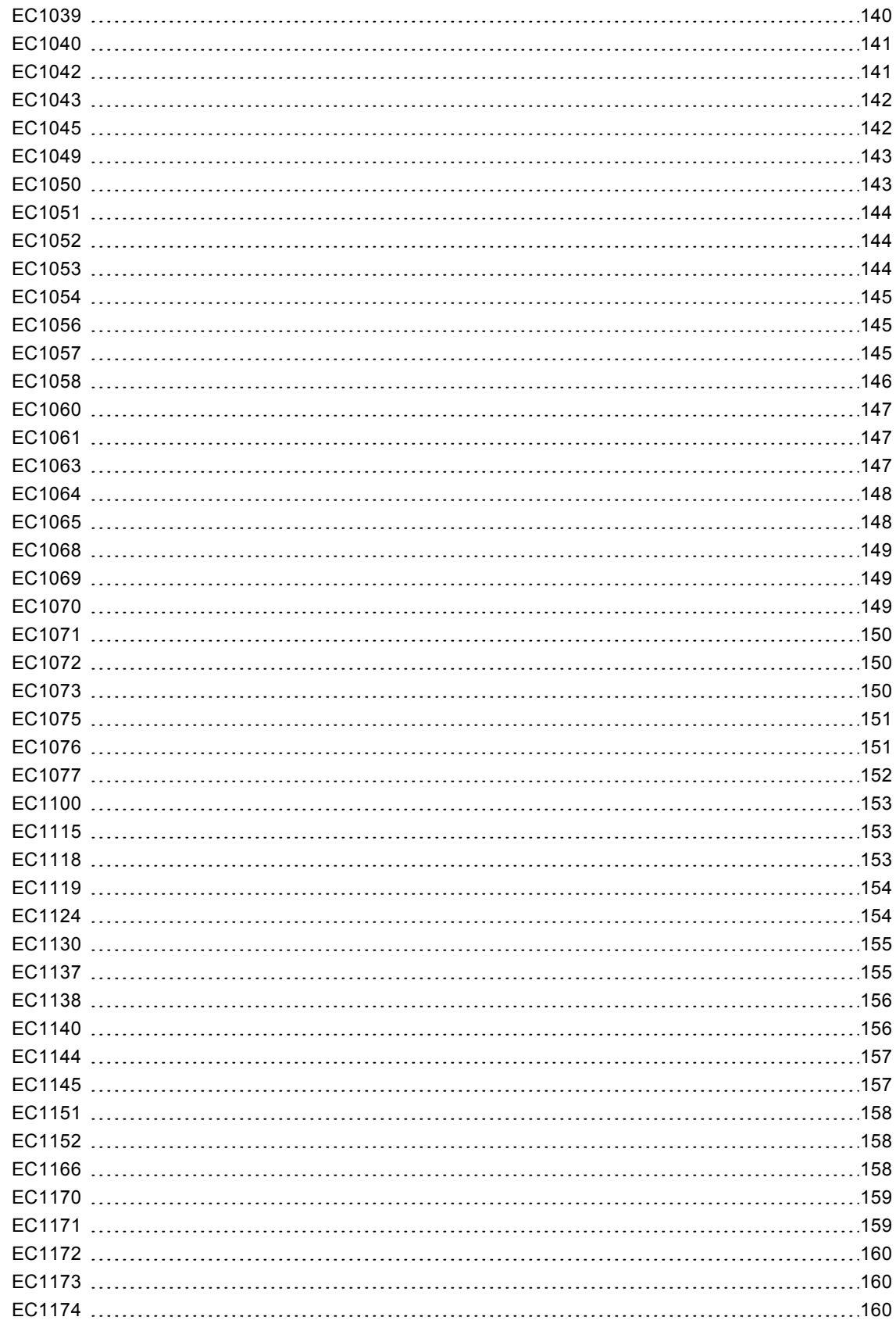

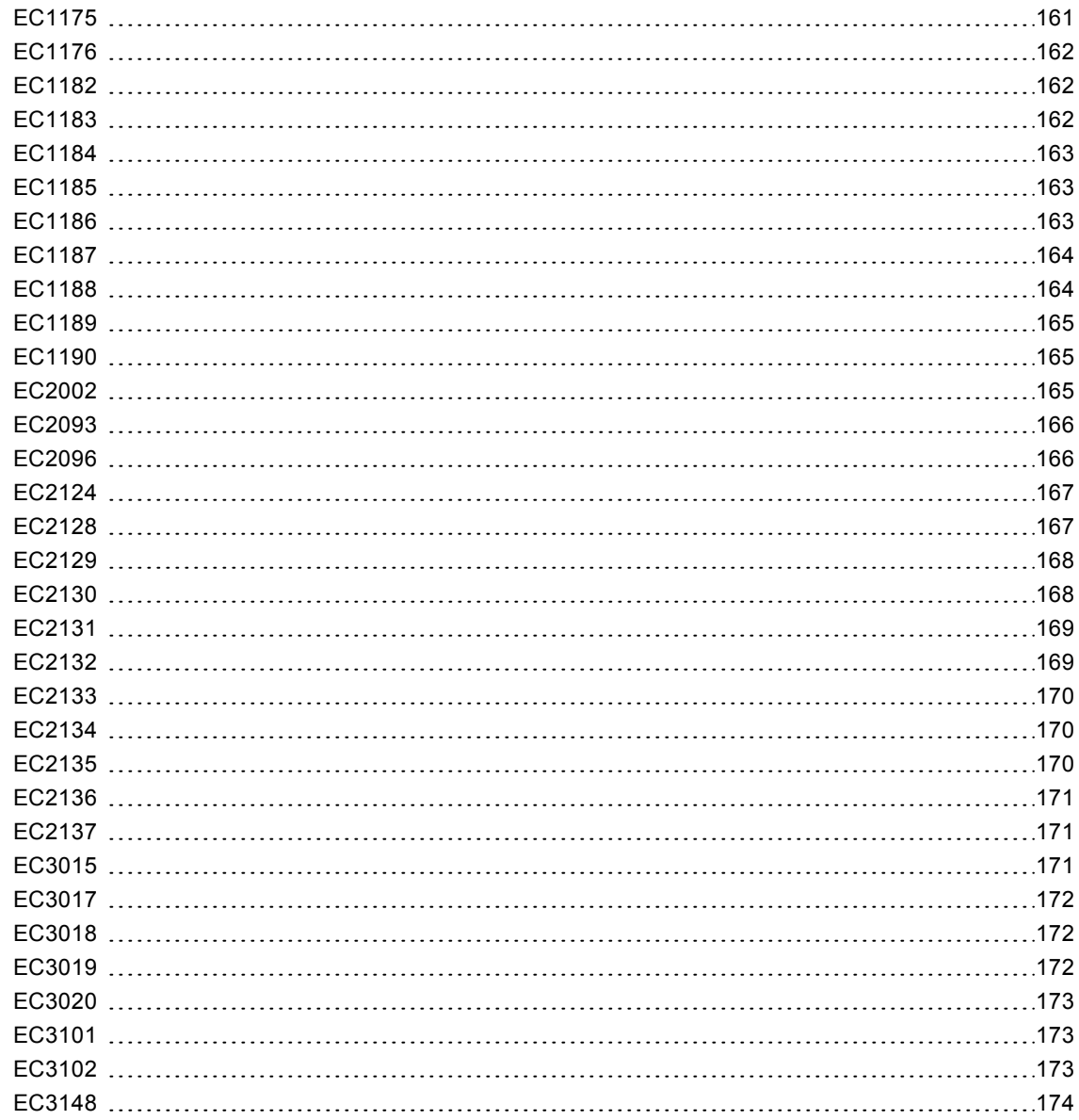

# <span id="page-10-0"></span>**Welcome to ElectricAccelerator**

<span id="page-10-1"></span>ElectricAccelerator is a collection of software components that manage and accelerate the software build process.

# **About ElectricAccelerator**

ElectricAccelerator is a software build accelerator that dramatically reduces software build times by distributing the build over a large cluster of inexpensive servers. Using a patented dependency management system, ElectricAccelerator identifies and fixes problems in real time that would break traditional parallel builds. ElectricAccelerator plugs into existing software development environments seamlessly and includes web-based management and reporting tools.

ElectricAccelerator components:

- Electric Make® (eMake)
- Electric File System (EFS)
- ElectricAccelerator® Agents (Electric Agent or Agent)
- Cluster Manager
- $\bullet$  Electrify

## <span id="page-10-2"></span>**Electric Make (eMake)**

Electric Make, the main build application, is a new Make version invoked interactively or through build scripts. It reads makefiles in several different formats, including GNU Make and Microsoft NMAKE. Electric Make distributes commands to the cluster for remote execution and services file requests.

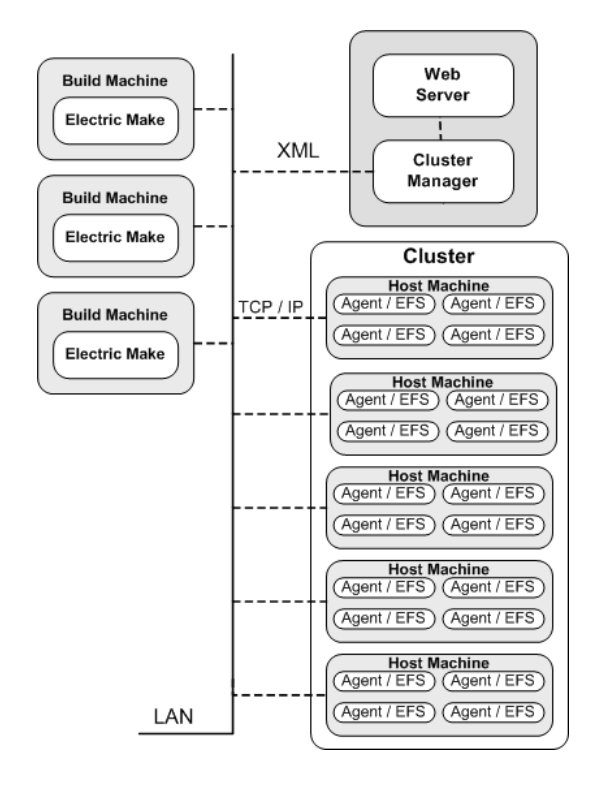

## <span id="page-11-0"></span>**Electric File System (EFS)**

Electric File System (EFS) is a special-purpose file system driver, monitoring every file access on the hosts and providing Electric Make with complete usage information. This driver collects dependency information, allowing Electric Make to automatically detect and correct out-of-order build steps. Each EFS driver instance is paired with an ElectricAccelerator Agent. During the ElectricAccelerator installation process, the Agent and EFS are installed at the same time.

## <span id="page-11-1"></span>**ElectricAccelerator Agent (Agent)**

As the user-level component running on the hosts, the Agent and EFS are inseparable—the Agent is an intermediary between Electric Make and EFS. Depending on your system configuration requirements, you may have one EFS/Agent installed per virtual CPU.

### <span id="page-11-2"></span>**Cluster Manager**

The Cluster Manager machine is a server that contains two layers:

- 1. A service layer to allocate Agents to builds, collect build results, and monitor system activity, and
- 2. A web server layer for the web interface.

Cluster Manager also allows users to view upcoming and past builds, view the status of Agents in the cluster, and run reports.

### <span id="page-11-3"></span>**Electrify**

The Electrify component accelerates builds by parallelizing the build process and distributing build steps across clustered resources. You can use one of two methods to monitor your tools: a wrapper application or automatic process interception. The *ElectricAccelerator Electric Make Users Guide* contains information about using Electrify.

## <span id="page-11-4"></span>**Cluster Manager and Other Components**

Cluster Manager's primary responsibility is Agent allocation. However, through Cluster Manager, users also create and maintain the build infrastructure: build classes, user access, build history details, and manage Agent activity.

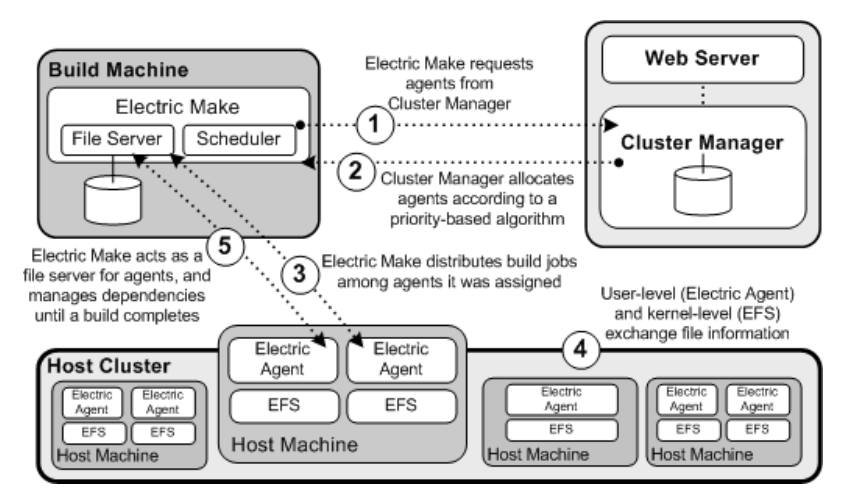

## <span id="page-12-0"></span>**When to Use the ElectricAccelerator Cluster**

ElectricAccelerator is designed to be a complete replacement for GNU Make or Microsoft NMAKE. It has the same command-line switches, produces identical output, and (with a few exceptions) reads your existing makefiles without change. Wherever you are currently invoking gmake or nmake—in a script, from a batch process, or interactively—you can run Electric Make to distribute work to the Cluster Manager and complete your build faster.

In some cases, however, distributed builds are not always faster. In particular, if a build has very little work to do and/or has much higher I/O activity compared to computation, it can be faster to allow the build to execute locally. The best examples of these build types are:

- "Clean" targets often do little more than large recursive deletes.
- "One touch" build a build consisting of nothing more than zero or one compilations followed immediately by a large link.

But then, depending on the build specifics, the cluster may outperform local builds for a large class of "clean" target or "one touch" builds—it is best to experiment with a few common configurations to determine which mode is more efficient. Typically, if a build has two or more jobs it can execute concurrently, running the build on the cluster is more efficient.

If you find that some common "clean" or "one touch" builds are faster when run locally, you can run Electric Make in local mode so it will behave exactly like your existing Make, running all jobs in series on the local system.

# <span id="page-12-1"></span>**Grid Integration**

If you plan to use a host grid with ElectricAccelerator, the following list shows the relationship between ElectricAccelerator components and the grid management software, such as LSF or Oracle Grid Engine.

- Electric Make (eMake) does not interact directly with grid management software—Electric Make can run inside or outside of a grid.
- Electric Agent/EFS software is designed to run on grid execution hosts. While the Agent/EFS does not "talk" to grid management software, the Agent/EFS can be activated by it, effectively creating a dynamically sized ElectricAccelerator cluster.
- Cluster Manager interfaces with the grid management software to add or subtract machines to/from the ElectricAccelerator cluster as build demands increase or decrease.

**Note:** Grid management client software must be installed on the designated Cluster Manager server *before* Cluster Manager is used in grid mode.

The following diagram illustrates how ElectricAccelerator interacts with grid management software, using LSF as an example.

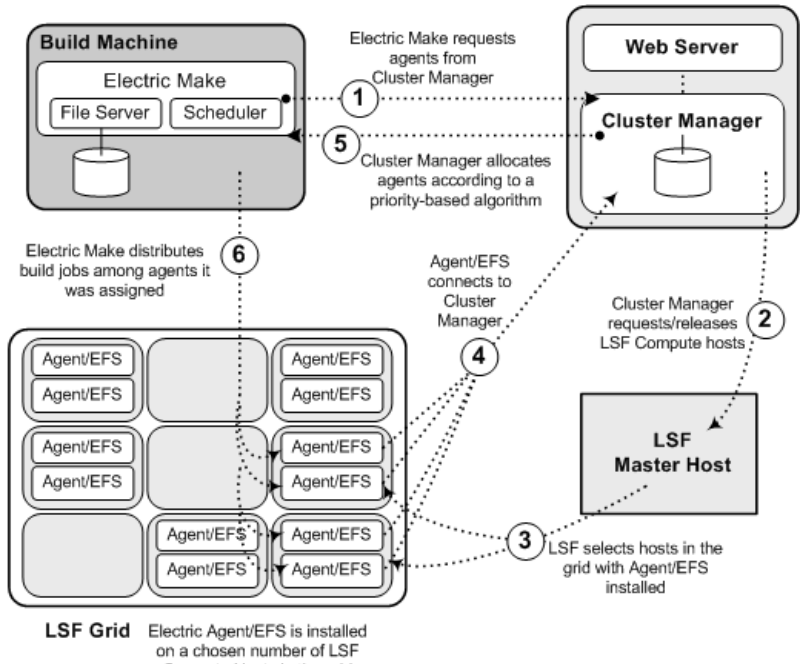

Compute Hosts in the grid

# <span id="page-14-0"></span>**ElectricAccelerator Installed Tools/Files**

The following table is an overview of useful tools installed during the ElectricAccelerator product installation. Table columns are defined as follows:

- $\bullet$  File Lists the tool filenames in alphabetical order
- Location Shows where the files are installed For example: "cm" is the Cluster Manager machine.
- Description Provides a short description or reference

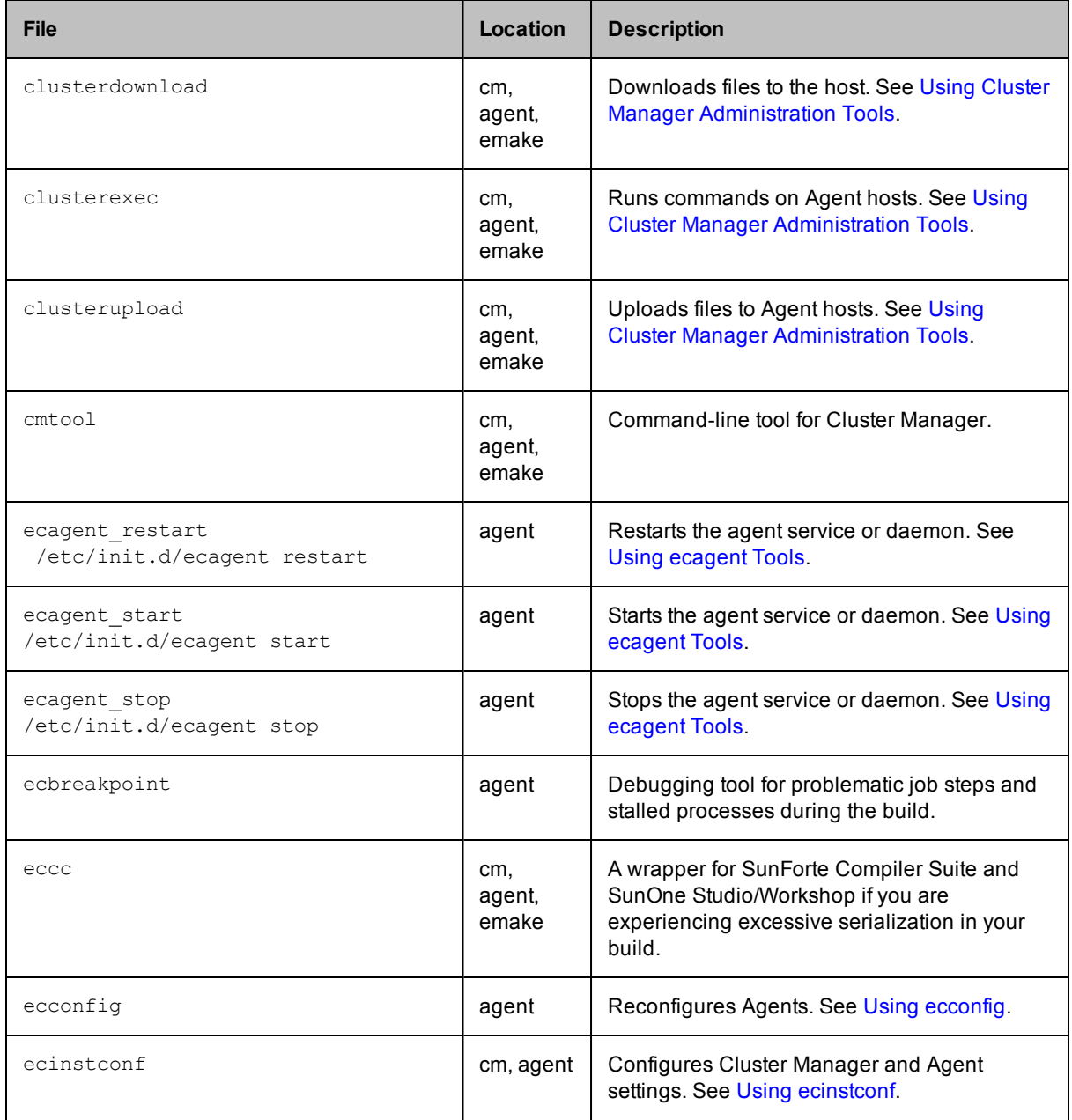

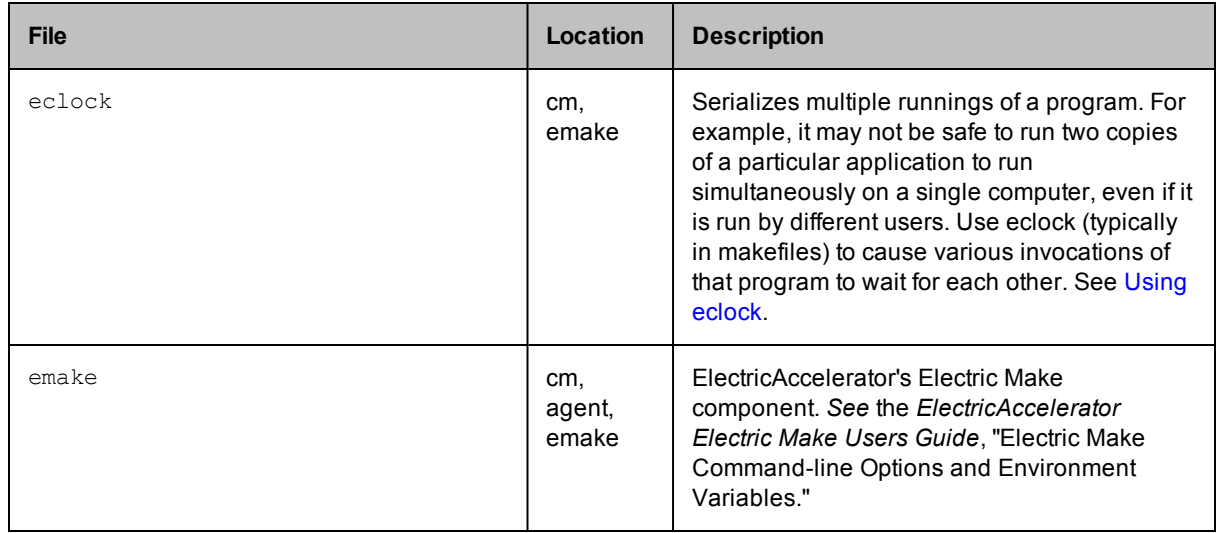

# <span id="page-16-0"></span>**Using Breakpoints**

You can use breakpoints to help debug hard-to-isolate build issues. Two types of breakpoints exist:

- $\bullet$  the [ecbreakpoint](#page-17-0) application used within makefiles
- agent-side [breakpoints](#page-22-0) written in Tcl that are triggered by the agent

The ecbreakpoint program is a client-server application written in C. It can be called from within makefile rule bodies, shell scripts, or from agent-side breakpoints. When ecbreakpoint runs, it sends an "I'm waiting" message to the Cluster Manager over an HTTP channel and creates a socket and sits in a loop waiting for shell or agent commands. In addition, you can interact with ecbreakpoint using curl or wget. It is important to note that only the job is stopped, not the entire build. Other jobs continue to be scheduled and run, including jobs on other agents on the same cluster host.

The agent-side breakpoint feature is more difficult to configure and debug, but it enables a higher level of precision when trying to find problems. The agent-side breakpoint enables agents to run arbitrary commands when specific conditions are encountered. Typically, the Tcl breakpoint code calls ecbreakpoint when the stdout from a job matches a particular string. However, any command can be run, including shell scripts and tools such as lsof and strace/truss on UNIX and procmon on Windows.

After ecbreakpoint stops a job, you can use the Cluster Manager Break Point Details page to send arbitrary shell and session commands to the agent. In addition, you can rerun or continue the job. You must have full breakpoint permissions to use all breakpoint operations. If you cannot see breakpoints, you must change your permissions. Go to Administration > Permissions > Edit Permissions (for your account) > Break Points: Full

By stopping jobs, you can query the agents or operating system in the context that a job ran. Scenarios where you might want to use the breakpoint feature:

- $\bullet$  files are not available when they should be
- $\bullet$  permission problems
- $\bullet$  perform checksums on files
- $\bullet$  examine an agent's state

For help troubleshooting breakpoints, see [Troubleshooting](#page-26-0) Breakpoints.

# <span id="page-17-0"></span>**Using ecbreakpoint Applications**

The ecbreakpoint executable (ecbreakpoint/ecbreakpoint.exe) resides in the agent machine's ecloud bin directory (for example, /opt/ecloud/i686/bin/ on Linux, and c:\ecloud\i686 win32\bin\ on Windows). Table 1 shows ecbreakpoint command line arguments.

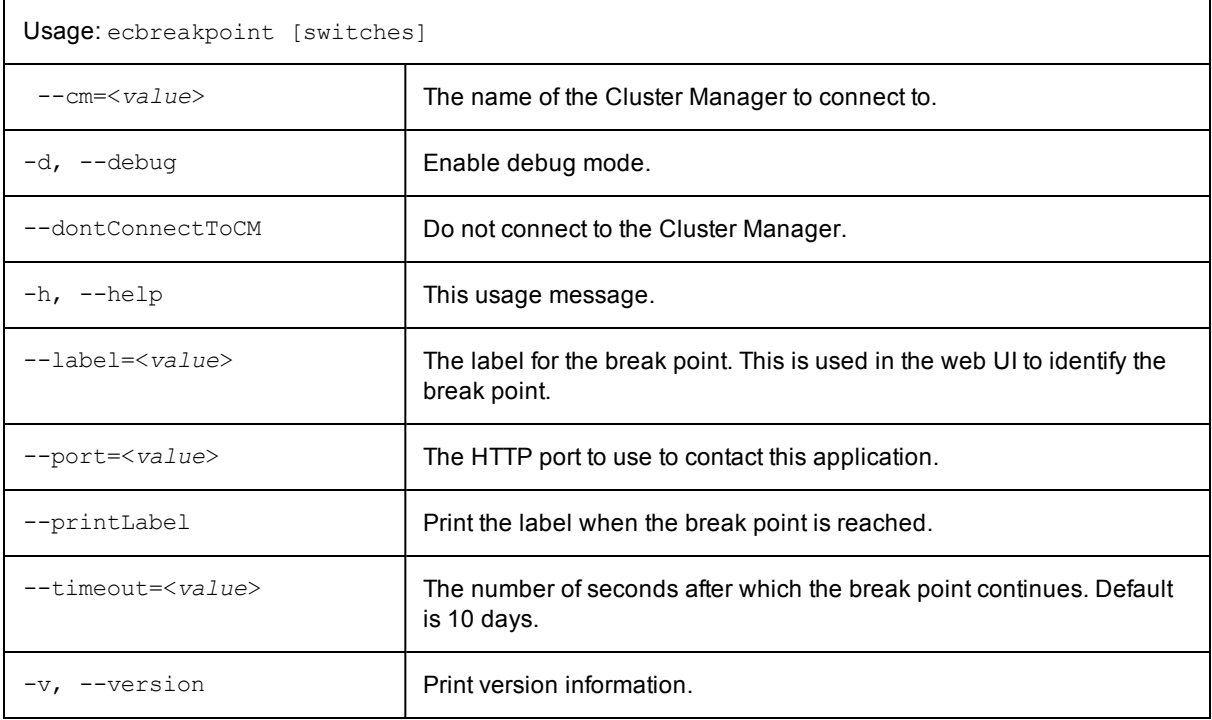

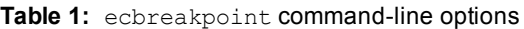

### <span id="page-17-1"></span>**Using ecbreakpoint**

You can add ecbreakpoint to makefile rule bodies as in Figure 1. Emake pauses the job when it encounters the breakpoint. The Cluster Manger then displays the break point panel on the Build Details page (Figure 3). Click a breakpoint action to display the Break Point Detail page.

```
all: a b
@ echo Running $@
a:
 @ echo Before breakpoint
 ecbreakpoint
b:
 @ echo Some other job
```
#### **Figure 1:** Makefile using the ecbreakpoint program

Figure 2 illustrates a build (chronic\_641) with jobs paused by ecbreakpoint.

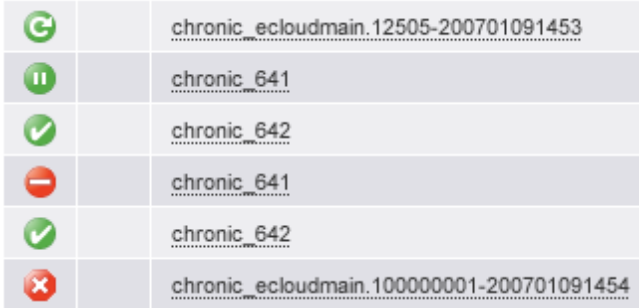

### **Figure 2:** Paused job

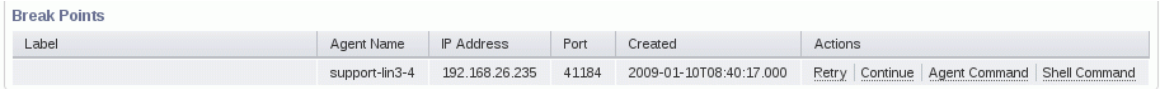

### **Figure 3:** Breakpoint UI on the Build Details page

If you have sufficient [permissions](#page-113-0), you can interact with the ecbreakpoint program within the web interface. There are currently four actions available for ecbreakpoint:

- $\bullet$  Retry Redo this job step from the beginning
- $\bullet$  Continue Step past the breakpoint
- Agent Command Issue agent commands, such as "session state", to the stopped agent
- Shell Command Issue shell commands to the stopped agent. These commands run in the same context (filesystem, environment) as the job itself. For UNIX, bash shell is used to execute commands; for Windows, cmd.exe is used. Therefore, ";" is not allowed in the ecbreakpoint shell command for Windows.

Click Retry or Continue to delete the current ecbreakpoint.

Click Agent Command or Shell Command to go to the Break Point Details page (illustrated in Figure 4), which provides more information and interaction with the breakpoint. After you issue a command, the response is shown as "Waiting for response...". Refresh the page after a few seconds to view the result (the lower portion of Figure 4). The value of the request Type column can be S or A, which is shell or agent command respectively.

Figure 4 illustrates that pstree -alp was passed to the agent. The pstree command shows a hierarchical representation of the process tree and is often useful to see what commands agents are running. Note that pstree is a child of ecbreakpoint and ecbreakpoint is a child of agent 0. The compilation and linking processes will probably be finished by the time you run pstree. You may see other processes, for example, processes launched in the background such as license managers, that may provide clues about what is happening.

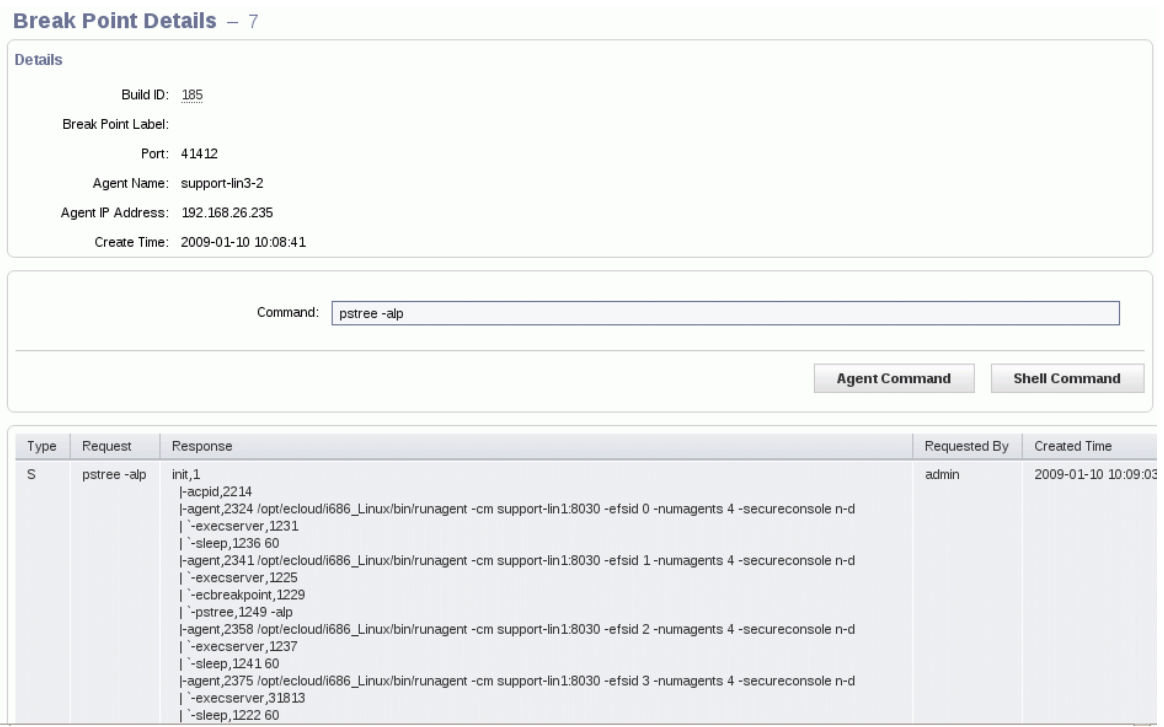

**Figure 4:** pstree command run from the breakpoint menu

You can also get session state information to send to Electric Cloud technical support.

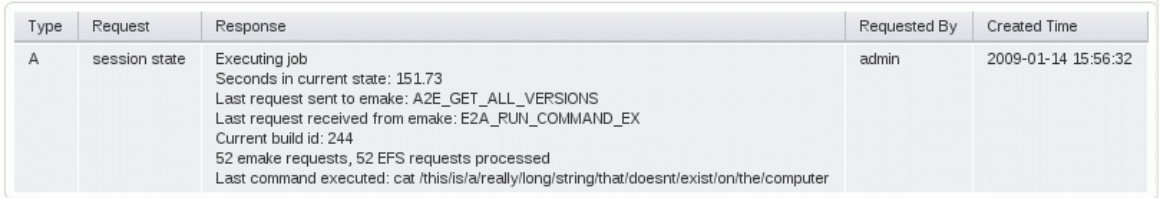

#### **Figure 5:** Session state information

You can access ecbreakpoint from the command-line or scripts using the curl command. Accelerator ships with curl in the ecloud bin directory. Figure 3 shows the IP address and port for ecbreakpoint. Use those values in curl and make sure to use the appropriate escape characters for spaces, slashes, and so on.

Example for running the ps command on the agent:

http://192.168.26.235:41184/exec.xml?command=%2Fbi2Fps%20-ef

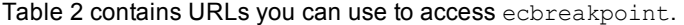

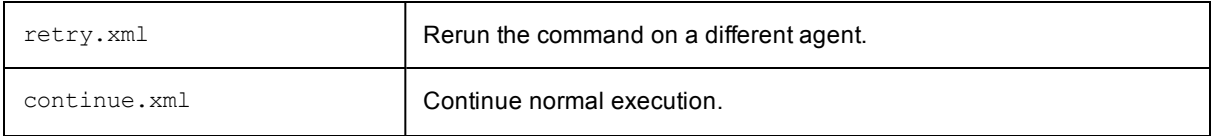

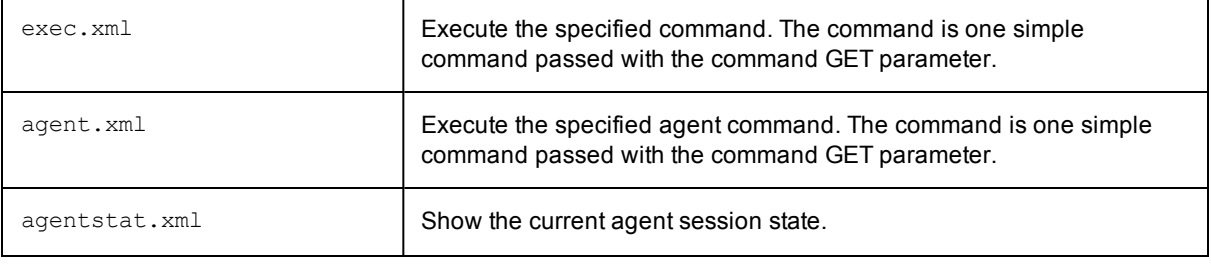

<span id="page-20-0"></span>**Table 2:**ecbreakpoint access URLs

### **Labeling Breakpoints**

The Makefile in Figure 1 contained one ecbreakpoint command. If you want to set multiple breakpoints in your build, you must use the ecbreakpoint --label command line option to distinguish them in the UI. Notice the --label option in the Makefile in Figure 6.

```
all: a b c
            @ echo Running $@
a:
            @ ecbreakpoint --label $@
b:
            @ ecbreakpoint --label $@
c:
            @ ecbreakpoint --label $@
```
**Figure 6:** Makefile with a label for each target

When the Makefile in Figure 6 runs, the Cluster Manager displays labels for each breakpoint (Figure 7).

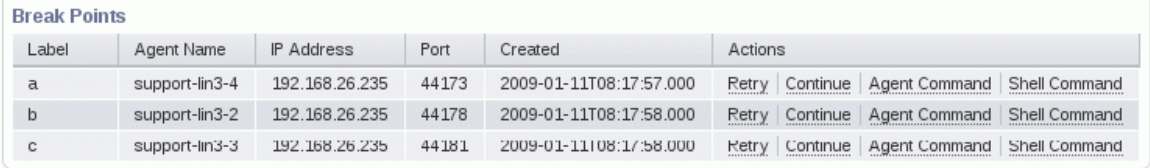

**Figure 7:** Labeled breakpoints on the Build Details page

The label command may need more information than just the target name. For example, if a pattern rule was called multiple times from various submakes where the C files had the same names, this could result in a situation similar to the one in Figure 8 where the labels are the same.

| <b>Break Points</b> |                |                |       |                         |                                                     |
|---------------------|----------------|----------------|-------|-------------------------|-----------------------------------------------------|
| Label               | Agent Name     | IP Address     | Port  | Created                 | Actions                                             |
| a.c                 | support-lin3-4 | 192.168.26.235 | 44326 | 2009-01-11T09:02:36.000 | Continue   Agent Command   Shell Command<br>Retry   |
| a.c                 | support-lin3-3 | 192.168.26.235 | 44331 | 2009-01-11T09:02:37.000 | Retry<br>Agent Command<br>Shell Command<br>Continue |

**Figure 8:** Breakpoint labels with the same name

You can make labels more distinct by specifying the label as  $-$ label=\$(@)\_`pwd` which results in the output in Figure 10.

```
\frac{6}{6}.c:
@ touch $@
@ ecbreakpoint --label=" $(@) _`pwd`"
```
Figure 9: ecbreakpoint label option augmented with the working directory

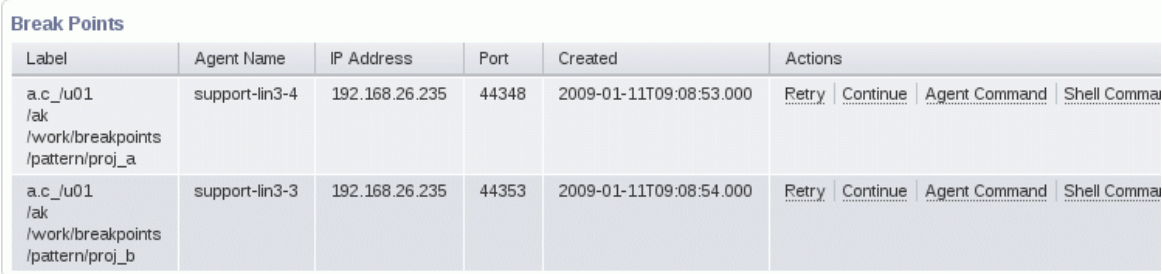

**Figure 10:** Breakpoint labels with the working directory

# <span id="page-22-0"></span>**Using Agent-Side Breakpoints**

You can use agent-side breakpoints when:

- you do not know where in the makefile a problem occurs, but you want to stop the build based on some condition
- you know, after the fact, where a problem occurs in a makefile, but the location keeps changing

You can use agent-side breakpoints to configure agents to run arbitrary commands when a particular condition is found. The arbitrary command can be ecbreakpoint, but it does not have to be. You can use the cmtool runAgentCmd program to configure agent-side breakpoints (Figure 1).

```
cmtool runAgentCmd 'session breakpoint set {trigger_code} {command_to_execute}'
cmtool runAgentCmd 'session breakpoint get'
cmtool runAgentCmd 'session breakpoint clear'
```
#### **Figure 1:** Session commands to manipulate agent-side breakpoints

Agent-side breakpoints enable agents to run a block of Tcl code before and after running the job command. The breakpoint consists of a block of trigger code and a command to run if the trigger code returns a non-zero return code. If the trigger block results in a non-zero exit code, the agent runs the command in the second block. The trigger code has access to the read-only breakpoint associative array that contains the entries in Table 1. Generally, the Tcl code you write will use regular expressions to match the stdout element of the breakpoint array. By default, eMake runs with the "merge streams" option so there is usually no reason to look in stderr.

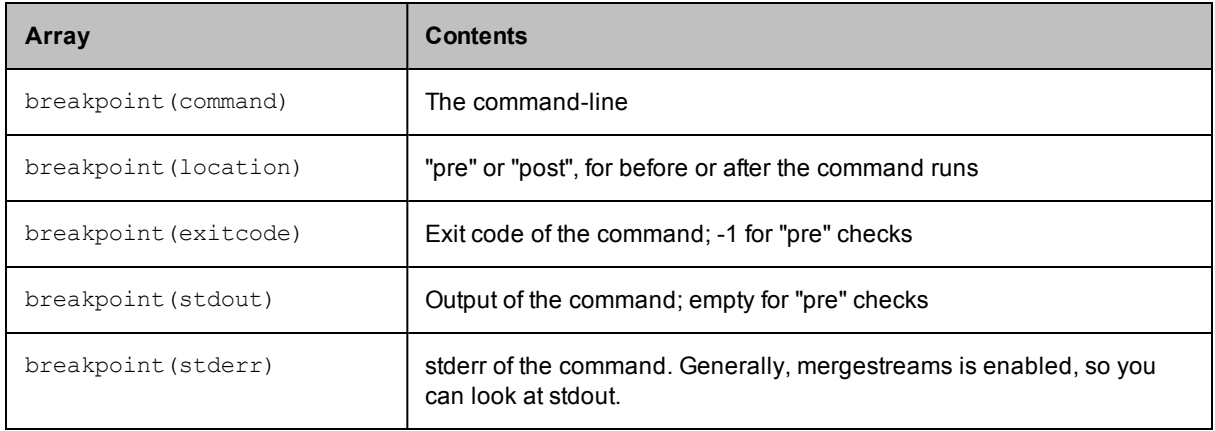

#### **Table 1:** Breakpoint associative array

Figure 2 illustrates a breakpoint that triggers if the standard output of a command contains the text  $_{\text{parse}}$ error **O** undeclared identifier.

```
# Set breakpoint using runAgentCmd
cmtool --cm=support-lin1 runAgentCmd 'session breakpoint set {
                 # examine stdout from breakpoint array to see if we have the error messages
                 # we are looking for
                 if { [ regexp {(parse error )|(No such file )} $breakpoint (stdout)] } {
                                  # Send info about what we find to the agent logs
                                  puts "Triggering breakpoint:"
                  puts " \t Command: $breakpoint(command)"
                                  puts " \t Stdout: $breakpoint(stdout)"
                                  return 1
        }
                 return 0
} {ecbreakpoint --cm=support-lin1}' --agentName support-lin3-1
```
**Figure 2:** Agent breakpoint triggered by regex on stdout

When you set the breakpoint and run a makefile that emits the desired error strings (Figure 3), you see the breakpoints displayed on the Build Details page (Figure 4).

```
all: a b c
@ echo Running $@
a:
@ echo "good compilation"
b:
cat /this/is/a/really/long/string/that/doesnt/exist/on/the/computer
c:
@ echo "parse error"
```
#### **Figure 3:** Makefile to generate error

Using the Agent Name displayed in the Break Points panel (Figure 4), you can find the output from the agent breakpoint in the agent logs (/var/log/ecagent#.logs ) (Figure 5).

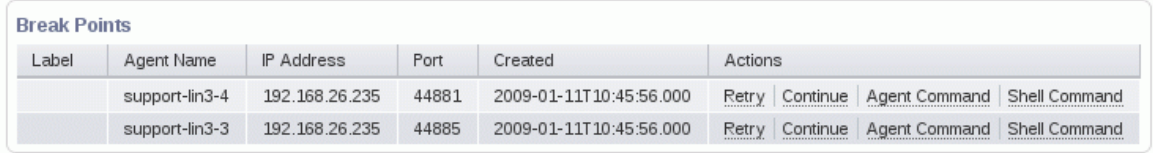

**Figure 4:** Cluster Manager UI for agent-side breakpoints

```
Triggering breakpoint:
                                Command: /bin/sh -c echo "parse error"
                                Stdout: parse error
```
#### **Figure 5:** /var/log/ecagent4.log

Figure 4 illustrates the empty Label column. You cannot use the ecbreakpoint  $-\text{label}$  argument in the Figure 2 breakpoint because the breakpoint is set before jobs are run. Remember that the agent-side breakpoint can run arbitrary commands. The breakpoint code in Figure 6 accesses the command-line string from the breakpoint array, constructs a shell script that calls ecbreakpoint with the --label you create, and then runs the shell script when the breakpoint triggers.

```
cmtool --cm=support-lin1 runAgentCmd 'session breakpoint set {
                 # Examine stdout for error messages that we want to stop the build when
encountered
                 if { [ regexp {(No such file )|(undeclared identifier)} $breakpoint
(stdout)] } {
                                   # cleanup the command line so that we can use it for a label.
                                   # remove text that was prepended by the agent and change spaces to
underscores
                                   regsub {^/bin/sh -c } $::breakpoint (command) {} cmd
                   regsub -\text{all } \{s+\} $cmd "" cmd
                                   # If we have a long cmd, just use the first 20 and last 20
characters
                                   # for the label
                                   if {[ string length $cmd ] > 40 } {
                        regexp \{^{\wedge} (. { 20 }). * (. { 20 }) $} $cmd match cmd a cmd b
                        set cmd "\{cmd b}=\{cmd e}"
                }
                                   # Create a file so that we can write out the new ecbreakpoint
command with the
                                   # appropriate label for this job. By using [efs use], we can create
 a unique
                                   # temp file for each agent
                   set f [ open /tmp/breakpoint [efs use].sh w]
                                   puts $f "ecbreakpoint --cm=support-lin1 --label $cmd"
                                   close $f
                                   return 1
        }
                 return 0
} [ list /bin/sh /tmp/breakpoint_[efs use].sh]'
```
**Figure 6:** Agent breakpoint that initiates an arbitrary program

When you run the makefile in Figure 3 with the new breakpoint code, more descriptive labels are printed in the Break Points panel (Figure 7).

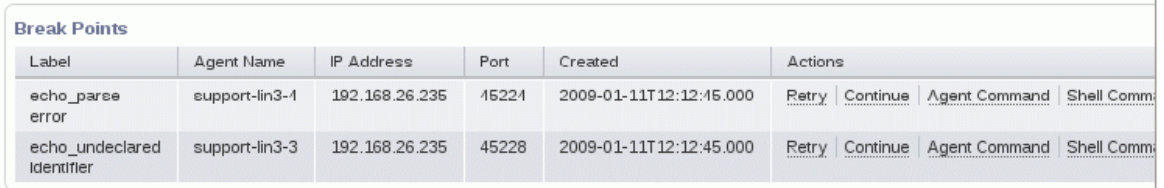

#### **Figure 7:** Breakpoint list on the Build Details page

**Note:** Because the job path is not available to the agents, the example uses the command name as an identifier even though it is a poor substitute for the job path and might not always be unique. The jobid is available, but it does not correlate to the annotation file at the point in time when the breakpoint triggers because job details are not written to the annotation file until termination time.

## <span id="page-25-0"></span>**Specifying a Breakpoint Through a File**

You can also specify the breakpoint by passing in a file. Begin the command argument with "file: *yourpath*" and the file will be read from the path specified for the runAgentCmd request.

Example breakpoint contained in a file named test.txt

```
session breakpoint set {
     if { [regexp {(parse error)|(No such file)} $breakpoint(stdout)]
} {
            puts "Triggering breakpoint:"
            puts "\t Command: $breakpoint(command)"
            return 1
}
return 0
} {ecbreakpoint --cm=linbuild-cm}
```
Example of passing in the breakpoint contained in test.txt

```
cmtool runAgentCmd "file:C:\tmp\test.txt" --agentId 20
```
# <span id="page-26-0"></span>**Troubleshooting Breakpoints**

After creating an agent-side breakpoint, you may find that it does not work as you expect or you do not see any output. The following are some possible problems and solutions:

### <span id="page-26-1"></span>**Breakpoint Does Not Trigger**

If the breakpoint does not trigger when you think it should, look in the agent log files. If there are Tcl errors with your breakpoint, you may see something like the following:

```
[228/0] 0.081472/105997992.238145 SYSTEM_LOG: INFO Error evaluating breakpoint con-
dition: can't read "agentId": no such variable
Tcl errors will prevent the breakpoint from running.
```
### <span id="page-26-2"></span>**Breakpoint regex Is Wrong**

Be sure that the text you are looking for actually appears in the stdout. If the text is in the output, open the tkcon console (in the ecloud bin directory) and test your regex code. Modify the regex until it works.

### <span id="page-26-3"></span>**Output Is Not as Expected**

Output from agent-side breakpoint 'puts' statements is written to agent logs and not the build's stdout. If the agent breakpoint stops the build with ecbreakpoint, you can use the Break Points panel to determine which agent log to examine. However, if your breakpoint calls a tool such as strace, you may have to examine all agent logs. On Linux, one useful hint to remember is that Gnu tail(1) can tail multiple files at the same time (tail -f /var/log/ecagent?.log).

### <span id="page-26-4"></span>**Use Your Editor to Run Breakpoints**

When creating agent breakpoints, it is useful to have an open editor window with the  $\text{cm}$ tool runAgentCommand set breakpoint command that you are modifying. When working with the breakpoint, you can execute it from within the editor by selecting the code in Vim's visual mode and then using the 'ex' command line to feed it into the shell for execution. You do not need to clear the breakpoint before setting a new one because setting a breakpoint overwrites the current one. You can also cut-and-paste the breakpoint code into a command window.

In the .vimrc, configure the makeprg variable to call eMake instead of GNU Make; type :make from the ex command line to invoke the Makefile.

set makeprg=/opt/ecloud/i686\_Linux/bin/emake\ --emake-cm=support-lin1

In emacs, you can feed text to the shell using 'M-|'. Select the region of the buffer you want to send to the shell, and then type M-|.

# <span id="page-27-0"></span>**Using Cluster Manager Administration Tools**

To manage and administer an ElectricAccelerator host cluster, three tools are available to perform operations across all hosts simultaneously. The tools, clusterexec, clusterupload, and clusterdownload are platform-independent tools and part of the eRunner package. By default, the eRunner daemon (UNIX) and eRunner service (Windows) are installed on agent machines and eMake machines. The tools are installed on Cluster Manager machines and eMake machines. Only the server side (erunnerd) is installed on agents to allow them to serve requests from tools. If you decided *not* to install eRunner during Cluster Manager installation, you do not have access to these tools. These Cluster Manager administration tools allow you to:

- $\bullet$  Start and stop agents
- Reboot hosts
- Run commands on hosts
- Upload files
- Download files

These tools are particularly useful for automating the cluster upgrade process to update the build environment (for example, build tools, compiler, header files, system libraries, and so on) and for collecting debug information. Other uses include restarting Agents, restarting a subset of Agents, or obtaining host status information.

Specific command-line tool functions are:

- clusterexec Allows you to run arbitrary commands on a host machine or all hosts in a cluster
- clusterupload Allows you to upload executables and files (for example, compiler, libraries, and so on) to all hosts in a cluster
- clusterdownload Allows you to download files from host machines to a central location

clusterupload, clusterexec, and clusterdownload communicate with the eRunner service on Windows hosts or the eRunner daemon on UNIX machines. The eRunner service/daemon listens for connections on port 2411 by default.

Because these tools are platform-neutral, clusterexec running on Windows can communicate with eRunner on Linux hosts so those hosts can execute the commands. Conversely, use clusterupload on Linux to upload files to a Windows host. However, some rules should be followed when using these tools cross-platform *from* UNIX to Windows. For more detailed information, see the next section, "Using clusterexec."

**IMPORTANT:** clusterupload and clusterdownload do not support ACLs. During upload/download, they are ignored. An effect of ignoring ACLs is that Cygwin symlinks are not handled properly.

## <span id="page-27-1"></span>**Using clusterexec**

This command executes shell commands given by cmd1, cmd2, and so on, on one or more hosts— typically, all hosts in a cluster. The syntax for running clusterexec is:

% clusterexec [options] "cmd1 arg2; cmd2; ..."

For example, if you are running Linux and want to find out how long the operating system on each host in the cluster has been running since the last reboot, you could run the uptime commands on each host in the cluster, lin-cluster. Using clusterexec, the syntax would be:

% clusterexec --cm=lin-cluster uptime

Each command may be the following type:

- A fully-qualified path to an executable on the hosts
- $\bullet$  The executable name on the hosts. The eRunner service that processes the clusterexec command does a PATH search based on the following:
	- $\circ$  For Linux and Solaris, the PATH that erunner searches is defined in /etc/init.d/erunner and includes the well-known binary and system binary installations on the host
	- $\circ$  For Windows, the path that erunner searches is the PATH system environment variable on the host
- A built-in command defined in the eRunner service-see the "eRunner Built-in Commands" table [below] for a description of these commands

Some platform-specific rules to observe:

- clusterexec commands run as the root user on Solaris and Linux, or as the LocalSystem user on Windows
- When using clusterexec on Solaris/Linux to run a command on a Windows host, the shell may alter the command, for example, the UNIX shell treats "\" characters as escapes. This issue may apply also if the user is running in a UNIX-like shell on Windows (for example, cygwin bash). To correct this situation, use one of the following methods:
	- o Use single quotes instead of double quotes, for example: clusterexec --hosts=win1 'c:\\winnt\\system32\\xcopy c:\\a.txt
	- o Use double-escape backslashes, for example: clusterexec --hosts=win1 "c:\\\\winnt\\\\system32\\\\xcopy
	- o Use forward slashes "/" instead of backslashes where possible, for example: clusterexec --hosts=win1 "c:/winnt/system32/xcopy c:/a.txt

The  $-\text{hosts}$  argument can take patterns in the form  $[X-Y]$  to indicate a range of host Name/IP. This argument can also take patterns in the form  $[X, Y, Z]$  to indicate a list of hosts with X,Y, and Z substituted at the pattern location to operate on host1, host2, host3, host5, host7, host-a, host-b, and host-c, you can use a -hosts argument such as "host  $[1-3]$  host  $[5,7]$  host- $[a-c]$ ". Patterns must be specified in  $[$  ] or  $\{\}$ brackets.

If a command fails, clusterexec does not run subsequent commands by default. Use the -k option to override this behavior and "keep going" after failure.

clusterexec command-line options are described in the following table:

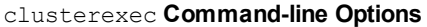

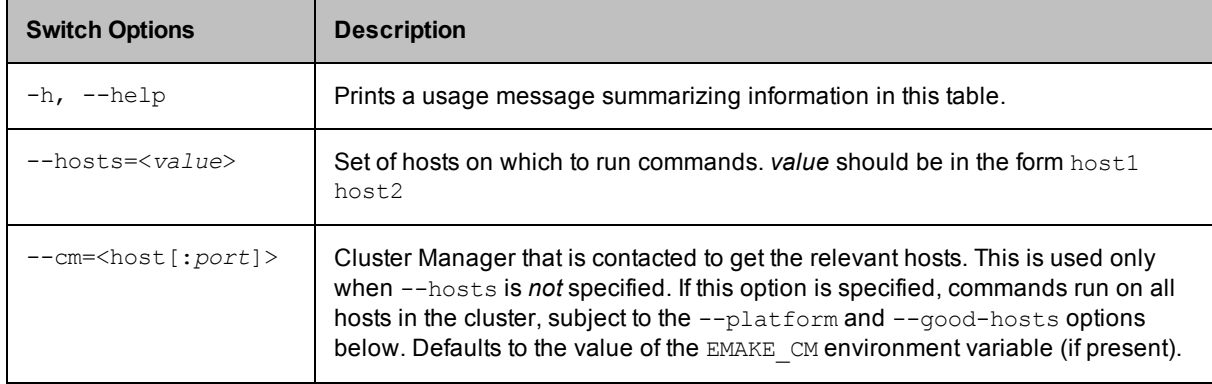

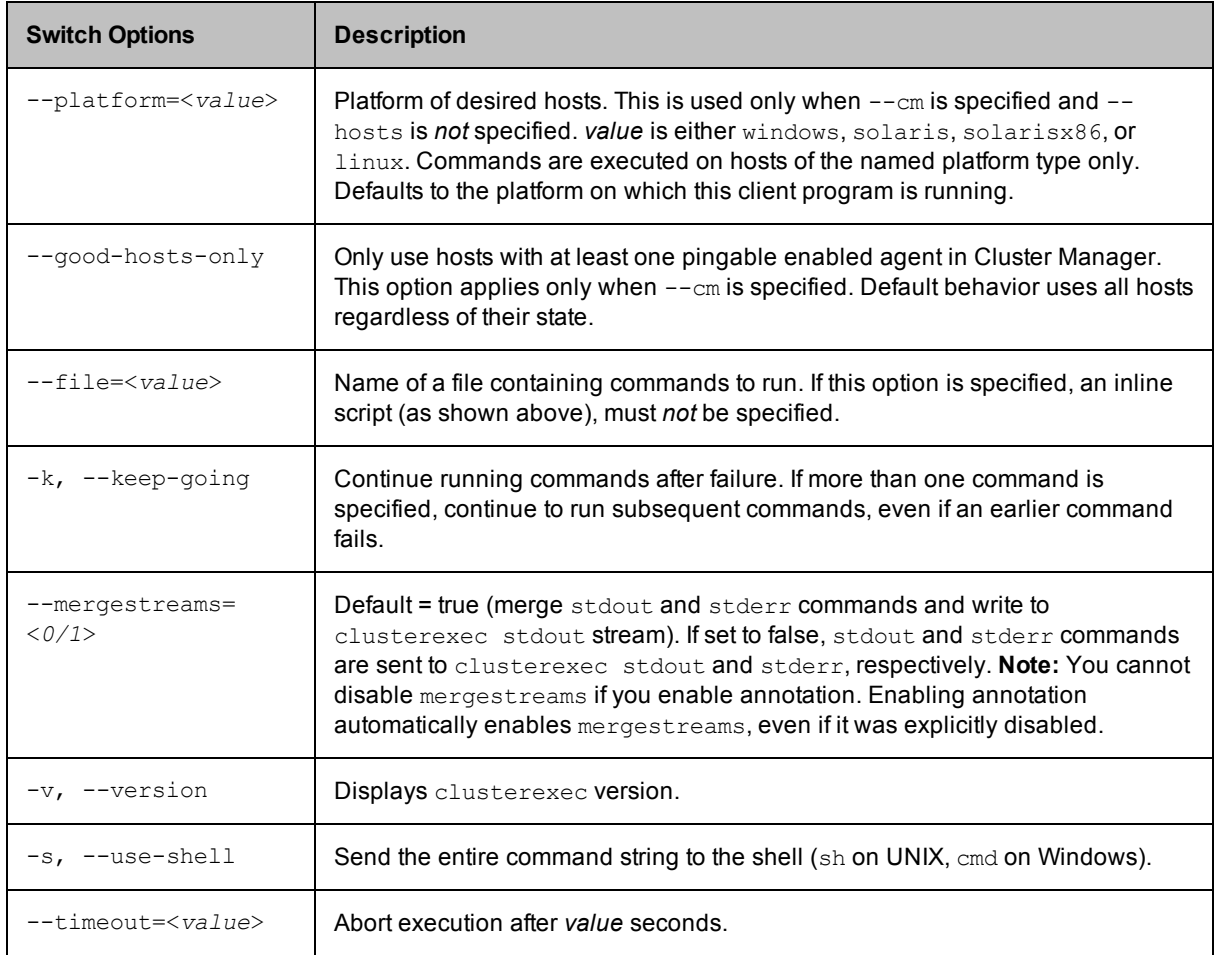

Commands may refer to executables on hosts or commands built into the eRunner service/daemon on the hosts. Valid built-in commands are listed in the following table:

### **eRunner Built-in Commands**

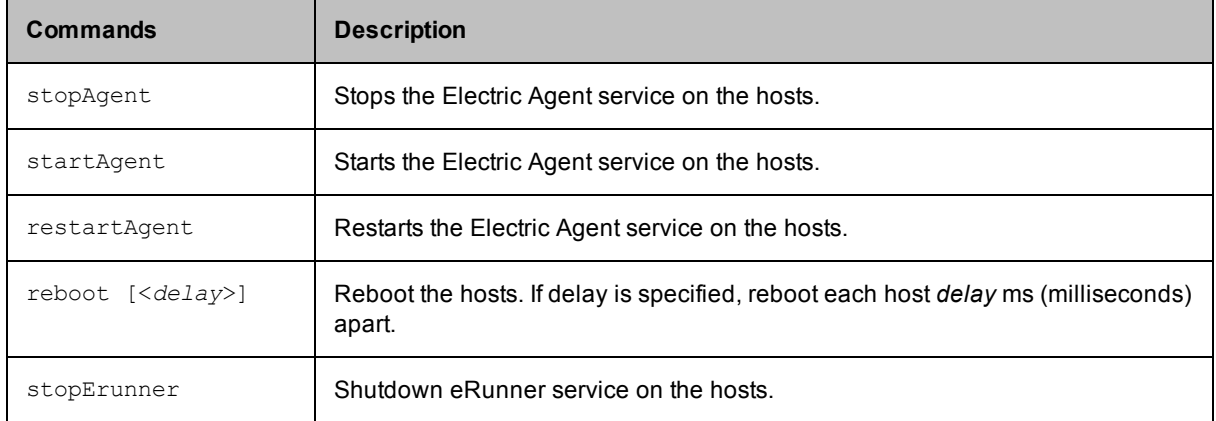

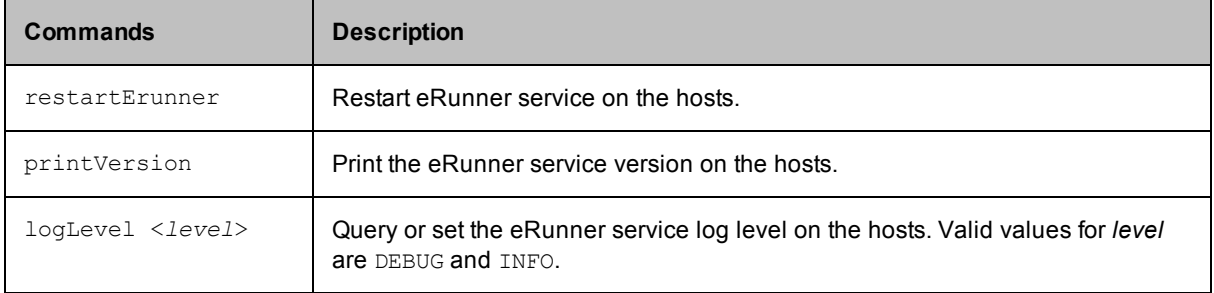

# <span id="page-30-0"></span>**Using clusterupload**

The clusterupload command is a convenient tool for transferring a file or files to all hosts in a cluster. This command can upload one or more files to one or more hosts in the cluster. The syntax for running clusterupload is:

clusterupload [options] <*source*> <*target*>

where *target* could be a file or a directory. The interpretation depends on whether or not *target* already exists on the host (as a file or as a directory). To interpret the logic, *source* is the relative or absolute path of the file/directory on the local machine and *target* is the absolute path to the file/directory on the hosts. Then,

- **.** if *source* is a file and *target* is a directory, *source* is copied into *target*.
- <sup>l</sup> if *source* is a file and *target* is a file, *source* is copied over *target*.
- **.** if source is a directory, and *target* is a file, an error is reported.
- <sup>l</sup> if *source* is a directory ending in "/" or "\", the *source* contents are copied into the *target* if *target* is a directory. If *target* is not a directory, an error is reported.
- if *source* is a directory not ending in "/" or "\", the last component of the *source* path becomes a subdirectory under *target*, and the *source* contents are copied into that subdirectory.

Target paths need not exist in advance—relevant directories are created as needed. If you specify a relative path for *target*, clusterupload gives you an error—relative paths are not allowed.

For taking multiple *sources*, the syntax is:

```
clusterupload [options] <source1> <source2> <target>
```
where *target* is assumed to be a directory. (The *target* is always assumed to be a directory when multiple sources are specified.)

Switch option values are described in the following table:

clusterupload **Command-line Options**

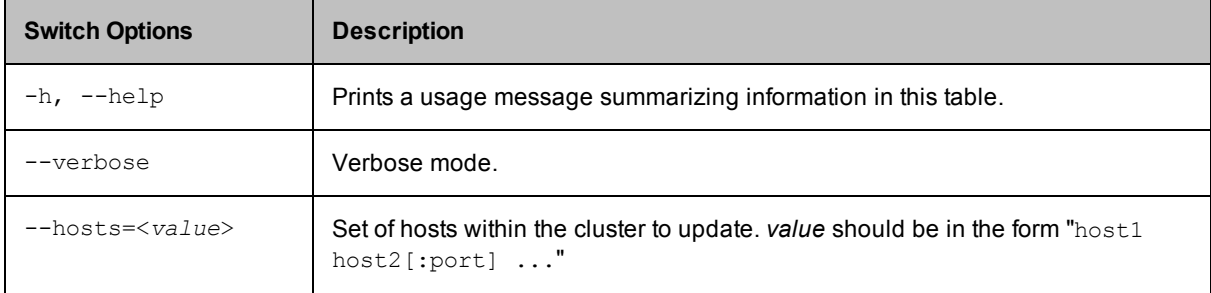

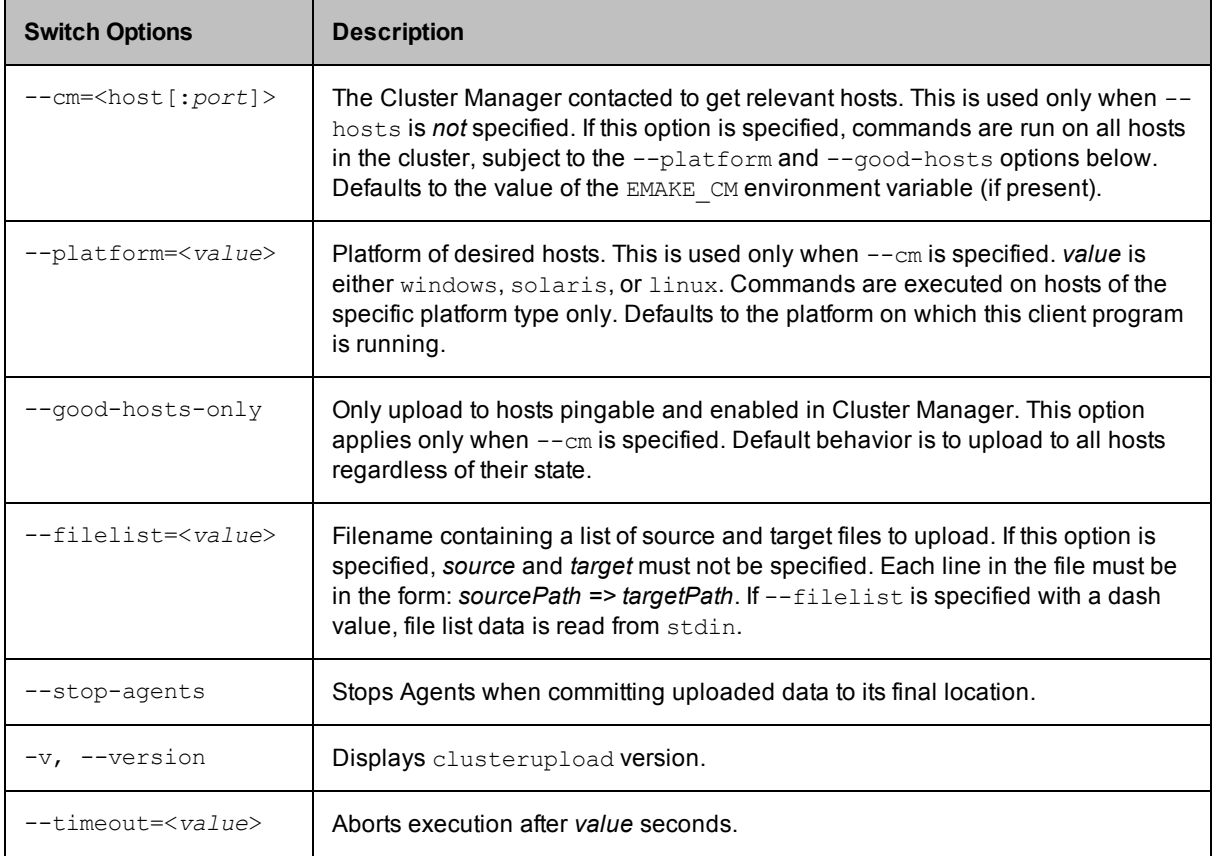

## <span id="page-31-0"></span>**Using clusterdownload**

The clusterdownload command is a convenient tool for transferring a file or files from hosts in a cluster to a central location. This command downloads one or more files to one or more hosts in the cluster. The syntax for running clusterdownload is:

clusterdownload [options] <*sourcedir*> <*targetdir*>

The target directory does not need to exist in advance; it is created as needed. Relative paths are supported for *targetDir* but not for *sourceDir*.

For downloading multiple sources, you can use a pattern in *sourceDir* or use the --include option:

clusterdownload [options] "/opt/ecloud/i686\_Linux/logs/\*.log" <*target*>

**Note:** If wildcard characters are used, quotes are required so the command is not expanded first by the shell.

-- or use --

clusterdownload [options] --include=\*.log /opt/ecloud/i686\_Linux/logs <*target*>

The second example above copies all .log files from the specified directory.

Switch option values are described in the following table:

clusterdownload **Command-line Options**

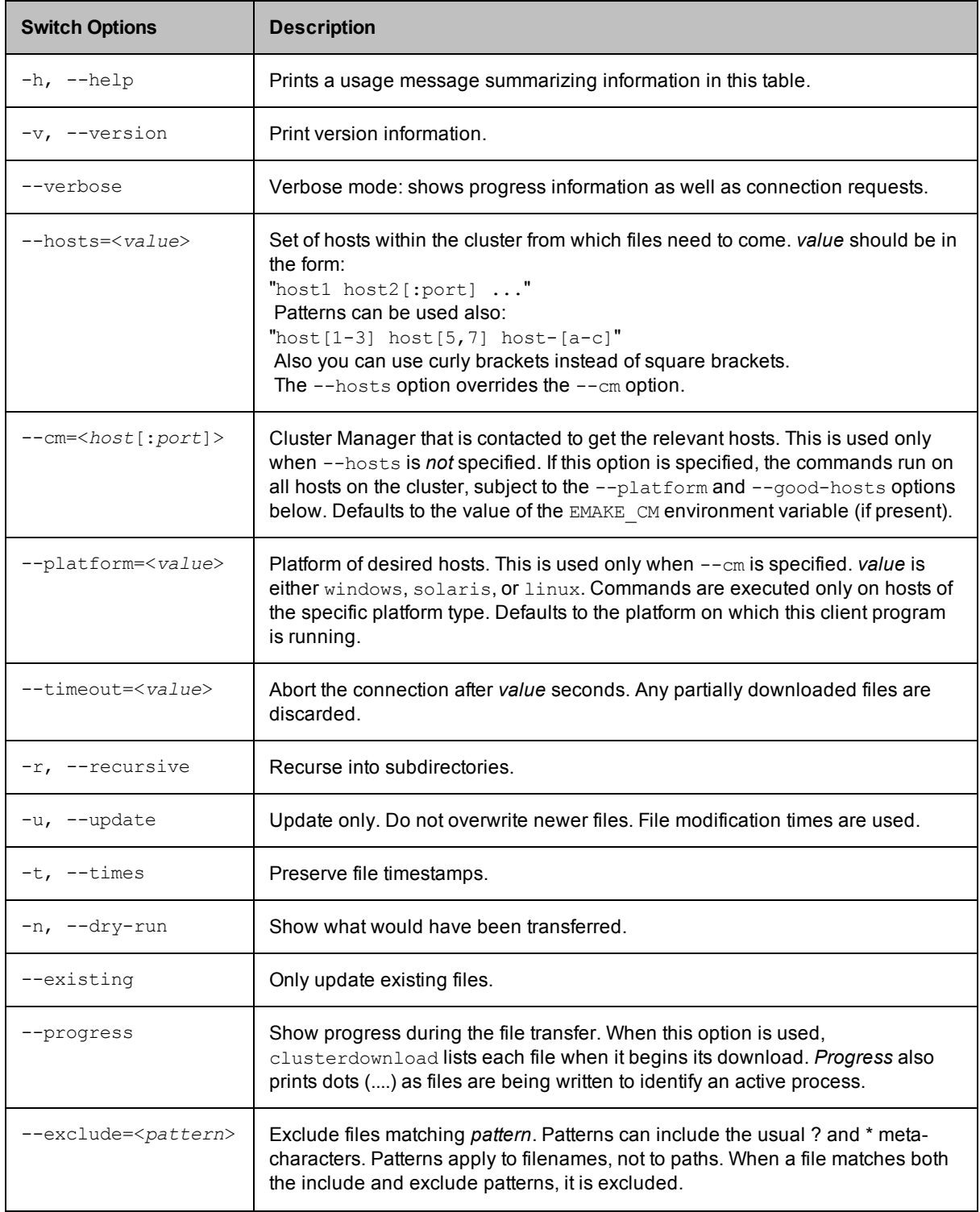

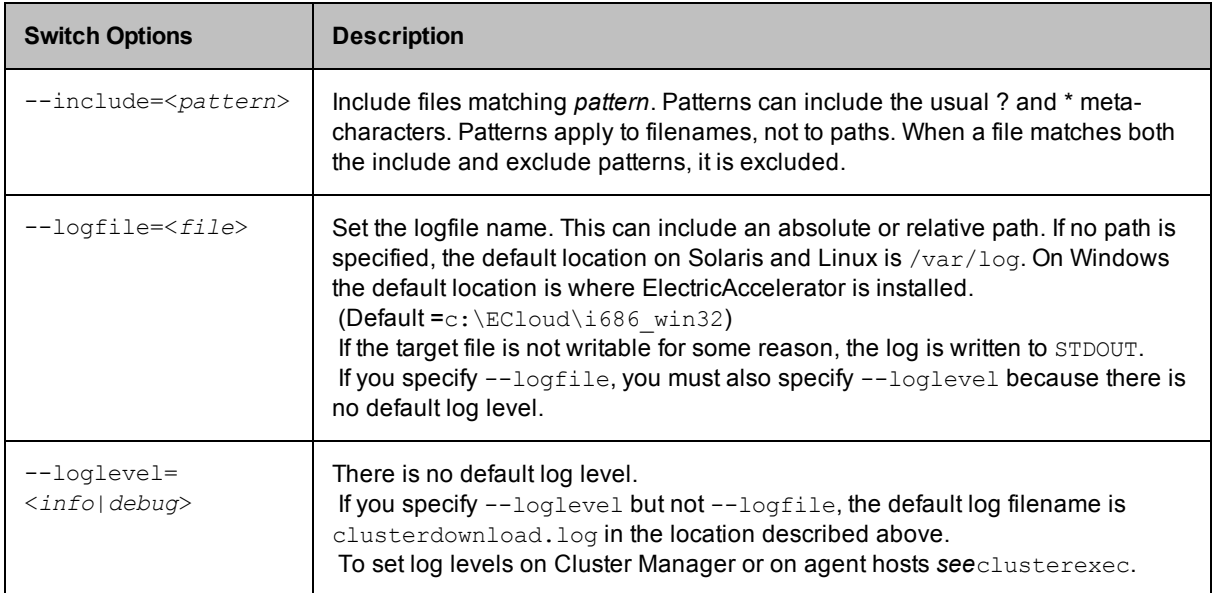

## <span id="page-33-0"></span>**Sample Uses of Cluster Tools**

In the following example, clusterupload is used to upload a new version of bash, and clusterexec is used to run a command on ElectricAccelerator cluster hosts.

- 1. Upload bash to /usr/bin on a Linux/Solaris cluster: % clusterupload --cm=dilbert-cm ~/download/bash /usr/bin/bash
- 2. Find out how long hosts have been up on a Linux/Solaris cluster: % clusterexec --cm=dilbert-cm uptime

The result would be similar to:

```
dilbert1.electric-cloud.com output:
16:02:46 up 5:47, 0 users, load average: 0.00, 0.04, 0.07
dilbert2.electric-cloud.com output:
16:02:45 up 5:47, 0 users, load average: 0.08, 0.04, 0.06
dilbert3.electric-cloud.com output:
16:02:46 up 6:16, 0 users, load average: 0.00, 0.02, 0.05
dilbert4.electric-cloud.com output:
16:02:45 up 6:16, 0 users, load average: 0.00, 0.01, 0.02
dilbert6.electric-cloud.com output:
16:02:45 up 6:17, 0 users, load average: 0.00, 0.04, 0.05
dilbert5.electric-cloud.com output:
16:02:45 up 6:17, 0 users, load average: 0.00, 0.00, 0.01
```
In the next examples, clusterexec is used to gather various statistics on an ElectricAccelerator host cluster.

1. Find out how long hosts have been up on a Windows cluster:

C:\> clusterexec --cm=win-cm "net statistics workstation"

The output would be similar to:

```
WIN2 output:
Workstation Statistics for \\
```
Statistics since 10/25/2005 3:54 PM

```
The command completed successfully.
```
### WIN1 output:

. . .

Workstation Statistics for \\

Statistics since 10/25/2005 4:02 PM . . . The command completed successfully.

2. Get the last 5 lines of agent log files on host1:

% clusterexec --hosts=host1 -s "tail -5 /var/log/ecagent\*.log"

The result would be:

```
host1 output:
==> /var/log/ecagent1.log <==
*** -numagents 2
*** -version
*** -webport 8001
***-------------------------------------------------------
==> /var/log/ecagent2.log <==
*** -numagents 2
*** -version
*** -webport 2421
***-------------------------------------------------------
```
In the example above:

To obtain the last 5 lines of log files for all Agents, an sh invocation is necessary. Use the "\*" wildcard to achieve this result. To use the wildcard, a shell must invoke the expansion; clusterexec does not automatically invoke a shell in which to run commands.

clusterexec does not handle pipelines. For pipelines, the -s option should be used, for example: clusterexec --hosts=host1 -s "ps -ef | grep agent"

By default, clusterexec stops running commands after the first failure, for example:

clusterexec --hosts="lin1" "badCmd.sh; /bin/echo hi"

will not run the echo command on lin1 if badCmd.sh returns a non-zero exit code.

A simple example for a Windows cluster download:

clusterdownload --cm=mycm c:/ECloud/ecagent\*log c:/tmp

This example downloads all agent log files in  $c:\E{C\l{}oud}$  from all agent hosts on the cluster to directory /tmp. Suppose your cluster has host1 and host2 and each host has 2 agents:

On the host where you ran clusterdownload, the result is:

```
/tmp/host1/ecagent1.log
/tmp/host1/ecagent2.log
/tmp/host2/ecagent1.log
/tmp/host2/ecagent2.log
```
To get agent logs from Solaris or Linux hosts use:

clusterdownload --cm=mycm "/var/log/ecagent\*.log" /tmp

If you want to get all the log files under /opt/ecloud, you could use:

```
clusterdownload --cm=mycm -r "/opt/ecloud/*.log" /tmp
-- or --
clusterdownload --cm=mycm --include=*.log -r /opt/ecloud /tmp
```
**Note:** If wildcard characters are used, quotes are required so the command is not expanded first by the shell.
# **Using ecconfig**

Open a command-line window to use ecconfig. The following table is the output from running #ecconfig.exe -help.

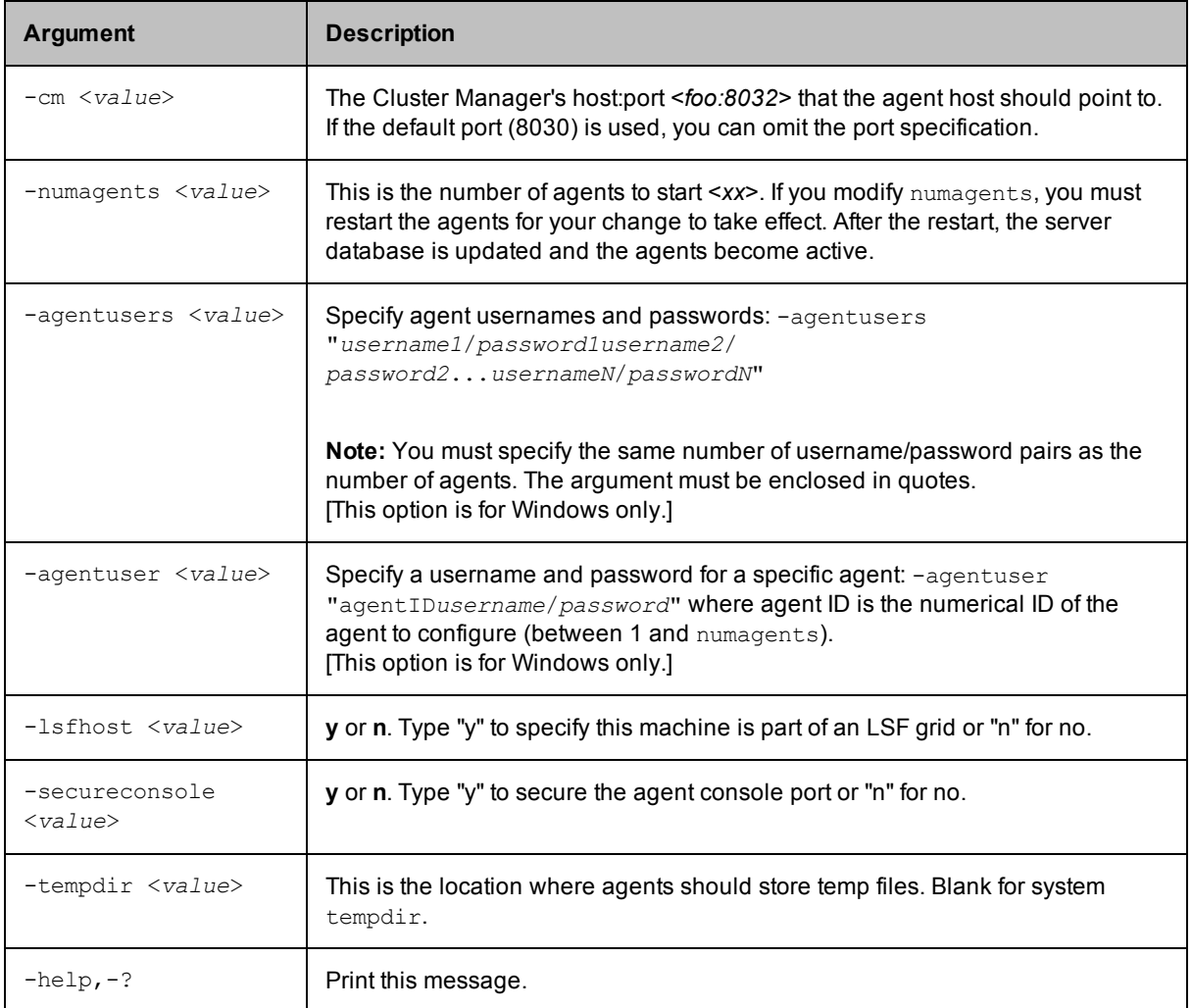

**Note:** ecconfig does not handle setting agent usernames to non-unique names. If you need to do so, reinstall the agents, or contact Electric Cloud technical support to obtain the necessary registry fix.

# **Using ecagent Tools**

You can issue scripts from the agent host to assist with managing agent services or daemons. The following scripts are available:

- **e** ecagent\_start or /etc/init.d/ecagent start Run this command to start the agent service or daemon. For example: To start a stopped agent, issue ecagent start and the agent will be detected automatically and reappear in the Cluster Manager agent list in the web interface.
- **e** ecagent stop or /etc/init.d/ecagent stop Run this command to stop the agent service or daemon. For example: To delete a agent permanently, issue ecagent stop and then delete the agent from the Cluster Manager agent list in the web interface.
- **e** ecagent restart or /etc/init.d/ecagent restart Run this command to stop and then start the agent service or daemon.

# **Using ecinstconf**

 $\mathbf{r}$ 

Open a command-line window to use ecinstconf. The following table is the output from running ecinstconf -help.

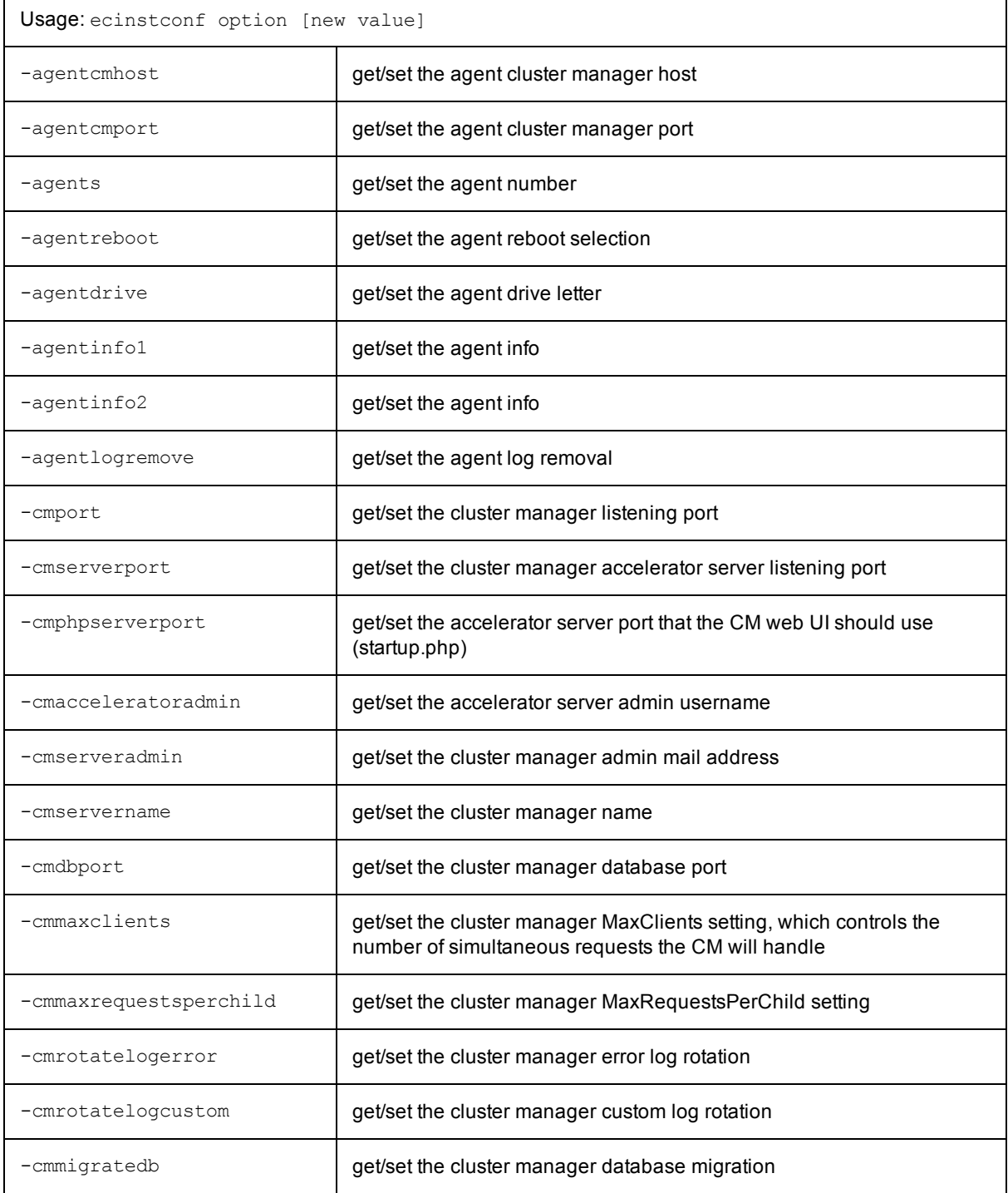

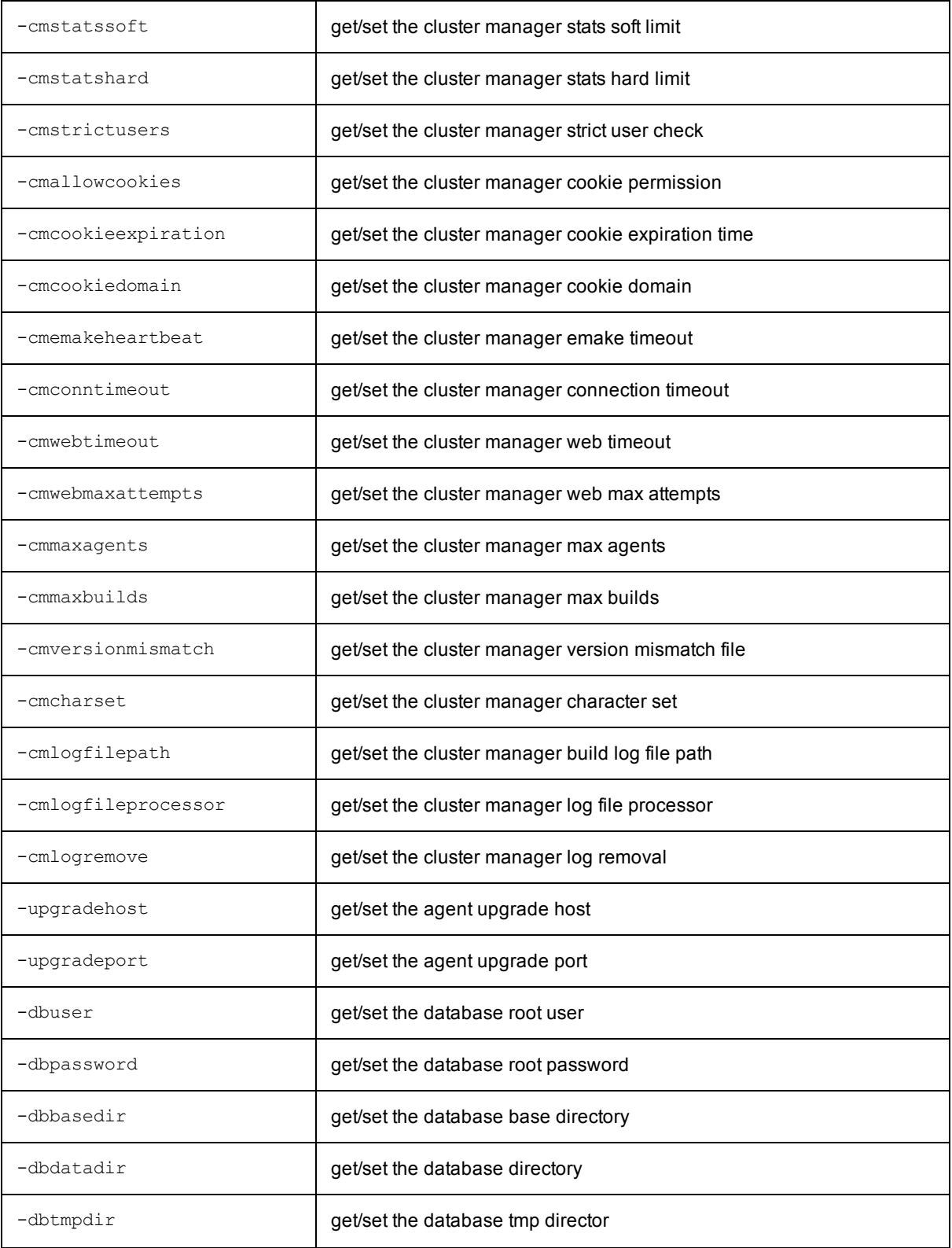

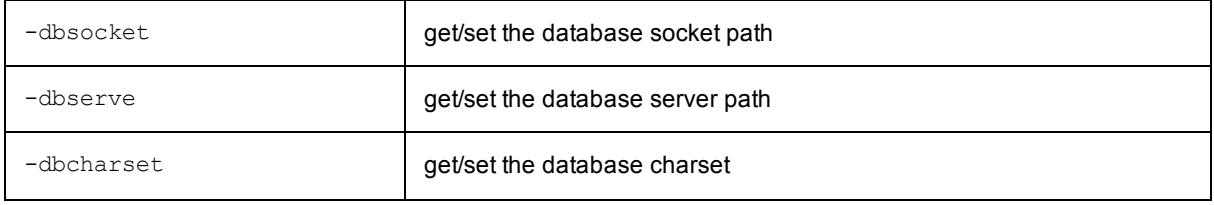

## **Using eclock**

Eclock is a tool that allows you to serialize multiple runnings of a program. For example, it may not be safe to run two copies of a particular application simultaneously on a single computer, even if it is run by different users—an example is vb6. Use eclock (typically in makefiles) to cause various invocations of that program to wait for each other. Eclock is located in the 32-bit bin directory.

An eclock example:

eclock.exe vb6 arg1 arg2 arg3

Using the previous example, multiple invocations of vb6 are now serialized. Note that direct vb6 invocations are not serialized.

Unless you use the  $-$ -mutex option, you get a reasonable default for your system. The %1 in that default (or your override) is replaced by the base filename of your program (without the trailing .exe on Windows). (Also, %% is replaced by %.) After such expansion, all runs of eclock that refer to the same mutex take turns, running one at a time (in an unspecified order). If two eclock invocations have different mutexes, after expansion, then the eclock invocations run concurrently, without interfering with each other. Arguments are passed as-is to the target program, and the output and exit code are the same as the target program.

**Note:** Mutex names are case sensitive.

**For Solaris and Linux only**. The lock file (the --mutex option specifies a filename pattern for the lock file) must go on a local disk **outside** of  $$EMAKE$ <sub>ROOT</sub>. Otherwise, the result could be concurrency instead of exclusion. The pathname is interpreted as relative to  $/\text{tmp}$ . Eclock may append a suffix of its own to the filename component to produce the final name of the lock file.

**For Windows only**. %1 expands to the lowercase equivalent of the base program filename. If you override the default mutex name, do not use any backslashes. The only exceptions are that you may start the mutex name with either " Local\" to force the mutex to be session-local (which is not general practice) or "Global\" (which makes the default explicit).

The following help text is the eclock Windows help.

```
eclock
Usage:
eclock.exe [--mutex <name>] <process> <process args>
-m or --mutex or /mutex - specify
mutex name, overrides ECLOCK_MUTEX
-h or --help or /help or /? - print this help and exit
Environmental variables:
ECLOCK_MUTEX - specify mutex name, default 'eclock_%1'. Use %1 to substitute
process name
ECLOCK BUSY WAIT - CPU used every half minute while waiting (milliseconds,
 default 100)
ECLOCK_DEBUG - turn on debugging
ECLOCK DEBUG LOG - filename of debug log (stderr if omitted)
In case multiple mutexes are required,
this program may append suffixes to the mutex name.  And unless you
 give a pattern starting with 'Local\', mutexes are global. Case matters
 in mutex names.
```
## **Using the runagent.local File**

The runagent.local file allows you to hard-code configuration options into an agent, without modifying Electric Cloud files. Using the runagent.local file may become necessary to obtain specific agent behavior or to resolve certain issues. This topic discusses a few of the most common reasons for using the runagent.local file.

You must create the file in the <*ECloud* install>\<arch>\bin directory of the agent hosts. Then you must restart the agents.

### **Preventing "runaway" Jobs**

To protect against "runaway" jobs running on the cluster, the agent checks the amount of output text produced by a job. If the amount of output exceeds a threshold, then the agent sends back a portion of the output only and dumps the remainder. This prevents Accelerator from consuming too many resources in the agent, on the network, and in eMake to store and transmit what is likely extraneous output.

This feature relates to only the amount of standard output text produced by a job and has nothing to do with the size of any files produced by the job. Also, this feature does not in any way affect the running of the job, only the amount of output text that is included in the log file. These "errors" are not errors at all; they are only warnings to notify you that there may be a problem with the job. If you know there is nothing wrong with the job, then you can safely ignore the warnings.

Add the following to runagent.local to change when and how this feature takes effect.

```
set TruncationThreshold <threshold>
set TruncationLength <length>
```
Threshold is the number of bytes at which this feature takes effect (default is 5 MB), and length is the number of bytes to return after the feature takes effect (default is 5000 bytes).

You can verify the result by doing the following after restarting the agents:

cmtool --cm=<*cm*> runAgentCmd "session exec truncationparam"

### **Configuring Stalled Job Detection Settings**

This is a Windows-only setting.

Adjust the timeout used by the agent to detect stalled commands on the agent. Add a call to the following command in the runagent.local file:

```
exec cmtool --cm=<cm> login <user> <password>
exec cmtool --cm=<cm> runAgentCmd {agentexec timeout {{.* 120000 {cpu disk}}}}
```
The format of the commandTimeout value (in this instance, the argument to "agentexec timeout") is a list of the following three-element-lists:

- A regular expression used to match the process name.
- The amount of time with no activity after which the process is considered stalled, in milliseconds.
- A list of the process attributes which will be monitored for activity. To monitor for activity, this must contain at least one of "cpu", which means the agent will watch for CPU activity from the process; and "disk", which means it will watch for I/O activity. It may contain both.
- You can explicitly disable stalled-job detection for a process by adding an entry to the commandTimeout value with the timeout duration set to zero, or by specifying neither "cpu" nor "disk" in the attribute list.

You can verify the settings by doing the following after restarting the agents:

cmtool --cm=<*cm*> runAgentCmd "agentexec timeout"

### **Configuring Agent Log Rotation**

ElectricAccelerator automatically rotates session logs using default settings. Information about session logs:

- stdout/stderr logs go to consoleN.log (where N is the agent number).
- Normal session trace messages go to ecagentN.log.
- Only session trace logs will be rotated.
- The default size limit for log files before being rotated is 1 GB.
- The default number of rotated files to keep is 20. When that limit is reached, the oldest log files will begin to be deleted to make space for newer logs.
- $\bullet$  The most recent log messages are in ecagentN.log. When the log file reaches its size limit, that file is renamed to ecagentN.log.1. If ecagentN.log.1 already exists, then it is renamed to ecagentN.log.2 before ecagentN.log is renamed to ecagentN.log.1. If ecagentN.log.2 exists, it is first renamed to ecagentN.  $log.3$  and so on. This rotation continues until the retain count is met, at which point file deletion begins.

To configure log rotation, use the agent's [session logger] command.

Use this format: session logger <*option*>

For example: session logger retaincount 10

#### Available log rotation options

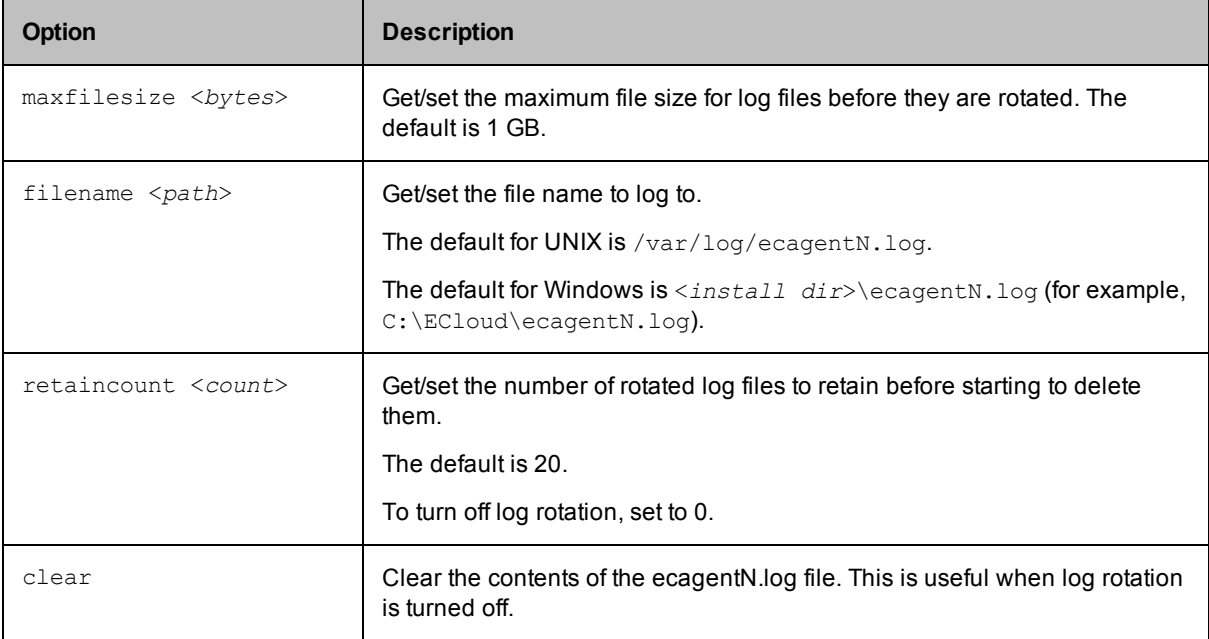

# **System Maintenance Tasks**

General maintenance of build-generated data and logs ensures a cleaner operating environment and quicker response times in the build environment. Some basic user maintenance may prove useful for running builds also. Basic build environment maintenance is included in this topic.

## **Cleaning Up Data**

To increase system response time and help users stay organized, it is a good idea to periodically delete obsolete build data and Agent logs for the Cluster Manager.

### **Deleting from the Builds List**

The builds list includes Cluster Manager build history. It is important to remove build logs periodically so they do not fill up the Cluster Manager's available disk space. Uploaded annotation is also considered part of build logs, so remember to clean up build logs regularly if annotation is frequently uploaded to the Cluster Manager.

### **Deleting Extraneous or Obsolete Builds**

- 1. Click the **Builds** tab to open the build history list.
- 2. Filter the build list by your desired criteria; for example, Good Builds or Builds by Date, and so on.
- 3. Click **Delete Filtered Builds**.

Confirm your decision at the prompt to delete the results. After you confirm the delete, it cannot be undone.

You can automate build deletion tasks by using the cmtool deleteBuilds command.

For example, if you are using MySQL, this example deletes all builds more than 20 days old:

cmtool deleteBuilds --filter "start\_time <date\_sub(curdate(), interval 20 day)"

**Note:** If you use a different database, use syntax that is appropriate for your respective database.

### **Managing the Message Log**

The Message Log contains an error event list for all agents in the cluster. Message Log format is relatively freeform and descriptive. Message entries contain:

- severity of the error being reported
- log entry date and time
- $\bullet$  build number
- message text
- name of the Agent that generated the error

Using the Message Log, you can track Agent issues by severity. If an Agent experienced a high number of error events, it may indicate a problem with the system setup or hardware.

The Cluster Manager automatically deletes Message Log entries older than a configurable number of days. *See*Administration > Server Settings, the "Message Log Keep (days)" setting.

# **Securing the Cluster Manager Database**

Default settings are located in the accelerator.properties file.

ACCELERATOR\_JDBC\_USER\_NAME ACCELERATOR\_JDBC\_PASSWORD

The default user name and password are both set to ecloud.

# **Database Configuration**

### **Configuring Accelerator to Use an External Database**

Before using Microsoft SQL Server, MySQL, or Oracle, ensure your database is up and running correctly.

For Oracle, ensure that when you create a user, Roles has **Resource** added.

For Microsoft SQL Server, ensure that when you create a user, Server Roles has **sysadmin** (or another server role that allows the necessary actions) enabled.

- 1. Fill in the fields as follows:
	- o Database Name The database instance name.
	- o Database Type MariaDB, Microsoft SQL Server, MySQL, or Oracle.
	- o Host Name The machine name where the database is installed.
	- o Port The database port number. The default port is filled in automatically after Database Type is selected. Type a different port number if applicable.
	- $\circ$  User Name The unique name of the user that is used to access the database.
	- $\circ$  Password and Confirm Secret value used to identify an account for a particular user.

The Cluster Manager tests the database connection before saving database.properties. If the connection is unsuccessful, an error message is displayed and database.properties is not saved.

- 2. Re-import your license.
- 3. Restart the Cluster Manager service.

**Note:** After changing the database type, your original database service may continue to start each time the Cluster Manager service starts. Manually disable the database service.

### **Backing Up and Restoring a Database**

Use the exportData and importData cmtool commands:

#### *Backing Up Your Database*

exportData exports Cluster Manager data to a file.

Run this command:

cmtool exportData <*filename*>

Where <*fileName*> is the filename or path to export to. If you use a filename, the destination is the current working directory of the Java process, for example, /opt/ecloud/i686\_Linux or C:\ECloud\i686\_win32. If you use a path, the cmtool login user must have write access to the destination path.

**Note:** This command initiates a full database dump so it may take an extended period of time to complete depending on the size of the database.

#### *Restoring Your Database*

importData imports Cluster Manager data from a file.

Run this command:

cmtool importData <*filename*>

Where <fileName> is the name of the file to import. The file's path is relative to the current working directory of the Java process, for example, /opt/ecloud/i686\_Linux or C:\ECloud\i686\_win32.

**Note:** Because this command imports a full database dump, be advised of the following:

- The import may take an extended period of time to complete depending on the size of the database.
- You must manually delete any old/unused agents from the agents list.
- You must update the license file after import if it previously expired.

# **Enabling LDAP**

To enable LDAP, follow this procedure:

- 1. Go to the following directory on the Cluster Manager server: <*ECloud install*>/<*arch*>/conf
- 2. Make a copy of the ldap template.xml file if you intend to use LDAP, or the ad template.xml file if you prefer to use Active Directory. Save the copy in the conf directory as any name you choose or use the name: securityContext.xml.
- 3. Still working in conf, open the accelerator.properties file.
- 4. Locate the following commented-out text string: #ACCELERATOR\_SECURITY\_CONTEXT\_FILES=conf/securityContext.xml
- 5. If you did not name your template copy securityContext.xml, replace securityContext.xml with the filename you chose.
- 6. Uncomment the #ACCELERATOR\_SECURITY\_... text string by removing the lead "#" sign.
- 7. Comment out ACCELERATOR\_SECURITY\_CONTEXT\_FILES= (which immediately follows the line you uncommented).
- 8. Update your own copy of the LDAP template with your LDAP configuration details.
- 9. Restart the Cluster Manager.
- 10. After the Cluster Manager is running, log in to the Cluster Manager UI as "admin".
- 11. Go to Administration > Permissions.
- 12. Click **Enable User**.
- 13. Search for "\*".

If you set it up correctly, all LDAP users are visible.

# **Import License**

Use this page to provide a license to the ElectricAccelerator server.

You should already have received a license from Electric Cloud. If you did not receive a license, contact Electric Cloud Customer Support or your sales representative.

### **Importing a License**

Do one of the following:

- $\bullet$  Browse for and upload the license file.
- Follow these steps:
	- 1. Use a text editor to open the license file.
	- 2. Copy the text into the Data field.
	- 3. Click **OK**.
	- 4. Go back to the License page to see your license information.

# **Using Comments**

Using the Comments section is a convenient way to promote build team communication, track build or hardware issues, assign tasks, or any other information you need to maintain or share in permanent or temporary notes. A Comments section is available on the following product web pages:

- Home While comments on this page are intended for server-specific information, you can use this comment section for other general messages or notes, for example, system-wide notices, schedule announcements, task assignments, and so on. Home page comments are available immediately each time you log in or "one-click away" if you are on another Accelerator web page.
- Build Details
- Build Class Details
- Agent Details
- Resource Details

### **Adding a New Comment**

A user may view or add comments only if permissions were granted by an administrator.

1. Click the **New Comment** link.

This displays the New Comment page.

- 2. Type-in the information you want to share or track.
- 3. Click **OK**.

Return to the (Home, Build Details, Build Class Details, Agent Details, or Resource Details) page to see your new comment displayed in the Comment box.

#### *Using HTML for Comments*

Instead of typing a comment directly into the comment box, you may "cut and paste" HTML text into the comment box or add HTML tags to existing text (for example, to create a link). Using HTML text in the comment box, however, is problematic if the HTML is incorrect or unconventional—it may "lock" the comment box, preventing the addition of more comments. If this occurs, use cmtool (the command-line tool) to clear the offending comment. The solution is:

- 1. In a command-line console, type cmtool getServerComments
- 2. Find the commentId for the target comment, for example, <commentId>12</commentId>
- 3. Type cmtool deleteServerComment <*commentId*> for example: cmtool deleteServerComment 12

Now if you re-type: cmtool getServerComments, you will not see the offending comment. Any other comments already in the comment box are not affected and you will be able to add more comments as needed.

### **Editing a Comment**

At any time, you may click **Edit Comment** to update a comment.

### **Deleting a Comment**

At any time, you may click **Delete Comment** to delete a comment. When you click **Delete Comment**, a you have a chance to confirm or cancel your delete request.

## **Stopping Builds**

You can stop an in-progress build by one of three methods:

- **.** Press Ctrl-C from the terminal where you invoked Electric Make
- Use ElectricAccelerator's web interface
- Use cmtool ElectricAccelerator's command-line application tool

The Cluster Manager automatically terminates builds that seem to be hung. If the Cluster Manager does not receive a request from eMake for 60 seconds, it considers the build hung and the build is terminated.

### **Stopping a Single Build from the ElectricAccelerator Web Interface**

- 1. Click the Builds tab.
- 2. Click **Stop Build** in the Action column on the row exhibiting your build ID and Name.

#### **Stopping Multiple Builds from the Web Interface**

- 1. Click the Builds tab.
- 2. Go to the Filter drop-down menu and select the desired filter.
- 3. Click **Run Filter**.
- 4. Click **Stop Filtered Builds**.
- 5. From the Filter menu, select none, then click **Run Filter**.

#### **Stopping a Build Using cmtool**

**Note:** This is an "advanced user" option, unless you are already familiar with using command-line tools.

1. Request a list of running builds. The syntax is: % cmtool --cm <*clustermanager:port*> getBuilds --filter <*field name*>=<*value*>

For example, if linuxbuilder is the Cluster Manager host name, type: % cmtool --cm linuxbuilder getBuilds --filter "result =1"

A list of running builds will display accompanied by a number of attributes for each build-for example: Build ID, machine name, build class, owner, build start time, and so on. The Build ID is used to identify a build for termination. Also, you can obtain additional information and/or include comments about the build. For example, to sort builds by start time and request only the first ten builds display, enter: % cmtool --cm linuxbuilder getBuilds --order Id --filter="ID<11"

To get failed builds:

```
% cmtool --cm linuxbuilder getBuilds --order "start time desc" --filter "result
>0"
```
2. After you determine which build you need to terminate, use this syntax for ending a build:

% cmtool --cm <*clustermanager*> stopBuild <*buildId*>

#### For example, to end build 4458, type:

% cmtool --cm linuxbuilder stopBuild 4458

## **Deleting Builds**

### **Deleting a Single Build**

On the Builds page, click the **Delete Build** link in the Action column for the build you want to delete.

On the Build Details page, click **Delete Build** to delete that displayed build.

### **Deleting a Group of Builds from the Build List**

- 1. Go to the Filter drop-down menu and select the desired filter.
- 2. Click **Run Filter**.
- 3. Click **Delete Filtered Builds**.
- 4. From the Filter menu, select none, then click **Run Filter**.

# **Creating Build Classes**

1. On the Build Classes page, click **New Build Class**.

This takes you to an empty build class details page.

2. Name the build class.

The build class name identifies the class to Electric Make for invoking a build.

You must assign the build's class name through an Electric Make command-line option when the build is invoked: --emake-class=<*exact build class name*>. If no build class is assigned, the Cluster Manager assigns the build to the default class. If the class name typed on the eMake command line does not match a class name already in Cluster Manager, eMake exits.

3. Enter the build class tag definition.

To avoid errors, follow standard naming conventions for tag definitions by using numbers, letters, and underscores only **without** leading or trailing white space. Use a percent sign on either side of any variables used. (For example, %DATE%.) Use underscores ( \_ ) instead of spaces.

- 4. Edit the remaining fields or keep their default values. See Build [Classes](#page-87-0) Create or Edit a Build Class for field definitions.
- 5. Click **OK** when all fields are filled-in.

When you return to the Build Classes page, you will see the new build class in the table.

### **Build Class Examples**

Suppose your company has two major product lines: SuperSoftware and MegaSoftware. SuperSoftware runs on Windows and Solaris platforms. MegaSoftware runs on Windows only. You could begin by setting up three classes that include the product name, the platform, and the current version number for each product:

• You could name the first class Supersoftware\_Win\_v.2.1. The tag definition for this class would be:

```
%BUILD_CLASS%_%LC%_%a%_%b%_%d%_%H%_%M%_%S%
```
The result would be a series of builds each named, or *tagged*, with the product name, the platform, the version number, a serial number (unique to the class), and the date for each build, for example:

Supersoftware\_Win\_v.2.1\_12345\_WED\_AUG\_22\_14\_37\_12

• You could name the second class Supersoftware\_Sol\_v.1.7. The tag definition can be the same as in our first example because it would be distinguished by the second build class name. Build tags in the second class would look like:

```
Supersoftware_Sol_v.1.7_12356_WED_AUG_23_11_14_39
```
• You could name the third class MegaSoftware Win  $v.1.3$ . For this product, the tag definition would be similar to the previous examples, but also could include the name of the user who started the build because the MegaSoftware team is spread over several different locations. For this class, the tag definition might look like: %BUILD CLASS% %LC% %USER\_NAME% &DATE%

As in the first two examples, the result would be a sequentially numbered series of builds with the product name, platform, version number, name of the user who ran the build, and the date of each build assigned through the build class:

MegaSoftware\_Win\_v.1.3\_12356\_JSMITH\_20050411100838

Additional classes could be created when the development of SuperSoftware or MegaSoftware entered a new phase, such as a new platform release or a new version release. In this way, the builds for each stage of development can be segmented into logical sets facilitating a more manageable and organized workflow.

# **Editing Build Classes**

1. On the Build Classes page, click the **Edit Build Class** link in the Actions column.

or

On the Build Class Details page, click **Edit Build Class**.

This opens an Edit Build Class page with the fields populated with the information you used to create the build class.

2. Re-type or re-select the information you want to change.

See Build [Classes](#page-87-0) - Create or Edit a Build Class for field definitions.

3. Click **OK** after you finish making changes.

## **Deleting Build Classes**

### **Deleting a Single Build Class**

On the Build Classes page, click **Delete Build Class** in the Actions column to delete the build class in that row.

On the Build Class Details page, click **Delete Build Class** to delete that displayed build class.

### **Deleting Multiple Build Classes**

- 1. On the Build Classes page, select the checkboxes in the first column for the build classes you want to delete.
- 2. Click **Delete Build Classes**.

# **Agent Policies**

Use this page to set up and manage an ElectricAccelerator cluster by choosing an agent allocation policy, the cluster's preemption policy, the agent lock interval, and deep/wide allocation policy.

See [Understanding](#page-62-0) a Cluster Sharing Policyfor information about cluster sharing policies.

### **Agent Allocation Policy**

Before selecting the agent allocation policy, consider these choices:

- Exclusive (default) All agents on a specific machine are assigned to the same build.
- Shared Agents on the same machine can be assigned to different builds. This policy requires that eMake client and agent machines have synchronized clocks. You must choose this policy if using Priority Pools.

#### **Preemption Policy**

The preemption policy determines how the allocation algorithm responds to requests to preempt agents. To avoid wasted work, a currently-running build may "lock" agents that have been working on the same command for a specified amount of time. The allocation algorithm does not reassign locked agents. In some circumstances the allocation algorithm can reassign "unlocked" agents to balance the load.

Reassigning agents can end in two results, and these two possible results are what determine if agents can be reassigned.

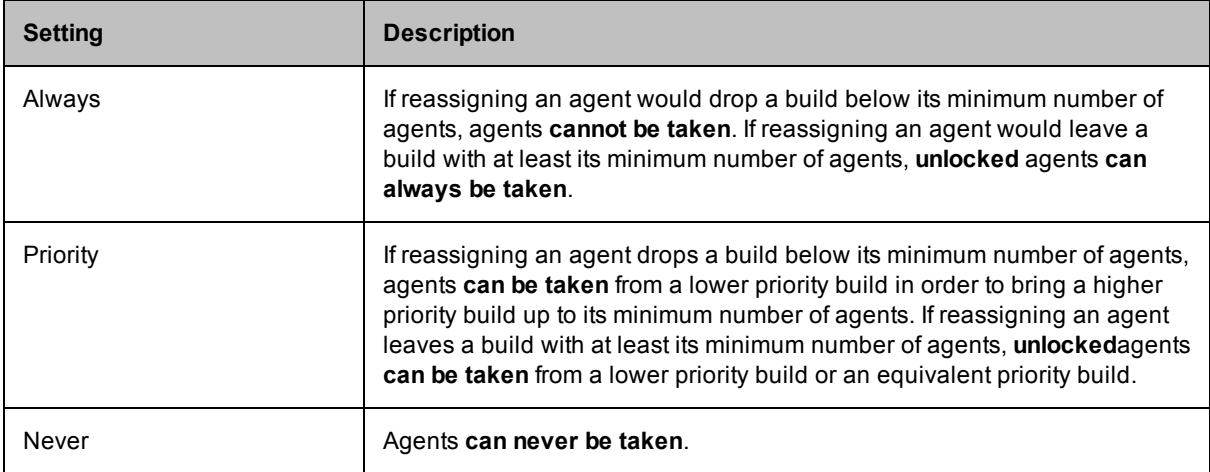

#### *Preemption Policy Field Descriptions*

**Note:** The build class priority and minimum and maximum agent settings are set on the New Build Class page or the Edit Build Class page.

The following scenarios illustrate how the preemption policy setting affects agent reassignment:

#### *Preemption Policy Scenario 1:*

- Build A currently has 1 agent and its minimum number of agents is 2.
- Build A needs 1 agent from Build B to meet Build A's minimum number of agents.
- Build B currently has 2 agents and its minimum number of agents is 2.
- <sup>l</sup> If 1 agent is reassigned to Build A, then Build B falls below its minimum number of agents.

Use the following matrix to determine if the agent is reassigned to Build A from Build B.

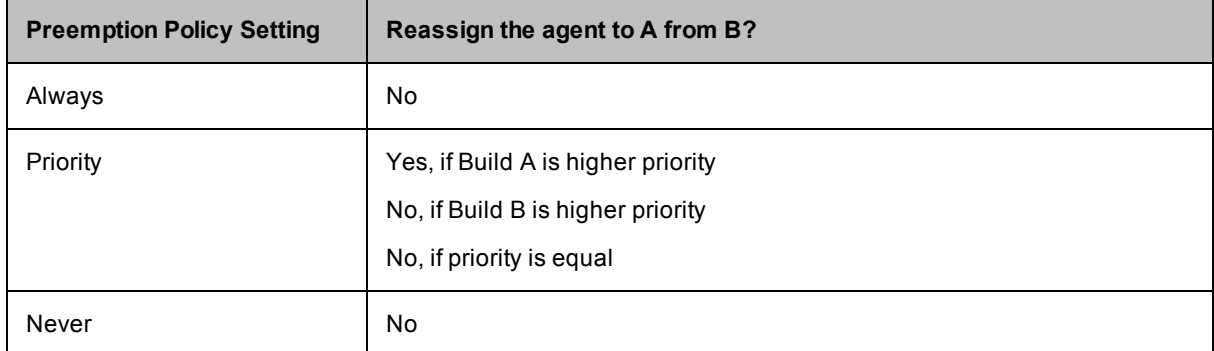

**Note:** Whether agents are locked or unlocked is disregarded in this scenario because reassigning an agent from Build B results in that build falling below its minimum number of agents.

#### *Preemption Policy Scenario 2:*

- Build A currently has at least its minimum number of agents; or Build A needs 1 agent from Build B to meet Build A's minimum number of agents.
- Build B currently has 3 agents and its minimum number of agents is 2.
- If 1 agent is reassigned to Build A, then Build B still has its minimum number of agents.

For this scenario, determining whether to reassign agents depends on Preemption Policy settings and whether agents are locked or unlocked.

The default Agent Lock Interval is 60 (seconds). This means agents are locked after 60 seconds; until 60 seconds elapse, the agents are unlocked. Setting the Agent Lock Interval to 0 means the agents remain unlocked indefinitely.

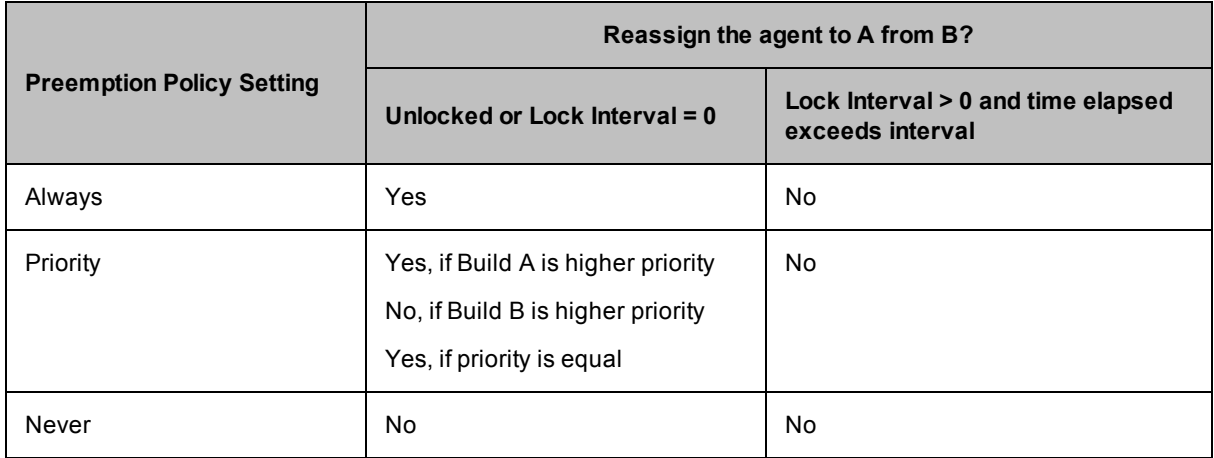

### **Agent Lock Interval (seconds)**

The value indicates when an agent is locked. Locked agents cannot be taken by another build.

### **Deep/Wide Agent Allocation Policy**

Indicates whether the agent allocation policy is set to deep or wide. Deep means the agent allocation algorithm favors assigning more agents on the same host to a build. Wide means the algorithm favors assigning more agents from different hosts.

By default, this setting is deep. If you change this setting to wide, be sure the agent allocation policy is set to "shared."

Click **OK** to save all selections.

# <span id="page-62-0"></span>**Understanding a Cluster Sharing Policy**

All builds continually adjust the number of agents they can use. Cluster sharing requires constant cooperation between Electric Make and the Cluster Manager. Each Electric Make machine sends a message to the Cluster Manager whenever it wants more agents.

Cluster sharing allows more than one build to run on a cluster by dynamically reallocating agents based on the cluster sharing policy set up in Cluster Manager. The policy is based on an ElectricAccelerator *fair-sharing* algorithm.

When you create a cluster sharing policy, in addition to the total number of Agents in the cluster, you should consider the following information before setting limits on the minimum number of agents for low, normal, and high priority builds:

- Same priority builds with the same boost share the cluster equally.
- Higher priority class builds can take Agents away from lower priority class builds.
- A build cannot lose an agent if losing an agent will cause the build to go below its minimum (unless preemption is set to "priority"). Builds that cannot get a minimum number of Agents must wait (where minimum is the lower of these values: the build class's MinAgents and the build's current MaxAgents).

The cluster sharing algorithm assigns agents to builds by reading the values for:

- Maximum number of Agents the build is capable of using (as specified by Electric Make the last time it made an Agent allocation request).
- BuildID Unique identifier for each build that sorts builds by age within each priority.
- $\bullet$  Priority High, normal, or low.
- Boost within each priority.

Any leftover or unused Agents are distributed evenly based on priority and *neededAgents* determination of running builds.

# **Modifying the Number of Agents per Host**

On Linux or Solaris, follow these steps:

- 1. Locate the ecagent.conf file.
	- o Linux: /etc/sysconfig/ecagent.conf
	- o Solaris: /etc/ecagent.conf
- 2. Change the value of the AGENT\_NUMBER to the number of Agents you wish to run.

For example, AGENT\_NUMBER=2

On Windows, use the ecconfig utility (installed in C:\ECloud\i686\_win32\bin) to change the number of Agents.

For example, ecconfig -numagents 2

# **Enabling Agents**

A disabled Agent, indicated by an empty checkbox, indicates the Agent was taken offline from the cluster.

### **Enabling a Single Agent**

On the Agents page, click the checkbox in the Enabled column of the Agent list to enable the Agent in that row.

On the Agent Details page, click **Enable Agent** to enable that displayed Agent.

### **Enabling a Group of Agents**

- 1. Go to the Filter menu and select **Disabled Agents** or another filter.
- 2. Click **Run Filter**.
- 3. Click the **Enabled Filtered Agents** link to enable the selected Agents.
- 4. From the Filter menu, select **none** to return to the Agent list.

# **Disabling Agents**

A check mark in the Enabled column indicates an Agent *is* enabled, meaning it is ready to work for a build, using the cluster.

### **Disabling a Single Agent**

On the Agents page, clilck the checkbox in the Enabled column of the Agent list to disable the Agent in that row.

On the Agent Details page, click **Disable Agent** to disable that displayed Agent.

### **Disabling a Group of Agents**

- 1. Go to the Filter menu and select **Enabled Agents** or another filter.
- 2. Click **Run Filter**.
- 3. Click the **Disable Filtered Agents** link.
- 4. From the Filter menu, select **none** to return to the Agent list.

# **Testing Agents**

On the [Agents](#page-89-0) page, for each agent in the Agent list, a green check mark in the Status column indicates an agent is alive; an error icon (a white dash against a red background) indicates the agent is not responding or has timed out.

At any time, you can test one or all agents to update the status list.

### **Checking the Status of a Single Agent**

Click the **[Test]** link in the Status column.

Click **Test Agent** on the Agent Details page to test that displayed Agent.

### **Checking the Status of a Group of Agents**

- 1. From the Filter drop-down menu, select your desired agent criteria.
- 2. Click the **Test Filtered Agents** link.

After a few seconds, a green check mark in the Status column indicates an agent is alive. The error icon indicates the agent is not responding or has timed-out.

- 3. If necessary, click the **View Messages** link in the Action column to help you determine what the error icon means.
- 4. Click the Agent tab to return to the Agent list.

# **Deleting Agents**

Deleting agents can mean simply deleting an agent from the Agent list on the [Agents](#page-89-0) page, or it could mean removing an agent from the cluster permanently.

Unless agent hardware was physically disconnected, or the agent service was stopped, agents reappear in the agent list (because connected agents are automatically detected).

### **Deleting a Single Agent**

On the Agents page, click the **Delete Agent** link in the Action column for the agent you want to delete. This action removes the agent from the database.

On the Agent Details page, click **Delete Agent** to delete that displayed Agent.

#### **Deleting a Group of Agents from the Agent List**

- 1. Go to the Filter drop-down menu and select the desired filter.
- 2. Click **Run Filter**.
- 3. Click **Delete Filtered Agents**.
- 4. From the Filter menu, select none, then click **Run Filter**.

This removes the agents from the database.

#### **Removing an Agent from the Cluster Permanently**

You must do one of the following:

- Uninstall the agent software
- Point the agent to a different Cluster Manager, or
- Disable the agent service or daemon [by issuing ecagent stop from the agent host] before deleting it from the Cluster Manager agent list.

### **Creating Resources**

1. On the Resources page, click **New Resource**.

This takes you to an empty resource details page.

2. Provide a unique name for your resource definition. The name can contain numbers and letters.

This is also the name that you specify in the --emake-resource=*resourcename* command or in the build class's **Resource Request** field [on the web interface]. If you use Priority Pools, you must use this form: \_\_pool\_*xxx*, for example, \_\_pool\_a

- 3. Add a description if you wish.
- 4. Click **Add Host Mask Pattern**.

Host name masks follow the same standard globbing rules as Make. ("Globbing" allows you to use a pattern to match one or more files.) Examples are below.

5. Click **OK** when all fields are filled-in.

When you return to the Build Classes page, you will see the new build class in the table.

#### **Host Name and Glob-Style Pattern Example 1**

Resource Definition:

```
Name - "Xcard"
Hosts - "earth; wind; fire"
```
eMake execution:

--emake-resource=Xcard

Note: If you use the --emake-resource option, it overrides the resource request defined in the --emakeclass option if both options exist.

With this specification, the build will run with agents on hosts *earth*, *wind*, or *fire* only. If these hosts are not available, the build waits until they are. If other builds are running on these hosts, ElectricAccelerator may move those builds to other hosts to free up agents for this build.

#### **Host Name and Glob-Style Pattern Example 2**

Resource Definition:

```
Name - "Xsoft"
Hosts - "earth;asteroid*"
```
Build Class Definition:

Name - "Xbuilds" Resource Request - "Xsoft"

eMake execution:

--emake-class=Xbuilds

Note: If you use the --emake-resource option, it overrides the resource request defined in the --emakeclass option if both options exist.

With this specification, the build runs on host "earth" only or hosts whose names start with "asteroid."

## **Editing Resources**

1. On the Resources page, click the **Edit Resource** link in the Actions column.

or

On the Resource Details page, click **Edit Resource**.

This opens a Resource Details page with the fields populated with the information you used to create the resource.

2. Re-type or re-select the information you want to change.

See [Resources](#page-97-0) - Create or Edit a Resource for field definitions.

3. Click **OK** after you finish making changes.

# **Deleting Resources**

### **Deleting a Single Resource**

On the Resources page, click the **Delete Resource** link in the Action column for the resource you want to delete.

On the Resource Details page, click **Delete Resource** to delete that displayed resource.

### **Deleting Multiple Resources**

- 1. On the Resources page, select the checkboxes in the first column for the resources you want to delete.
- 2. Click **Delete Resources**.
## **Priority Pools**

Priority Pools allow you to group resources into pools that can be prioritized differently among groups. Each pool's resources can potentially be utilized by any build, but builds originating from a pool's "owner" always have first priority to use that pool's resources. Using Priority Pools allows you to manage resource allocation for builds more efficiently.

## **Using Priority Pools**

Follow this procedure:

- 1. Enable Priority Pools through either the Cluster Manager or cmtool. Using the Cluster Manager, select Priority Pools on the Server Settings page. Using cmtool, run this command: cmtool modifyServer --resourceManagerType prioritypool
- 2. Define your pool using the Agents > Resources page. A pool resource uses this form: \_\_pool\_xxx, for example, \_\_pool\_a **Note:** When you define a pool on the Resources page, you must include \_\_pool\_. When you include a pool in the --emake-resource option, you can omit pool from the option.
- 3. Go to Agent > Agent Policies and set Agent allocation policy to shared.
- 4. Define a build class that uses the resource. Go to Builds > Build Classes > New Build Class or Edit Build Class > Resource Request field.
- 5. Launch eMake and include the following option: --emake-resource="<*pool resource*>:<*static resource*>" Information about values for --emake-resource=
	- $\circ$  When adding a pool resource to the option, you can omit  $_{\rm pool}$  from  $_{\rm pool}$  xxx: and use xxx: only.
	- $\circ$  A pool name (before the : ) is not required. Not defining the pool name means the build will not use a pool resource.
	- $\circ$  A resource name (after the : ) is not required. Not defining the resource name means the build will attempt to use any unused resources that it is allowed to use.

**Note:** When attempting to use a pool resource as a normal resource, there is a period (default is 60 seconds) during which, before your build starts, a build from the pool resource's owner can take back the resource.

## **Use Case 1 - High Performance Builds**

You have two pools of resources, one for high performance builds and one for low performance builds. You want to ensure that high performance builds can always use the more powerful 8-core machines and that low performance builds use the 4-core machines. You also want to allow high performance builds to use the 4-core machines when low performance builds are not running. And you want to allow low performance builds to use the 8-core machines when high performance builds are not running. You also have two special software packages, so you define a static resource for each.

Pool makeup:

• Pool a - High performance build resources, five 8-core machines, defined on the Resources page as \_\_\_ *pool\_a*

The machines are named  $h_1, h_2, h_3, s_1,$  and s $_2$ .

• Pool b - Low performance build resources, five 4-core machines, defined on the Resources page as \_\_ *pool\_b*

The machines are named  $h_4, m_1, m_2, s_3,$  and  $s_4$ .

- Two static resources are also defined on the Resources page:
	- o *s* This resource includes these machines (which have a specific software package): s\_1, s\_2, s\_3, and s\_4 (from using host mask *s\**)
	- o *m* This resource includes these machines (which have a specific software package): m\_1 and m\_2 (from using host mask *m\_1, m\_2*)

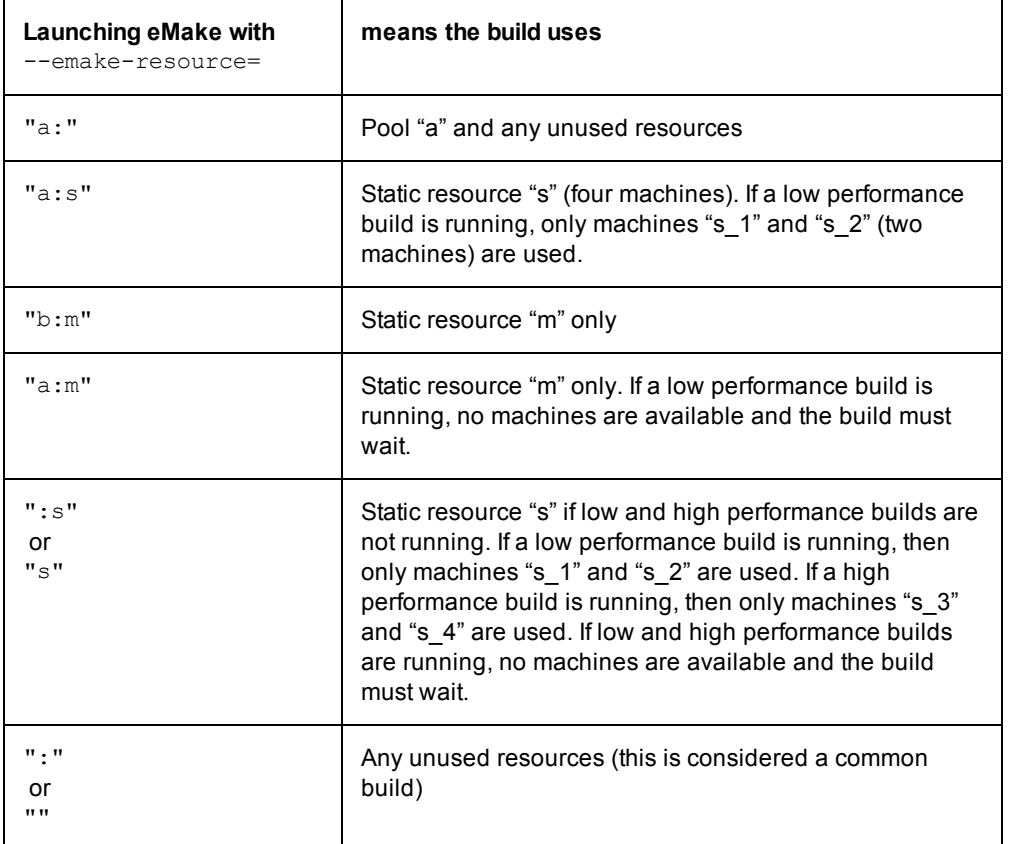

#### **Use Case 2 - Multiple Departments**

There are two departments and each department has its own pool of machines. They want to contribute their machines toward a common pool so each department can use the other department's machines while still ensuring that their own machines are available for their department's builds. One department owns 20 machines and the other department owns 10 machines. Each department also owns a small number of 64-bit machines. IT contributes an additional four machines that any department can use.

Pool makeup:

<sup>l</sup> Pool Depta - Department A's resources, 20 machines, defined on the Resources page as *\_\_pool\_Depta* The machines are named a\_01 through a\_16 and a\_17\_64 through a\_20\_64 (these last four machines are 64-bit).

- Pool Deptb Department B's resources, 10 machines, defined on the Resources page as *\_\_pool\_Deptb* The machines are named b\_01 through b\_08 and b\_09\_64 and b\_10\_64 (these last two hosts are 64bit).
- Static resource 64bit This resource includes these machines: a\_17\_64 through a\_20\_64 and b\_09\_64 and b\_10\_64 (from using host mask *\*\_64*).
- General build machines IT department-supplied general build machines, four machines

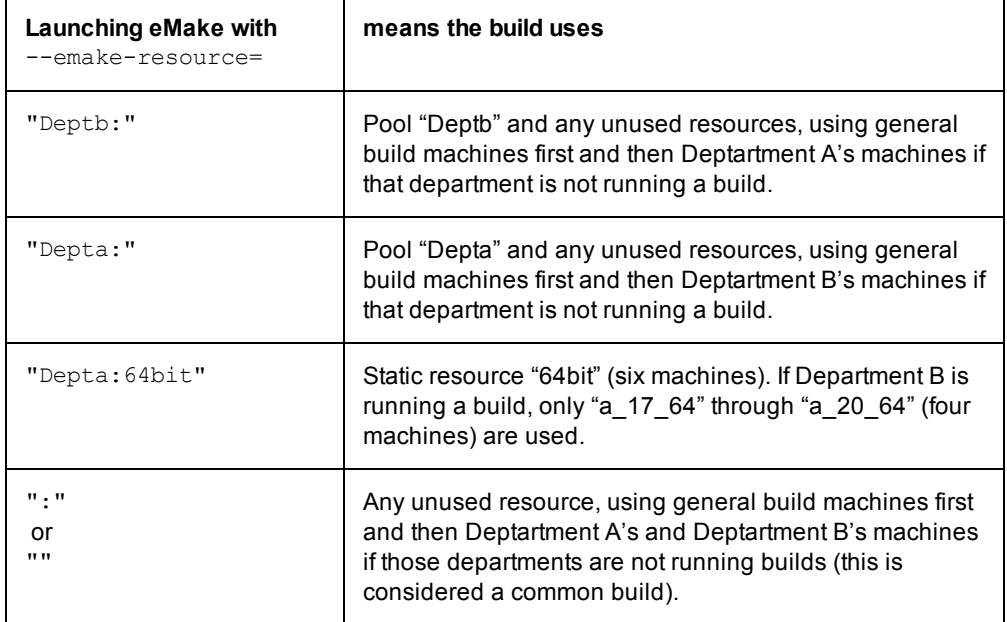

## <span id="page-75-0"></span>**Creating Filters**

1. On the Filters page, click **New Filter**.

or

From any Filter panel, click the **New Filter** button.

- 2. Name the filter.
- 3. Select the table where this filter will run.
- 4. Select the Global checkbox if you want the filter to be available to other users.
- 5. Select the SQL order by clause for the associated table.
- 6. Supply the SQL query you want to use.

The query value is a SQL WHERE clause.

7. Click **OK** when finished.

If the syntax is incorrect, a Cluster Manager page may return SQL errors. In general, the Cluster Manager resets the current filter choice if this happens, so a refresh should resolve this issue (this means the filter can be fixed). However, if this does not work, the Home page contains a **Reset Session** link to reset all current session variables.

# **Editing Filters**

1. On the Filters page, click the **Edit Filter** link in the Actions column.

This opens an Edit Filter page with the fields populated with the information you used to create the filter.

2. Re-type or re-select the information you want to change.

See Filters - [Create](#page-110-0) or Edit a Filter for field definitions.

3. Click **OK** after you finish making changes.

# **Deleting Filters**

## **Deleting a Single Filter**

On the Filter page, click **Delete Filter** in the Actions column to delete the filter in that row.

## **Deleting Multiple Filters**

- 1. On the Filters page, select the checkboxes in the first column for the filters you want to delete.
- 2. Click **Delete Filters**.

## **Generating Reports**

- 1. Select the report from the drop-down menu you would like to generate.
- 2. Complete the From/To fields for the report dates.

Click the calendar icon adjacent to each field to select the dates.

- 3. Fill-in any additional fields to customize the report.
- 4. Customize the Ranges field if desired.

If available, the Ranges field allows you to customize which ranges the report displays. Use this format for the Ranges field: *rangename*,[*beginning of range*,*end of range*),*rangename*,[*beginning of range*,*end of range*), and so on. A [ or ] bracket denotes that the number is inclusive. A ( or ) denotes that the number is exclusive.

See individual report [descriptions](#page-98-0) for additional information.

5. Click **Run Report** to generate the report.

# **Adding Custom Reports**

You can add custom reports to the Build Details page. Typically, the reports access the uploaded annotation file to present analysis of various aspects of the build. You must write a script/application that takes three arguments and produces an html/text output file.

The arguments are (in this order):

- 1. Script name (the base name of the script)
- 2. Cluster Manager build ID
- 3. Directory where the annotation file is located. The filename with annotation is always  $\text{build.xml}$ . This is where the script writes its output files.

Generally, the script reads the build.xml file and creates a number of files. The first file it must create is the temporary html file. That file is named after the provided script name, followed by .html tmp. This is where the html output is created. After the file is done, it is moved under the script name followed by .html.

If the file produces downloadable output (such as plain text), it produces a file named after the script name followed by . out tmp (the temporary file where the file is created). After the file is created, it is moved under the script name followed by .out.

It is important that the script is well-behaved if failure occurs (for example broken XML). In this case, it must remove the temporary files so the Cluster Manager does not continue to show the *Generating...* state. Electric Cloud recommends generating an html output file (following the naming scheme above) that states the error, so users can learn of a failure.

**Recommendation:** Start generated output with a table element, which then may contain whatever is desired. To pick up common stylesheet settings, make the table and its cells of the "mainWindow" class.

## **Making Custom Reports Available to the Cluster Manager**

To make the report available:

- 1. Install the script/application in the <*ECloud install*>/<*arch*>/bin directory.
- 2. Run the application ecaddcmreport with the following arguments (in this order):
	- a. shortname (the name used internally to identify the report)
	- b. label (the text to display in the UI to represent the report)
	- c. commandline (the full path to the executable)
	- d. wait flag (1 means the UI stalls the request to wait for the result file and 0 means the request returns immediately)

#### **Known Issues**

Due to an issue using wrapped Tcl applications from Windows Apache, tclsh is invoked with the script as the argument.

## **The Home Page**

The Home page, and all product web pages, provide one-click access to Builds, Agents, Reports, Messages, and Administration information and functions—the tabs across the top of the page are always there for quick navigation.

## **On the Top Bar**

The top bar also provides the following links:

- **Logout** Logs out the current user.
- **About** Details which ElectricAccelerator version is running on your server.
- **Help** Opens page-specific help throughout the Accelerator web interface.

Accelerator also supplies overview/concept help topics that are not linked to a particular web page. To see these help topics, click **Help** from any web page to open the help system. The left-pane (table of contents) contains the list of help topics.

### **Server Information**

The Home page provides the following at-a-glance information:

- Number of currently running builds
- Number of active, inactive, or disabled agents
- Resource manager type
- $\bullet$  Database type

#### **Comments**

**New Comment** allows you to add a new server comment as described in Using [Comments](#page-50-0).

# **Builds**

The Builds page allows you to see:

- running and completed builds
- $\bullet$  additional build information
- whether completed builds succeeded or failed

#### **Functionality**

• Clicking the name of any particular build takes you to that build's Build [Details](#page-83-0) page, which provides much more detailed information about the build, including access to the Build Log.

**Note:** If you wish to configure the Builds page so users can see their own builds only, see the [Permissions](#page-111-0) topic.

- After [filtering](#page-75-0) builds, you can then [stop](#page-52-0) or [delete](#page-54-0) your filtered builds.
- The Actions column allows you to view build-related messages and [delete](#page-54-0) or [stop](#page-52-0) the build in that row.
- You can also:
	- o Click a column heading to sort the information in that column.
	- o Set the page refresh interval to keep your information current.
	- o Set the number of records you want to see per page.

### **Column Descriptions**

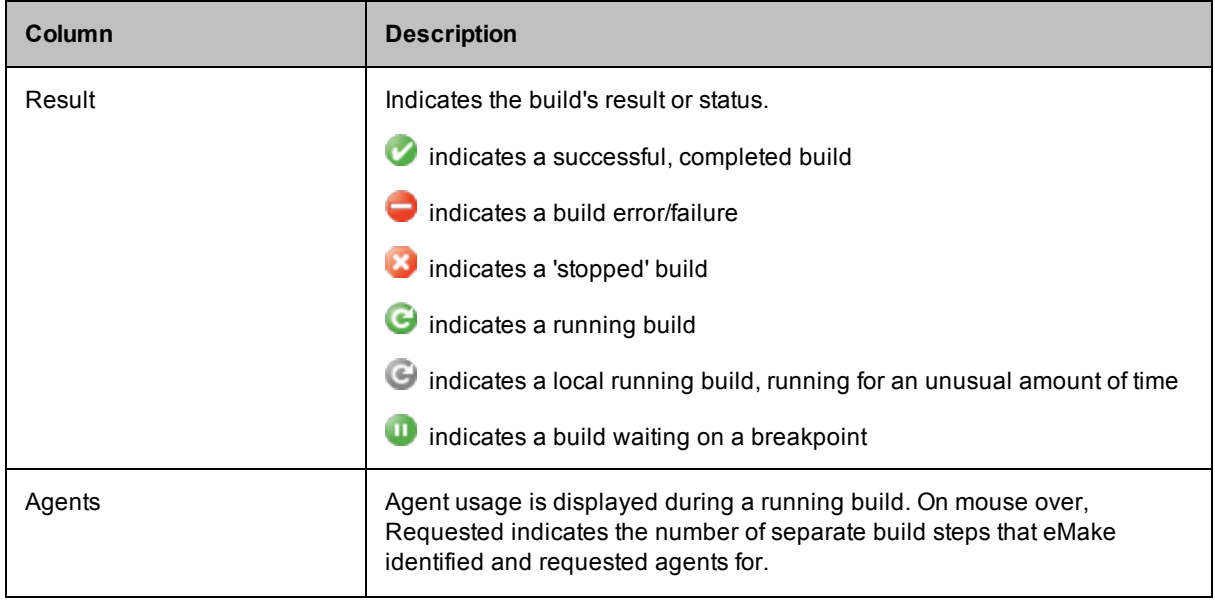

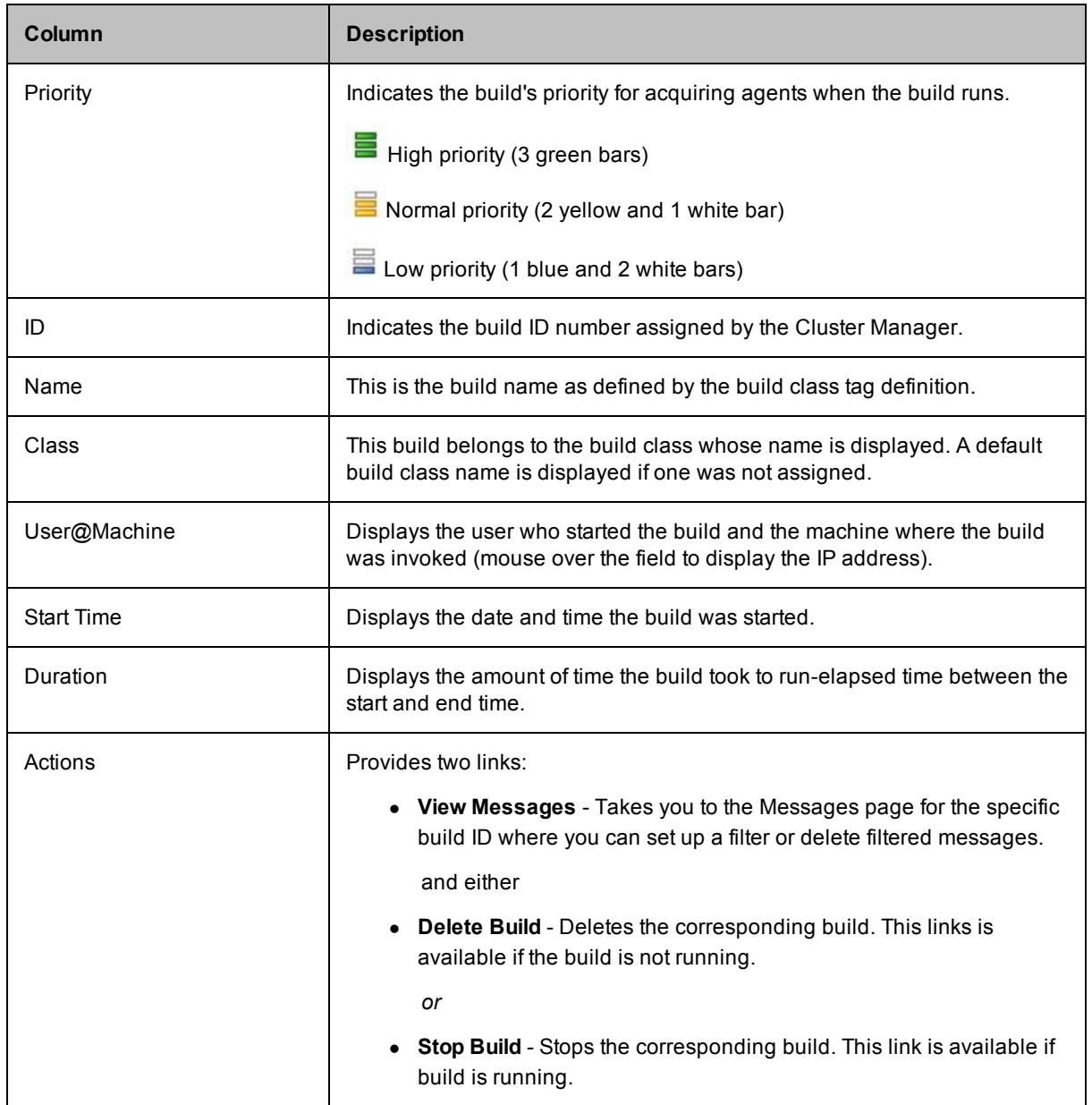

# <span id="page-83-0"></span>**Build Details**

This page displays additional build properties, including the full command-line, environment, and Electric Make version for the build shown at the top of the page.

## **Functionality**

- **View Message** Takes you to the [Messages](#page-104-0) page.
- **Download Build Log** Allows you to download the build's annotation file.

For more information about the *annotation* file, *see* the "Annotation" chapter in the *Electric Make Users Guide*.

**• Delete Build** - [Deletes](#page-54-0) the build on this page.

#### **Details**

On the left-side of the page, a pull-down allows you to select Details, Configuration, Log Output, or Metric information for your build.

• Details - This selection displays summary information about the build and the machine that invoked the build.

**Note:** If a break point is active and was triggered, you will see this information here also. For more information on using ecbreakpoint, go to Using [Breakpoints.](#page-16-0)

- o Command Line The command line used to invoke eMake
- o CWD The directory from which eMake ran
- o EMake Version Electric Make version information
- $\circ$  Build Log Directory The location of the build log
- $\circ$  History File The full path to the history file that was input into the build
- $\circ$  Configuration This selection includes several build properties and displays build environment variables.
- o Command Line The command line used to invoke eMake
- $\circ$  AnnoDetail Lists the annotation options used for the build. These options may have been specified on the eMake command-line or they might be inherited from the build class.
- Log Output This selection provides the last 100 lines of log output (extracted from the annotation file).
- Metrics This selection includes more than 50 metrics characterizing different aspects of build performance.

**Note:** To see metric definitions, refer to the Metric Values in Annotation Files section in the "Annotation" chapter of the *Electric Make Users Guide* .

#### **Comments**

**New Comment** allows you to add a new build comment as described in Using [Comments](#page-50-0).

## **Build Classes**

After you create build classes, a list of those classes and their parameters appears on this page.

## **About Build Classes**

A *build class* is a flexible, user-defined classification for a designated group of builds. Using build classes is optional, but if you do not assign a build class, Cluster Manager assigns the build to a default class. Electric Cloud recommends using build classes to provide organization to the build management process.

Depending on your company requirements, you might use build classes to organize build groups by version/release, product type, development stage, or platform. You can decide how to use build classes to organize your builds into sets.

When a build is invoked in Electric Make, the Electric Make option --emake-class= $\langle \text{class} \rangle$  specifies the class assignment for the current build. To use the Electric Make class option, the class must match an existing class in Cluster Manager.

## **Functionality**

- Clicking a build class name takes you to the build class's Build Class [Details](#page-86-0) page.
- You can [create](#page-55-0) a new build class or [delete](#page-58-0) existing build classes.
- **.** Selecting **Notify** enables email notification for builds (belonging to that class) that complete.
- The Actions column allows you to [edit](#page-57-0) or [delete](#page-58-0) the build class in that row.
- You can also:
	- o Click a column heading to sort the information in that column.
	- o Set the page refresh interval to keep your information current.
	- $\circ$  Set the number of records you want to see per page.

#### **Column Descriptions**

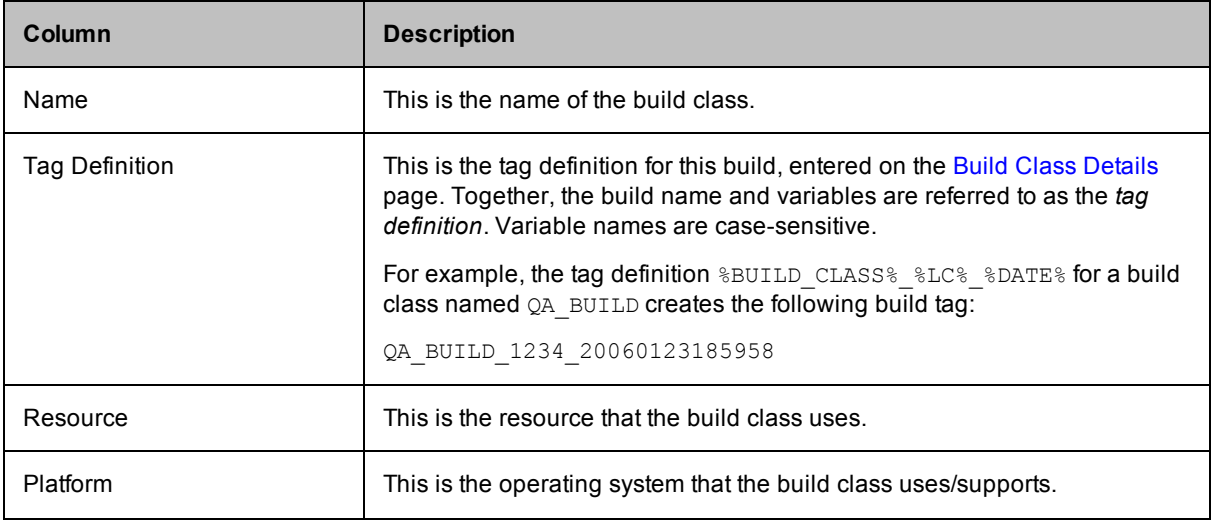

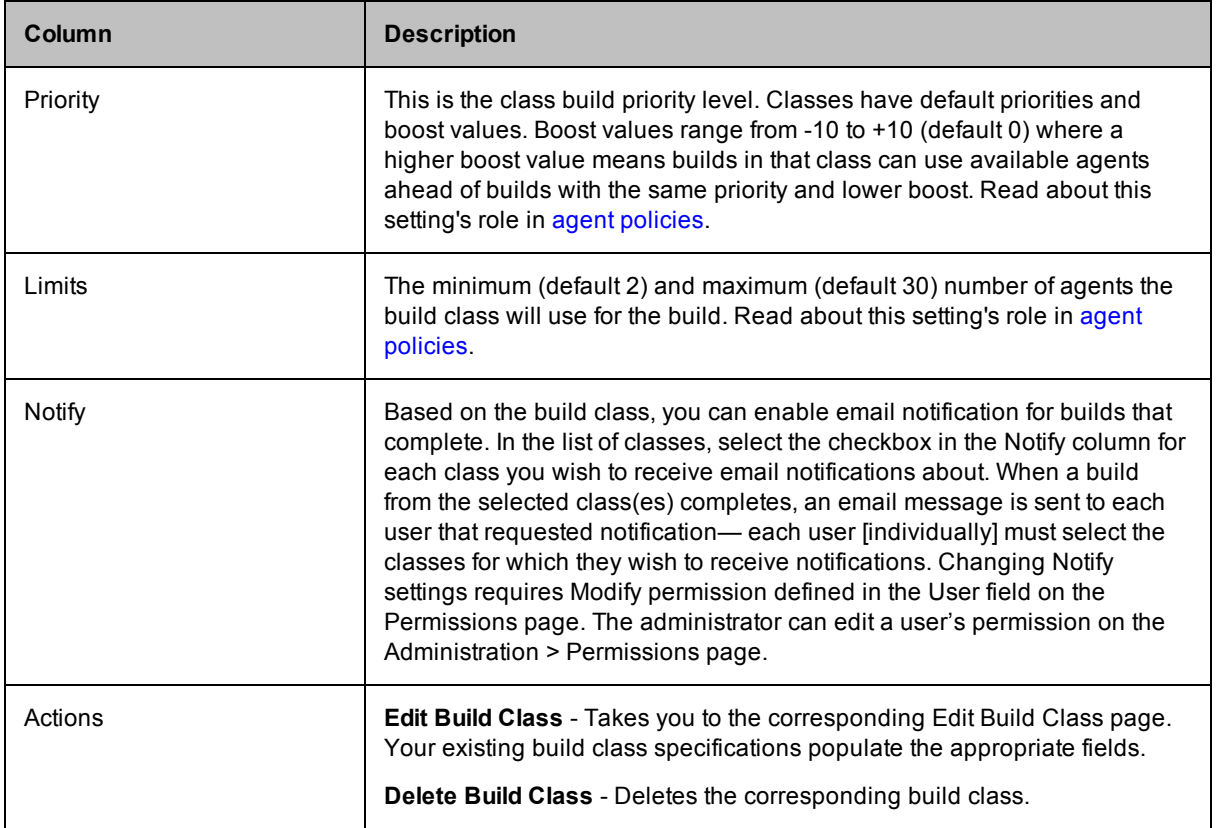

# <span id="page-86-0"></span>**Build Class Details**

This page displays additional information for the build class shown at the top of the page.

## **Functionality**

- **Delete Build Class** [Deletes](#page-58-0) the build class displayed on this page.
- <sup>l</sup> **Edit Build Class** Takes you to the Edit Build [Class](#page-87-0) page.

#### **Details**

This section displays all settings for the build class named at the top of the page. See Build Classes - Create or Edit a Build Class for [definitions.](#page-87-0)

#### **Comments**

**New Comment** allows you to add a new build class comment as described in Using [Comments](#page-50-0).

# <span id="page-87-0"></span>**Build Classes - Create or Edit a Build Class**

See [Creating](#page-55-0) Build Classes for information about creating a build class, and Editing Build [Classes](#page-57-0) for information about editing a build class.

## **Field Descriptions**

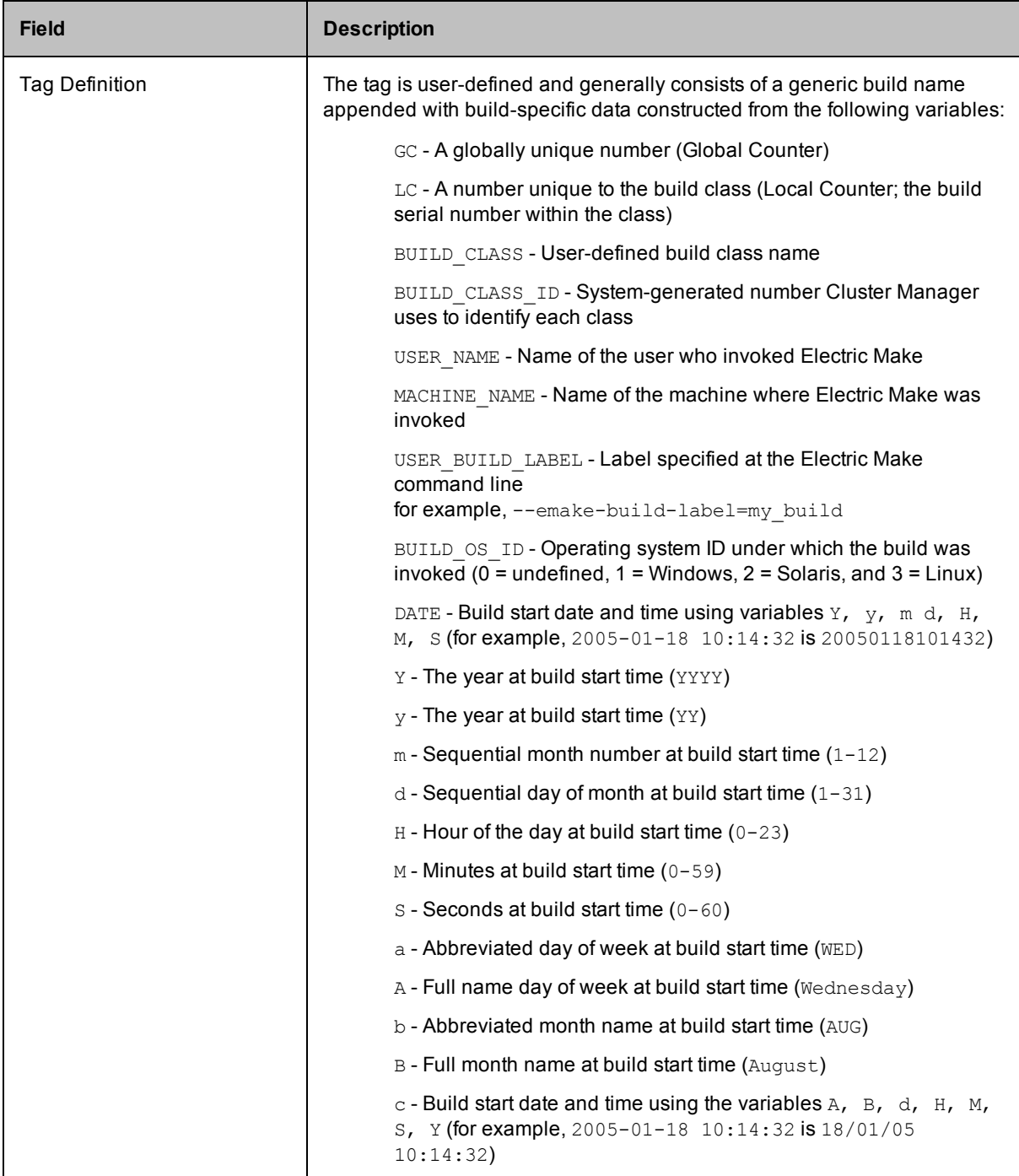

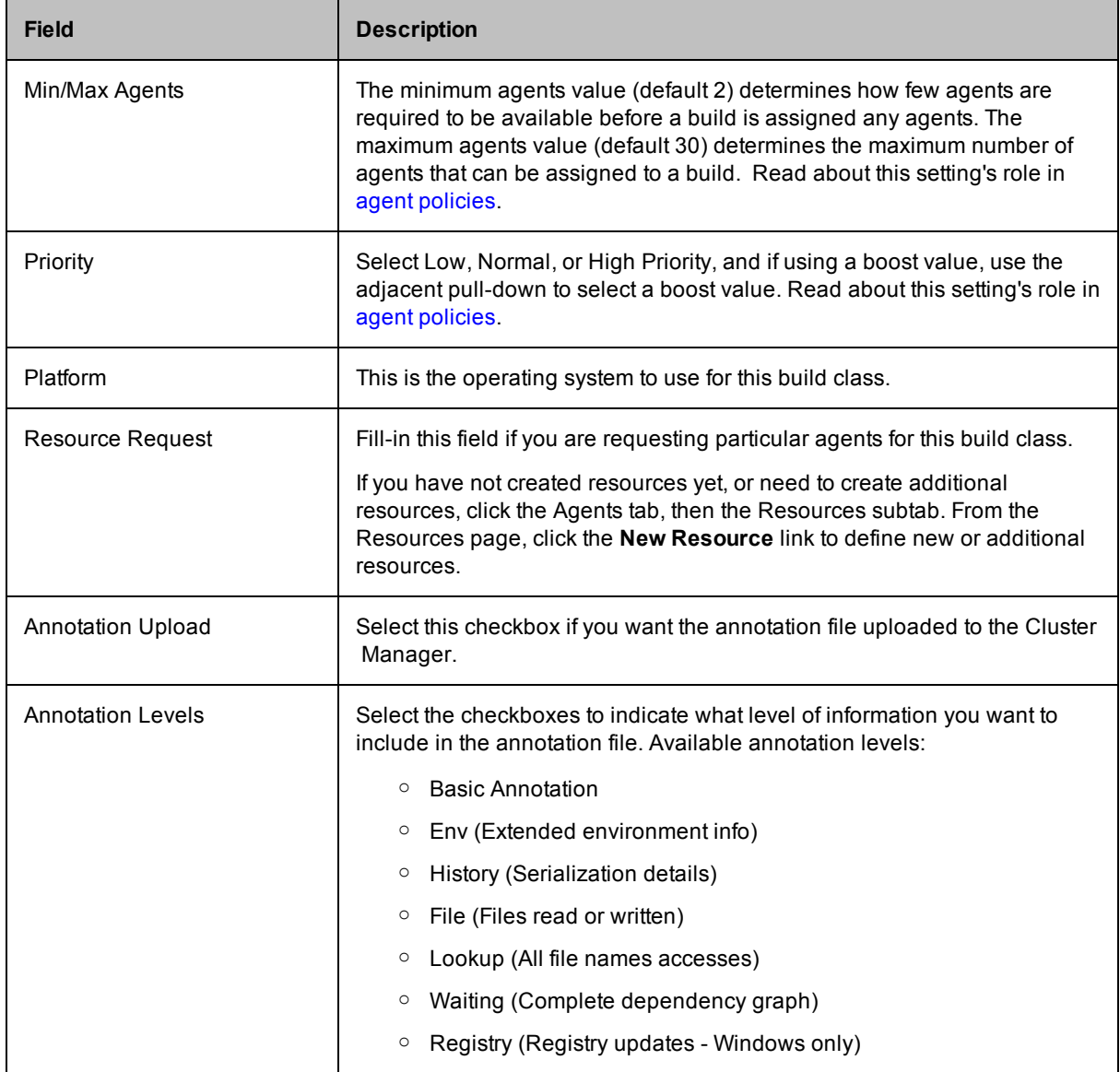

Electric Make automatically creates makefile macros ( $\texttt{ECLOUD}-\texttt{BULID}-\texttt{CLASS},$  and  $\texttt{ECLOUD}-\texttt{BULID}-\texttt{TAG})$  from Cluster Manager build class data. You can use these macros to put generated values into your makefiles. For more information, see "Using Electric Make Variables" in the *ElectricAccelerator Electric Make Users Guide.*

# **Agents**

The Agents page allows you to view all configured agents.

**Note:** If you do not see an agent you expect to see in the list, check the hardware for proper connection and setup. If the agent still does not appear in the list, check whether or not the agent is assigned to the correct Cluster Manager host name.

## **Functionality**

- Clicking an agent Name in the first column takes to you the Agent [Details](#page-91-0) page, where more information is available for that specific agent.
- Clicking a host in the second column filters the agent list to agents on that host only.
- Clicking a build in the Build column takes you to that build's Build [Details](#page-83-0) page.
- Clicking an agent in the Enabled column enables/disables that agent.
- **.** Clicking **[Test]** tests the agent in that row. See [Testing](#page-66-0) Agents.
- After [filtering](#page-75-0) agents, you can then [enable,](#page-64-0) [disable](#page-65-0), [test](#page-66-0), or [delete](#page-67-0) your filtered agents.
- The Actions column allows you to view agent-related messages or [delete](#page-67-0) the agent in that row.
- You can also:
	- o Click a column heading to sort the information in that column.
	- o Set the page refresh interval to keep your information current.
	- o Set the number of records you want to see per page.

#### **Column Descriptions**

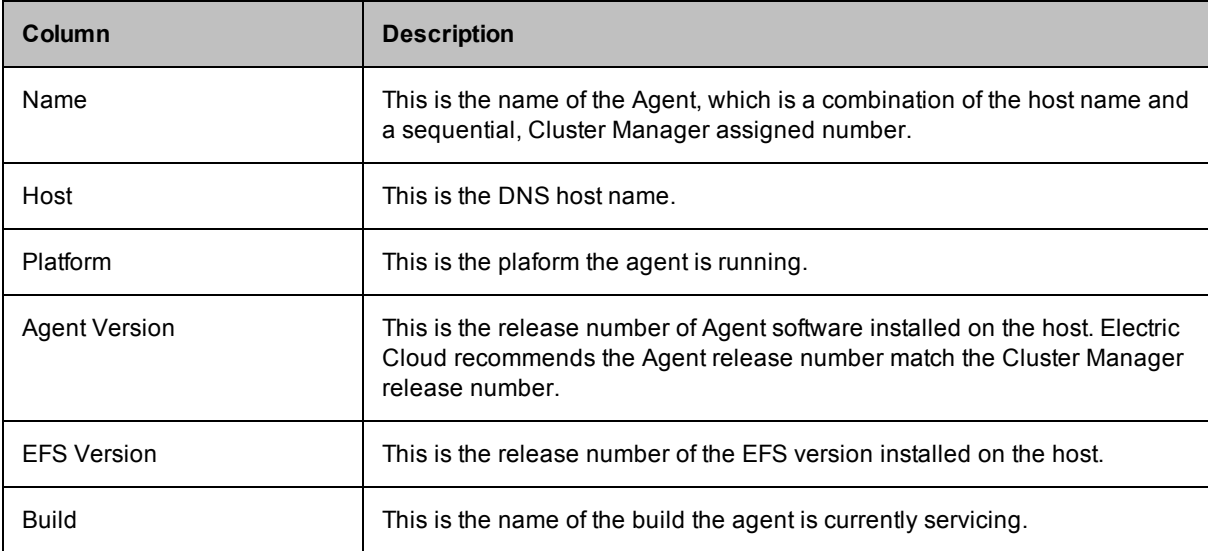

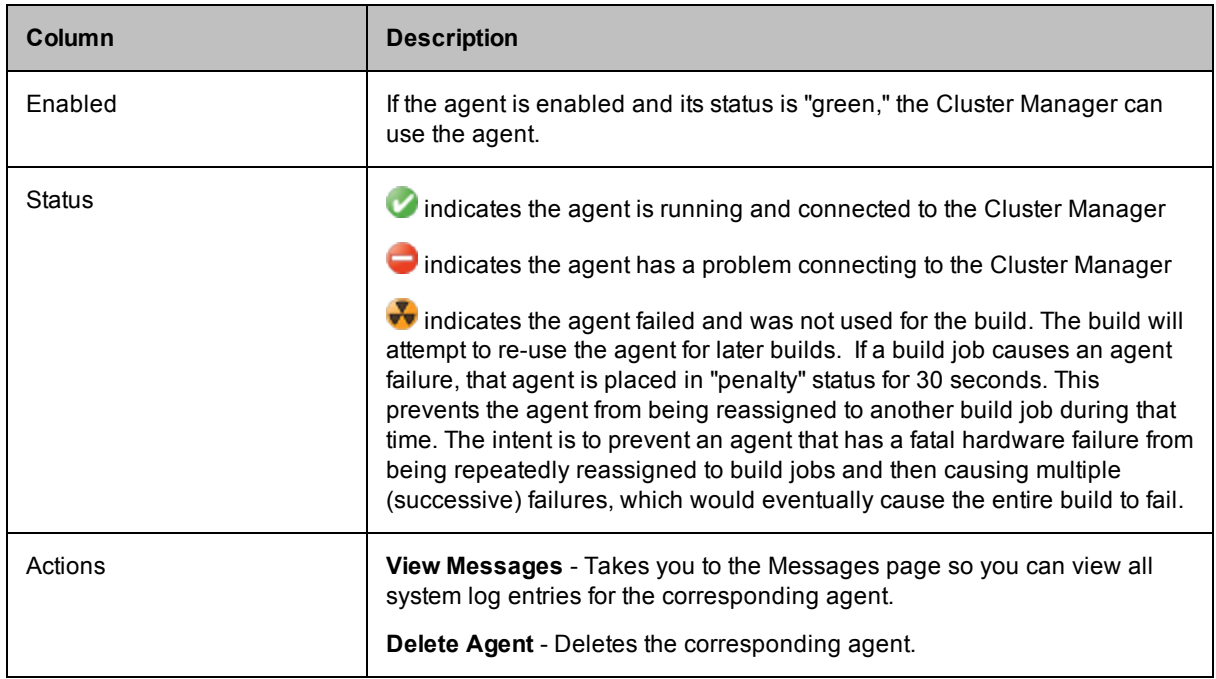

# <span id="page-91-0"></span>**Agent Details**

This page displays information for the Agent shown at the top of the page.

## **Functionality**

- **Enable Agent** [Enables](#page-64-0) the agent displayed on this page.
- **.** Disable Agent [Disables](#page-65-0) the agent displayed on this page.
- **Test Agent** [Tests](#page-66-0) the Agent displayed on this page.
- **Delete Agent** [Deletes](#page-67-0) the Agent displayed on this page.

#### **Status**

This section provides information about status checks from the Cluster Manager. If the Cluster Manager is unable to contact the agent, this section provides troubleshooting information.

## **Configuration**

This section provides detailed information about the agent's configuration, including the port number and version information.

## **Agent Console**

This section provides additional information about the agent (from direct communication with agent on the console port), including session state, system information, and file system disk space usage.

### **Comments**

**New Comment** allows you to add a new agent comment as described in Using [Comments](#page-50-0).

## <span id="page-92-0"></span>**Agent Policies**

Use this page to set up and manage an ElectricAccelerator cluster by choosing an agent allocation policy, the cluster's preemption policy, the agent lock interval, and deep/wide allocation policy.

See [Understanding](#page-62-0) a Cluster Sharing Policyfor information about cluster sharing policies.

## **Agent Allocation Policy**

Before selecting the agent allocation policy, consider these choices:

- Exclusive (default) All agents on a specific machine are assigned to the same build.
- Shared Agents on the same machine can be assigned to different builds. This policy requires that eMake client and agent machines have synchronized clocks. You must choose this policy if using Priority Pools.

## **Preemption Policy**

The preemption policy determines how the allocation algorithm responds to requests to preempt agents. To avoid wasted work, a currently-running build may "lock" agents that have been working on the same command for a specified amount of time. The allocation algorithm does not reassign locked agents. In some circumstances the allocation algorithm can reassign "unlocked" agents to balance the load.

Reassigning agents can end in two results, and these two possible results are what determine if agents can be reassigned.

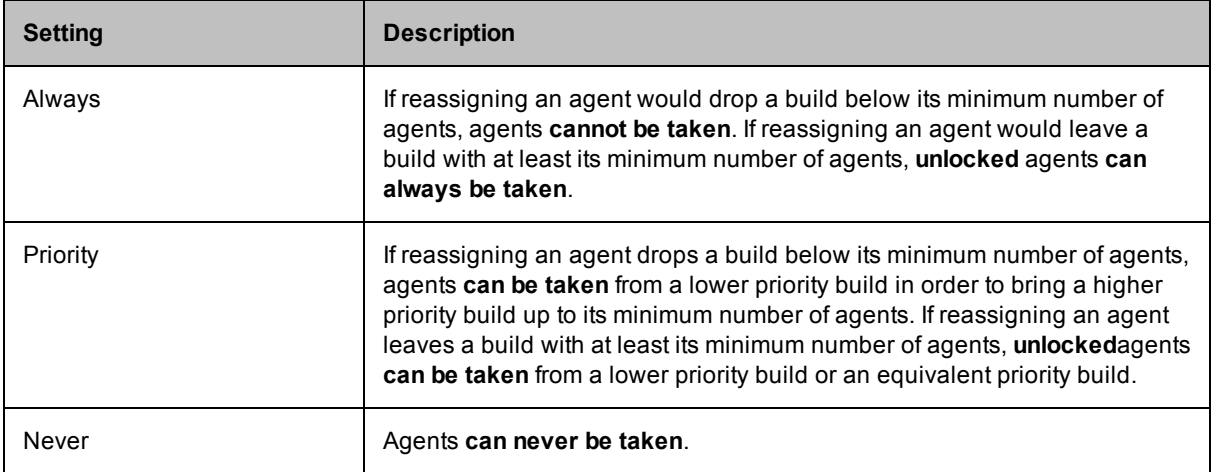

#### *Preemption Policy Field Descriptions*

**Note:** The build class priority and minimum and maximum agent settings are set on the New Build Class page or the Edit Build Class page.

The following scenarios illustrate how the preemption policy setting affects agent reassignment:

#### *Preemption Policy Scenario 1:*

- Build A currently has 1 agent and its minimum number of agents is 2.
- Build A needs 1 agent from Build B to meet Build A's minimum number of agents.
- Build B currently has 2 agents and its minimum number of agents is 2.
- If 1 agent is reassigned to Build A, then Build B falls below its minimum number of agents.

Use the following matrix to determine if the agent is reassigned to Build A from Build B.

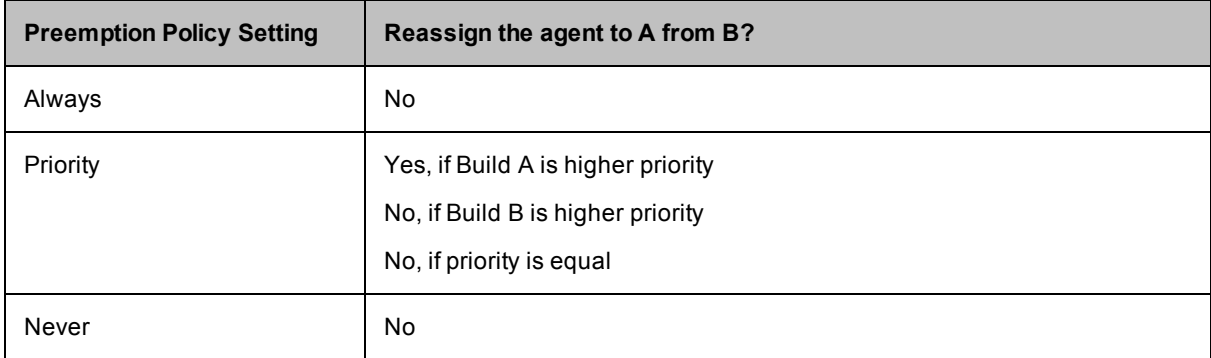

**Note:** Whether agents are locked or unlocked is disregarded in this scenario because reassigning an agent from Build B results in that build falling below its minimum number of agents.

#### *Preemption Policy Scenario 2:*

- Build A currently has at least its minimum number of agents; or Build A needs 1 agent from Build B to meet Build A's minimum number of agents.
- Build B currently has 3 agents and its minimum number of agents is 2.
- If 1 agent is reassigned to Build A, then Build B still has its minimum number of agents.

For this scenario, determining whether to reassign agents depends on Preemption Policy settings and whether agents are locked or unlocked.

The default Agent Lock Interval is 60 (seconds). This means agents are locked after 60 seconds; until 60 seconds elapse, the agents are unlocked. Setting the Agent Lock Interval to 0 means the agents remain unlocked indefinitely.

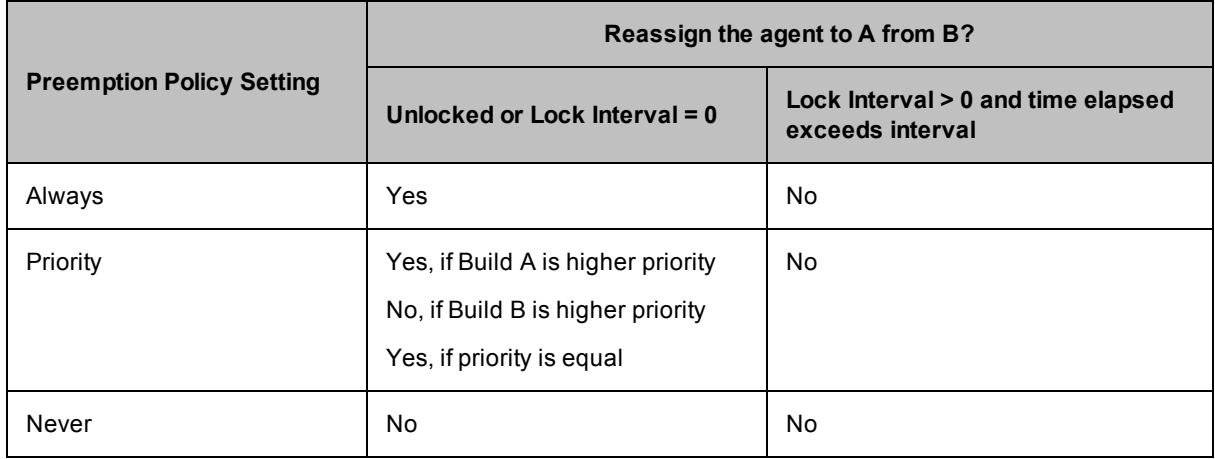

## **Agent Lock Interval (seconds)**

The value indicates when an agent is locked. Locked agents cannot be taken by another build.

## **Deep/Wide Agent Allocation Policy**

Indicates whether the agent allocation policy is set to deep or wide. Deep means the agent allocation algorithm favors assigning more agents on the same host to a build. Wide means the algorithm favors assigning more agents from different hosts.

By default, this setting is deep. If you change this setting to wide, be sure the agent allocation policy is set to "shared."

Click **OK** to save all selections.

## **Resources**

This page displays all defined resources.

## **Functionality**

- Clicking a resource name takes you to the resource's [Resource](#page-96-0) Details page.
- You can [create](#page-68-0) a new resource or [delete](#page-71-0) existing resources.
- The Actions column allows you to [edit](#page-70-0) or [delete](#page-71-0) the resource in that row.
- You can also:
	- o Click a column heading to sort the information in that column.
	- o Set the page refresh interval to keep your information current.
	- o Set the number of records you want to see per page.

## **Column Descriptions**

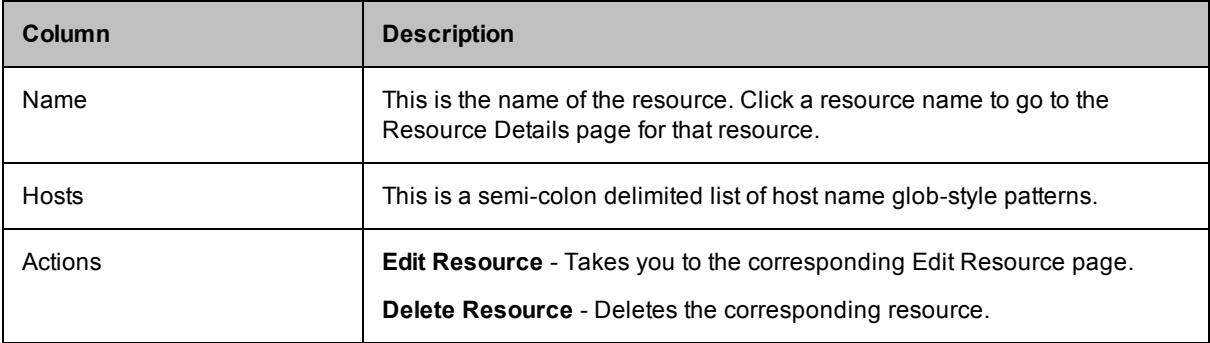

# <span id="page-96-0"></span>**Resource Details**

This page displays additional information for the resource shown at the top of the page.

## **Functionality**

- **Delete Resource** [Deletes](#page-71-0) the resource on this page.
- **Edit [Resource](#page-97-0)** Takes you to the Edit Resource page.

#### **Details**

Resource details for the particular resource you selected are displayed in this section.

### **Comments**

**New Comment** allows you to add a new resource comment as described in Using [Comments.](#page-50-0)

# <span id="page-97-0"></span>**Resources - Create or Edit a Resource**

See Creating [Resources](#page-68-0) for information about creating a resource, and Editing [Resources](#page-70-0) for information about editing a resource.

## **Field Descriptions**

A resource definition consists of two parts; the resource name and a list of host names and/or masks.

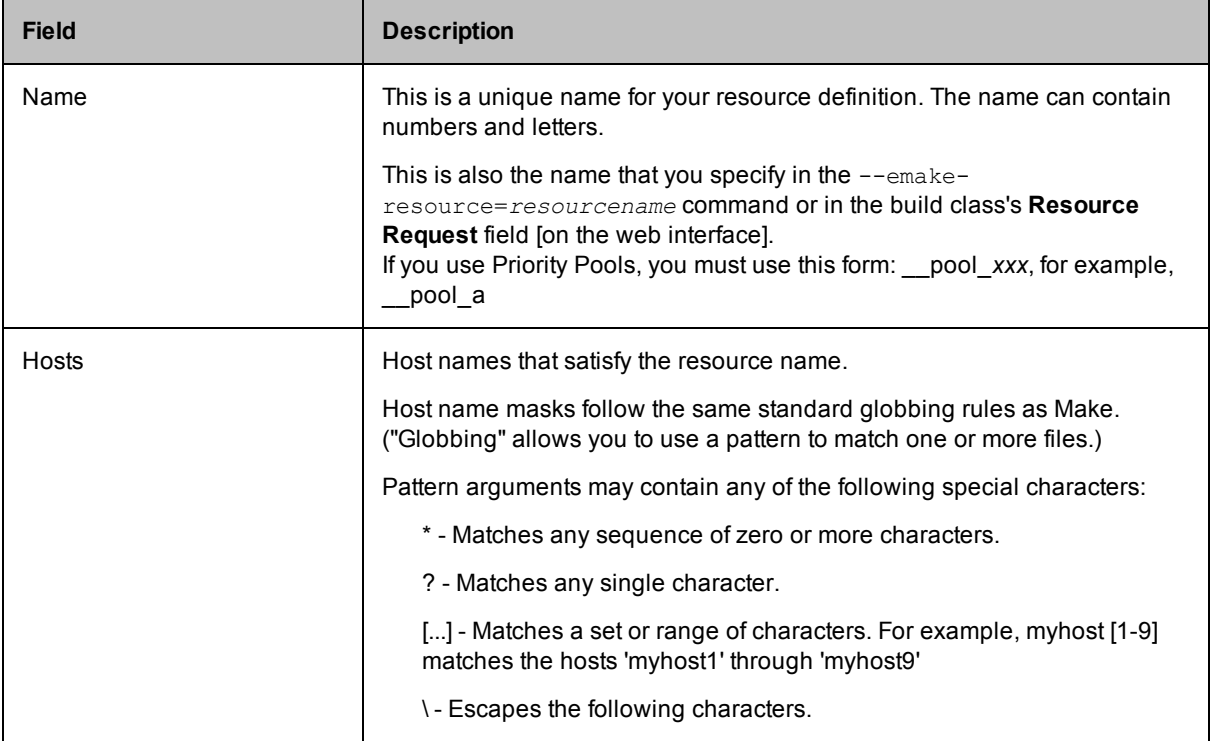

## **Reports**

Report results are displayed on this page. Your choices are:

- Agent Usage
- Build Agent Allocation
- Build Agent Allocation Per Day
- Build Conflicts
- Build Durations
- $\bullet$  Build Results
- Build Results Per Day
- Build Usage
- Build Users
- Build Wait Time
- Cluster Usage
- Cluster Utilization
- Sea Level
- Resource Usage Over Time
- Realtime Server Metrics

## <span id="page-98-0"></span>**Report Descriptions**

#### **Agent Usage**

This report is a chart showing agents' per day availability for the specified duration. The relevant values are agent shortage (minimum, maximum, and average), which is the number of agents that builds could have used. A sustained level of agent shortage indicates that the cluster is probably too small. The chart also shows the number of agents available, which should remain fairly constant at the number of agents in the cluster. Discrepancies could result from one of the following: network issues may be causing agents to become unavailable, there may be maintenance performed on agents, or there may be an issue with the agents themselves.

#### **Build Agent Allocation**

This report is a pie chart showing agent allocation for builds over a specified time period. Agent allocation is a value computed by eMake that describes how often eMake was able to get the agents it wanted or could have. The number 100 indicates the build had the possible agents 100% of the time, while 0 indicates the build did not get any agents. The majority of your builds should be in the 90-100% range. If a large number of builds has an allocation of less than 100, the cluster is most likely too small.

The default report displays the following allocation ranges: 0-20%, 20-40%, 40-60%, 60-80%, and 80-100%.

By default, the Ranges field contains: 0-20%,[0,20),20-40%,[20,40),40-60%,[40,60),60-80%,[60,80),80-100%, [80,100]

#### **Build Agent Allocation Per Day**

This report is the same as Build Agent Allocation, except it is a bar chart showing agent allocation per day.

## **Build Conflicts**

This report is a bar chart showing the number of builds that had a specific range (increments of 100) of conflicts. Conflicts affect performance and indicate the use of an out-of-date history. If a large number of builds have high conflict counts (> 20-30) check the history files used for those builds. One method to discover the cause of the conflicts is to run builds with annotation (if updating the history does not resolve this issue).

### **Build Durations**

This report is a chart showing the build durations of a specified time period. Durations are grouped in 10-minute increments by default. You can change the default value (in minutes) in the Granularity field. This report is most useful to identify extremes, especially when build classes can be used to group similar builds together.

#### **Build Results**

This report is a pie chart illustrating the distribution between results of different builds. Some possible groups are:

- $\bullet$  Stopped The build was stopped by the user.
- Timed Out The build was timed-out by the Cluster Manager because it lost connection to the eMake machine.
- Error eMake returned an error code. For errors, the legend contains one entry per error code.
- OK The eMake invocation finished without any errors.

The default report displays the following groups: Stopped, Timed Out, Error: 1-255, and OK

By default, the Ranges field contains: Stopped,[257,257],Timed Out,[256,256],Error: 1-255,[1,255],OK,[0,0]

#### **Build Results Per Day**

This report is the same as Build Results, except it is a bar chart showing build results per day.

#### **Build Usage**

This report is a chart showing how many builds were running on the cluster at the same time during a specified period. It also shows the agent shortage during the time period, which allows the correlation between oversubscription of the cluster and cluster size.

#### **Build Users**

This report is a list showing build statistics by user name/host name/IP. Statistics include how many builds were run, their duration, wait time, and workload.

#### **Build Wait Time**

This report is a bar chart showing the wait time for the builds of a specified period. Wait time is grouped in 10 minute increments. Wait time is the time when eMake does not have any agents available to run the build. A high number of builds with a non-zero wait time indicates that the cluster may be too small.

#### **Cluster Usage**

This report presents a view into statistical data relating to cluster utilization, using data collected by the Cluster Manager. The report lists all available data points, and these may be too numerous to show in the chart at one time, so it is recommended to specify a short time period. For a specific date range, data is presented in a line chart, illustrating the change of certain key properties in the server as follows:

- Avg. Agent Shortage If this value is more than 0, at least one build could have used more agents, but the cluster did not have enough agents. Generally, this means more agents need to be purchased.
- $\bullet$  Avg. Agents Available This is a view of how many agents were available at one time.
- Avg. Concurrent Builds This view shows the number of builds running at a particular time.

### **Cluster Utilization**

This report represents the number of requested agents at any given moment, averaged over the set of days represented in the Cluster Manager data. Averaging provides mapping of a "virtual" 24-hour period. Because the information is averaged, utilization may appear to be lower than the actual cluster size.

To view this report, you must have Read permission for Resources and Reports. If a user does not have Read permission for both, reports are still available but the following message displays: "Error: AccessDenied: User 'XXX' does not have the required ResourcesRead privileges to perform this operation."

#### **Sea Level**

This report plots agent requests against a backdrop of projected cluster sizes at or above 100%. The red line shows the current number of licensed agents. The percentages that are adjacent to the various sea levels (agent demand) indicate the percentage of the agent requests that requested more than that number of agents.

To view this report, you must have Read permission for Resources and Reports. If a user does not have Read permission for both, reports are still available but the following message displays: "Error: AccessDenied: User 'XXX' does not have the required ResourcesRead privileges to perform this operation."

## **Resource Usage over Time**

This report shows the number of simultaneous builds that ran on each resource over a given period of time. Each color represents the number of simultaneous builds on a resource. This report includes information for all builds that you have Read permission for.

#### **Realtime Server Metrics**

To view these reports, you must have Read permission for Administration and Reports. If a user does not have Read permission for both, Realtime Server Metrics is not displayed under the Reports tab.

# **Server Load**

## **About Server Load**

- Server load information is grouped by the resource specification.
- The resource name "Cluster" is used to designate the server load for all resources.
- Server load statistics are written to disk at regular intervals.

The Current Server Load section displays agent information at-a-glance.

## **Functionality**

- Click a column heading to sort the information in that column.
- Set the page refresh interval to keep your information current.
- Set the number of records you want to see per page.

## **Column Descriptions**

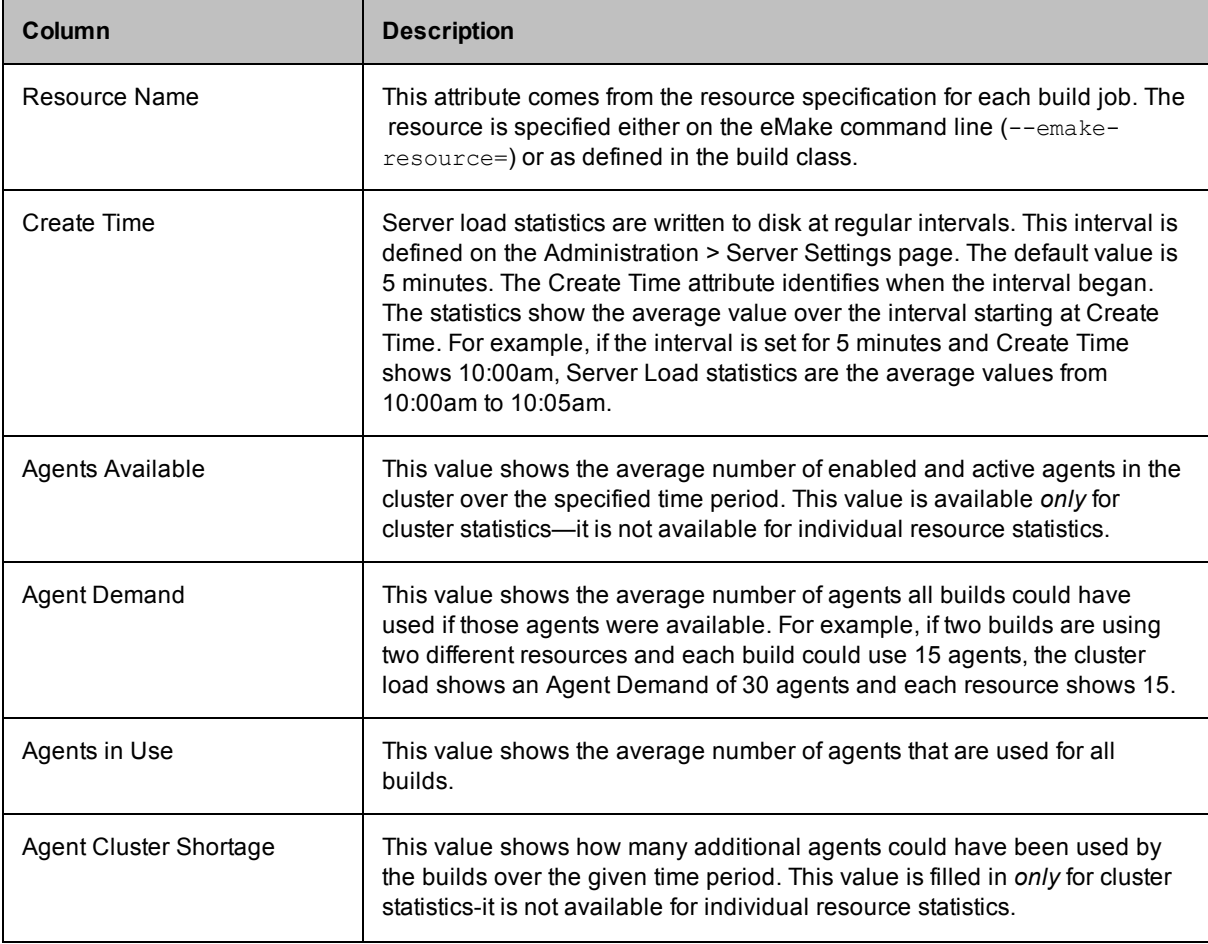

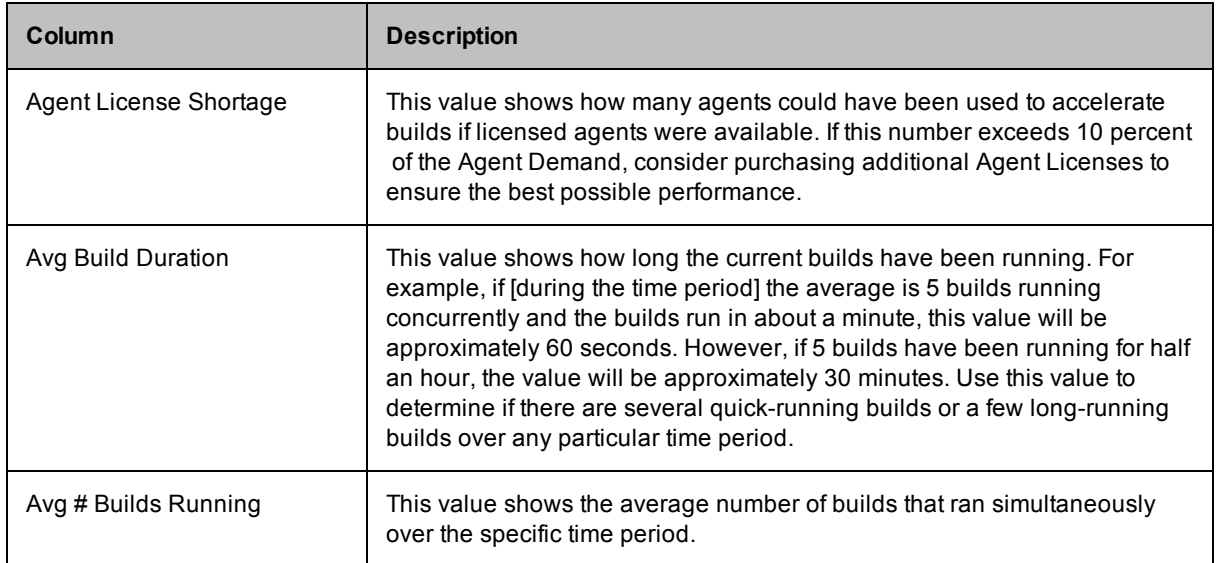

# **Realtime Server Metrics**

This page can display a number of server metrics:

- AgentRequest Elapsed Time
- DispatchARQueue Size
- DispatchQueue Size
- JVM Free Memory
- Load Average
- Number of Concurrent Builds
- Number of Received Requests

## <span id="page-104-0"></span>**Messages**

This page displays messages from the Cluster Manager, agents, and eMake. Messages are listed by the global message ID.

### **Column Descriptions**

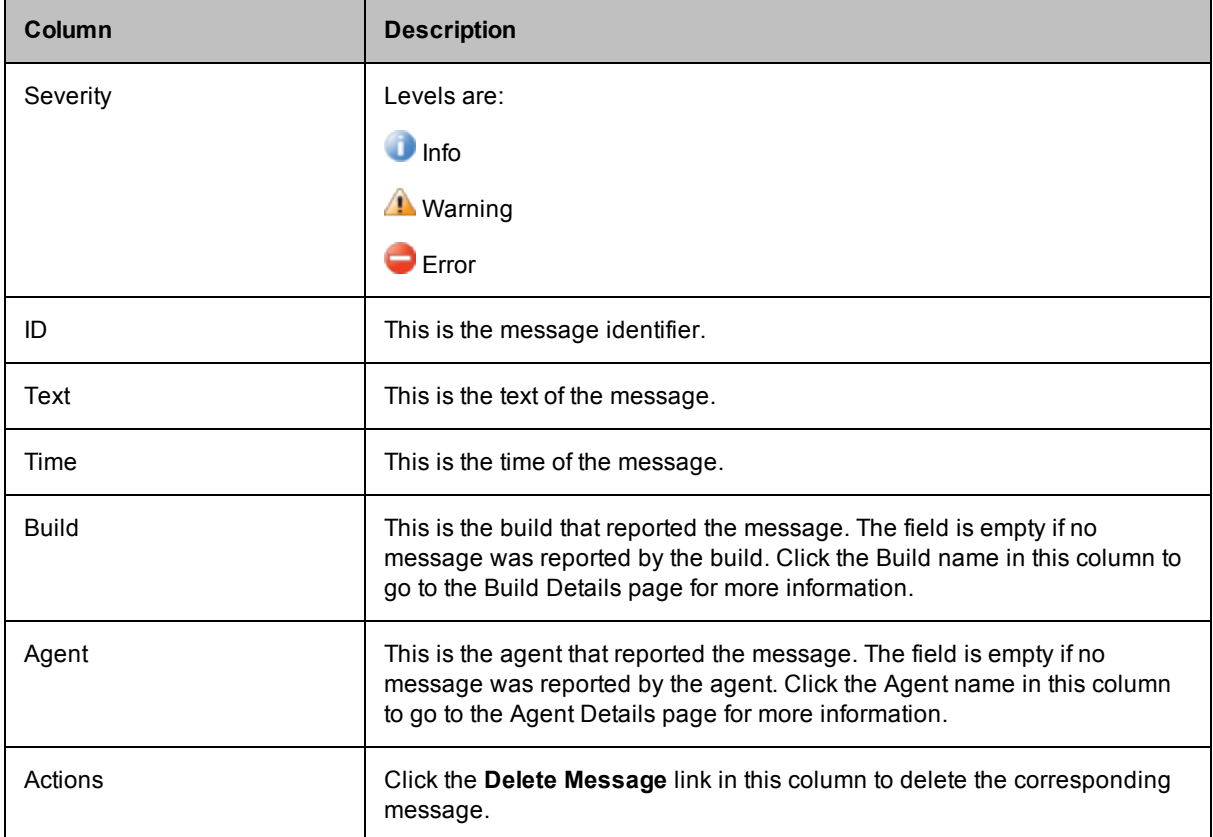

## **Using the Custom SQL Filter**

To use the Custom SQL filter, type the SQL you want to run in the Where field and click **Run Filter**.

The following fields are available for custom SQL filters:

- $\bullet$  id
- $\bullet$  text
- $\bullet$  severity
- agent\_name
- $\bullet$  create\_time
- build\_id

#### *Examples*

To find messages with an ID greater than 16, use the custom SQL:  $id > 16$ 

To find connection failure messages, use: text like 'Unable to connect%'

For examples of filters that use the following fields see:

- severity: Warnings
- agent\_name: Messages By Agent
- create\_time: Messages By Date
- build\_id: Messages By Build ID

## **Message Policies**

This page assumes User permissions and email notification information is already configured. This subtab is viewable only if you have Modify permission defined in the User field on the Permissions page. The administrator can edit a user's permission on the Administration > Permissions page.

- 1. Select the **Watch Messages** checkbox if you want to be notified when new messages are entered into the message log.
- 2. Select the appropriate button for the appropriate notification level.

Severity levels for email notifications are: Error, Warning, or Info.

3. Click **OK** to save the settings.

# **Administration**

The Administration tab opens to the User Settings page and displays the following subtabs:

- [Filters](#page-108-0)
- [Permissions](#page-111-0)
- [Users](#page-118-0)
- [Groups](#page-121-0)
- User [Settings](#page-124-0)
- Server [Settings](#page-125-0)
- Database [Configuration](#page-127-0)
- [Licenses](#page-129-0)
## **Filters**

Most lists in the ElectricAccelerator web interface support filtering. The exceptions are:

- Users and Groups, which follow a different model because they are a combination of local and LDAP/Active directory based users.
- Licenses do not support filters because there are a small number of them in the system.
- Current LSF jobs because the set of jobs is expected to be small.

A filter allows drill-down to a relevant set of information. The Cluster Manager supplies a set of predefined filters for commonly requested information, for example, broken builds, list of builds for a particular build class, list of broken agents, error messages, and many more. You can choose a predefined filter or a global filter from the Filter drop-down menu. Global filters require the user to have permission to use them. Users can create their own custom filters also.

The Filter panel is usually displayed on the left-side of the web page. You can collapse or expand this panel by clicking the adjacent vertical "gray bar" icon. The system remembers the Filter panel expansion status on a per session basis. After a filter runs, the filter section automatically collapses.

The Filters page lists all ElectricAccelerator-supplied filters, Global filters, and any filters you create. You can create filters for your use only or create additional Global filters, which can be shared by those users who have appropriate permissions.

### **Filter Panel**

The Filter panel always has the following functions:

- **Run Filter** Runs the selected filter.
- **No Filter** Refreshes the list to display all items.
- <sup>l</sup> **Run Filter => XML** Downloads filtered records to a local XML file. The browser provides a dialog to specify a location on the local drive.
- **Page => XML** Exports the current page to a local XML file. The browser provides a dialog to specify a location on the local drive.
- $\bullet$  To close (or open) the Filter panel, click this icon
- To prevent the Filter panel from collapsing (or expanding) when running filters, click this icon

The Filter panel on pages with item lists also has the following functions:

- **New Filter** Allows you to specify a new filter.
- **Edit Filter** Allows you to open the currently selected filter on the Edit Filter page, so you can make the changes you need.
- **Manage Filters** Takes you to the Administration page for filters, where all available filters are listed.

## **Functionality**

- Clicking a filter Name in the first column takes to you that filter's Edit [Filter](#page-110-0) page, where you can edit the filter.
- The Actions column allows you to [edit](#page-76-0) or [delete](#page-77-0) the filter in that row.
- You can also:
	- o Click a column heading to sort the information in that column.
	- o Set the page refresh interval to keep your information current.
	- o Set the number of records you want to see per page.

## **Column Descriptions**

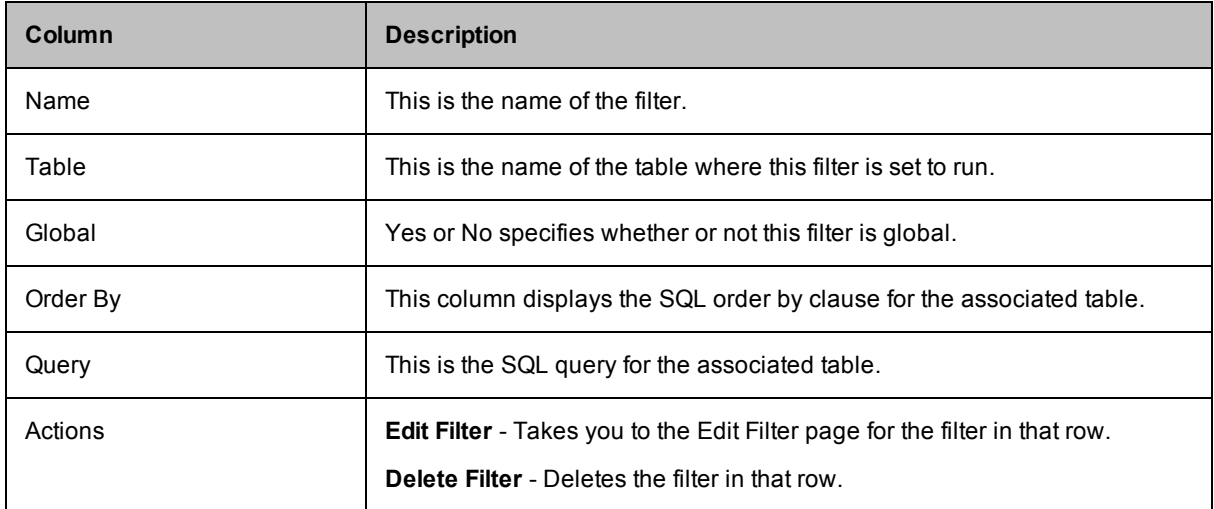

# <span id="page-110-0"></span>**Filters - Create or Edit a Filter**

See [Creating](#page-75-0) Filters for information about creating a filter, and [Editing](#page-76-0) Filters for information about editing filter.

### **Field Descriptions**

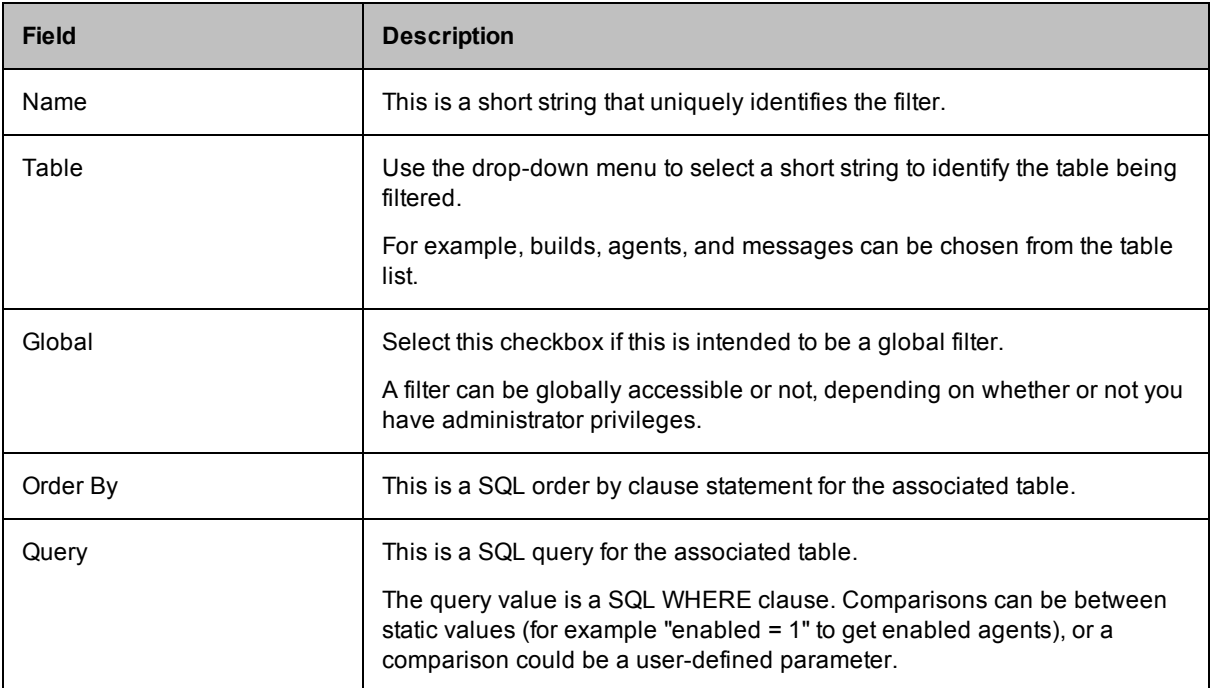

The format for these parameters is {{<*label*>|<*type*>}}

where

- <*label*> is the unique label to use for the parameter
- <sup>l</sup> <*type*> is one of: datetime, datetimeam, datetimepm, integer, integerrequired, float, floatrequired, buildclass, table, shorttext, shorttextrequired, noescape, noescaperequired, text, or textrequired. Depending on the type, different kinds of UIs are displayed for entering the value.

For strings, the definition must be enclosed in "quotes" to maintain correct SQL syntax. You may want to refer to existing filters to understand the syntax. You can also use {{*currentUser*}} to insert the name of the currently logged in user.

# **Permissions**

This page contains a table for Users, Groups, and Administrator. The column headings, links above each table, and links in the Action column are the same for both tables. The same permissions can be granted [or not] to an individual user or to a group. The table information is "view only." You can set or modify permissions on other web pages, accessed by clicking the appropriate links on this page.

## **Functionality**

- You can enable permissions for multiple users or groups at once.
- The Actions column allows you to edit or clear permissions for the user or group in that row.
- You can choose to limit access to build information to the build owner and the administrator only. After this takes effect, only a user's own builds are visible on the Builds page.
- You can also:
	- o Click a column heading to sort the information in that column.
	- o Set the page refresh interval to keep your information current.
	- o Set the number of records you want to see per page.

## **Column Descriptions**

The following column heading descriptions apply to either table.

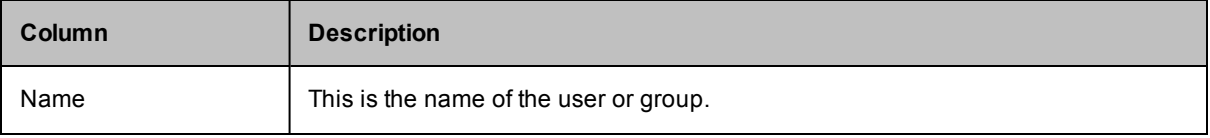

<span id="page-112-0"></span>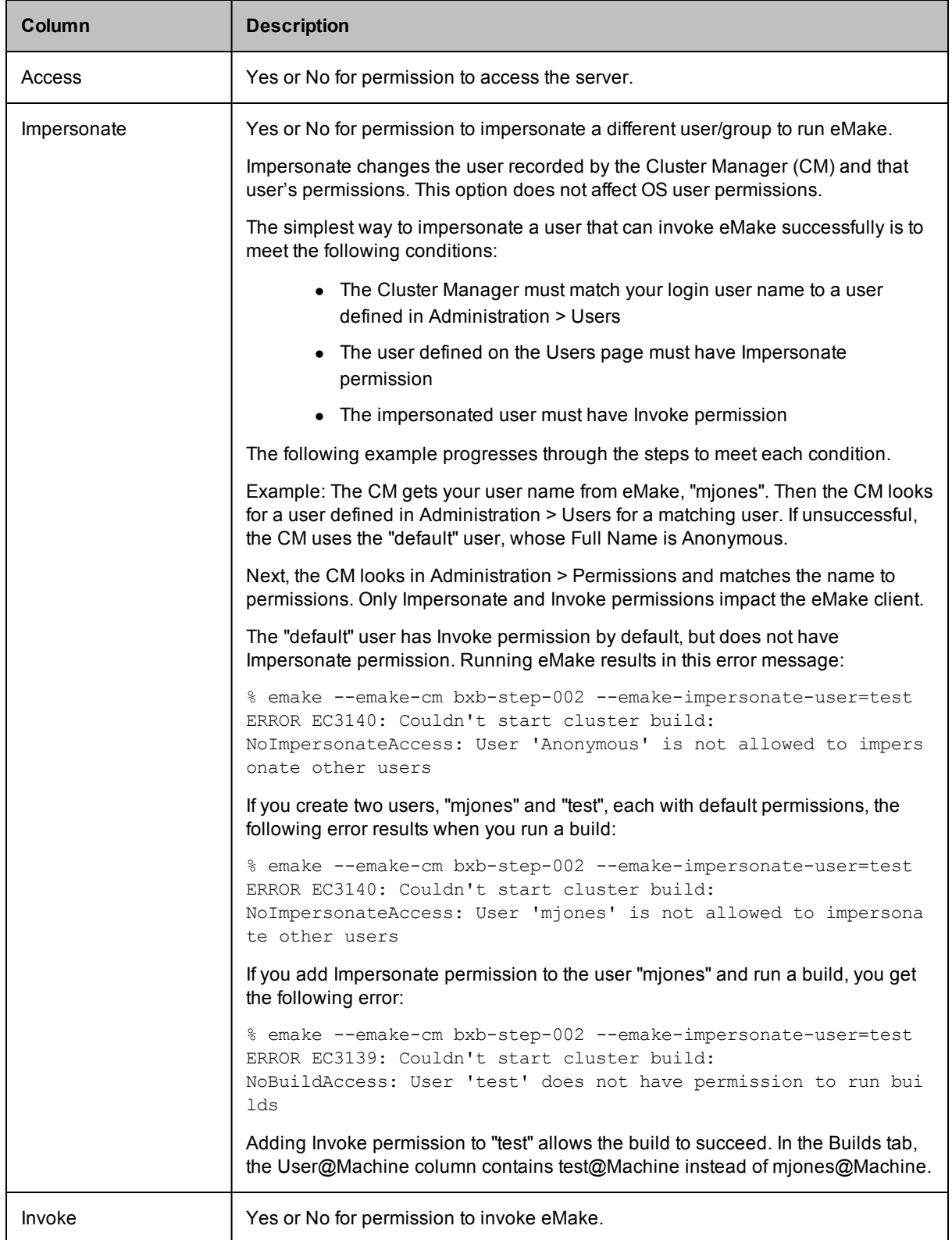

The next nine columns display None, Read, Modify, or Full permission for the user/group:

**Note:** Modify permission allows Read and Write privileges. Full permission allows Read, Write, and Delete privileges. Permission selections affect which information/options appear in the web interface.

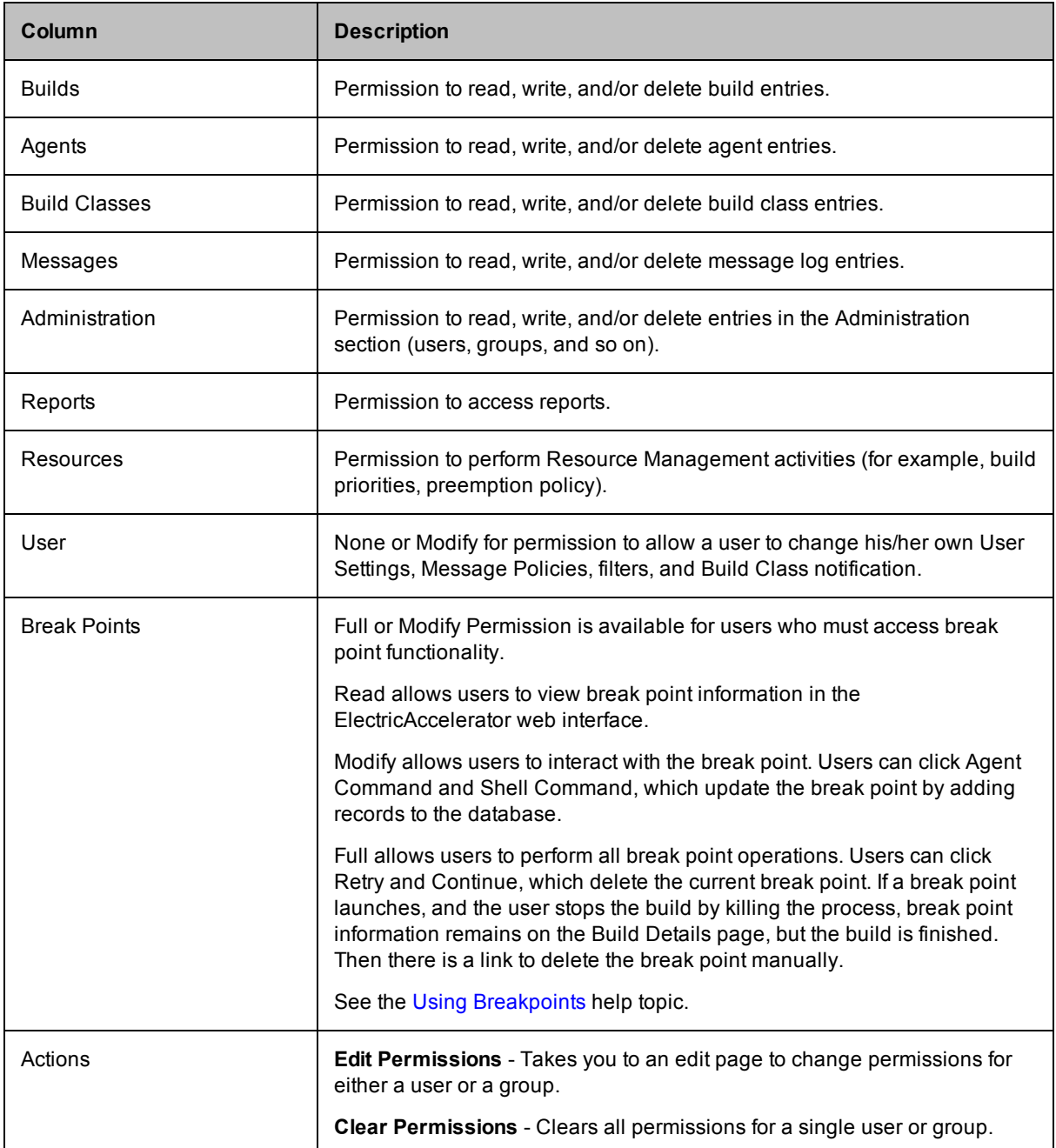

# **Edit User Permissions**

Immediately after the page title, Edit User Permissions, you can see the user name you selected for permission modifications.

Permissions control these respective features:

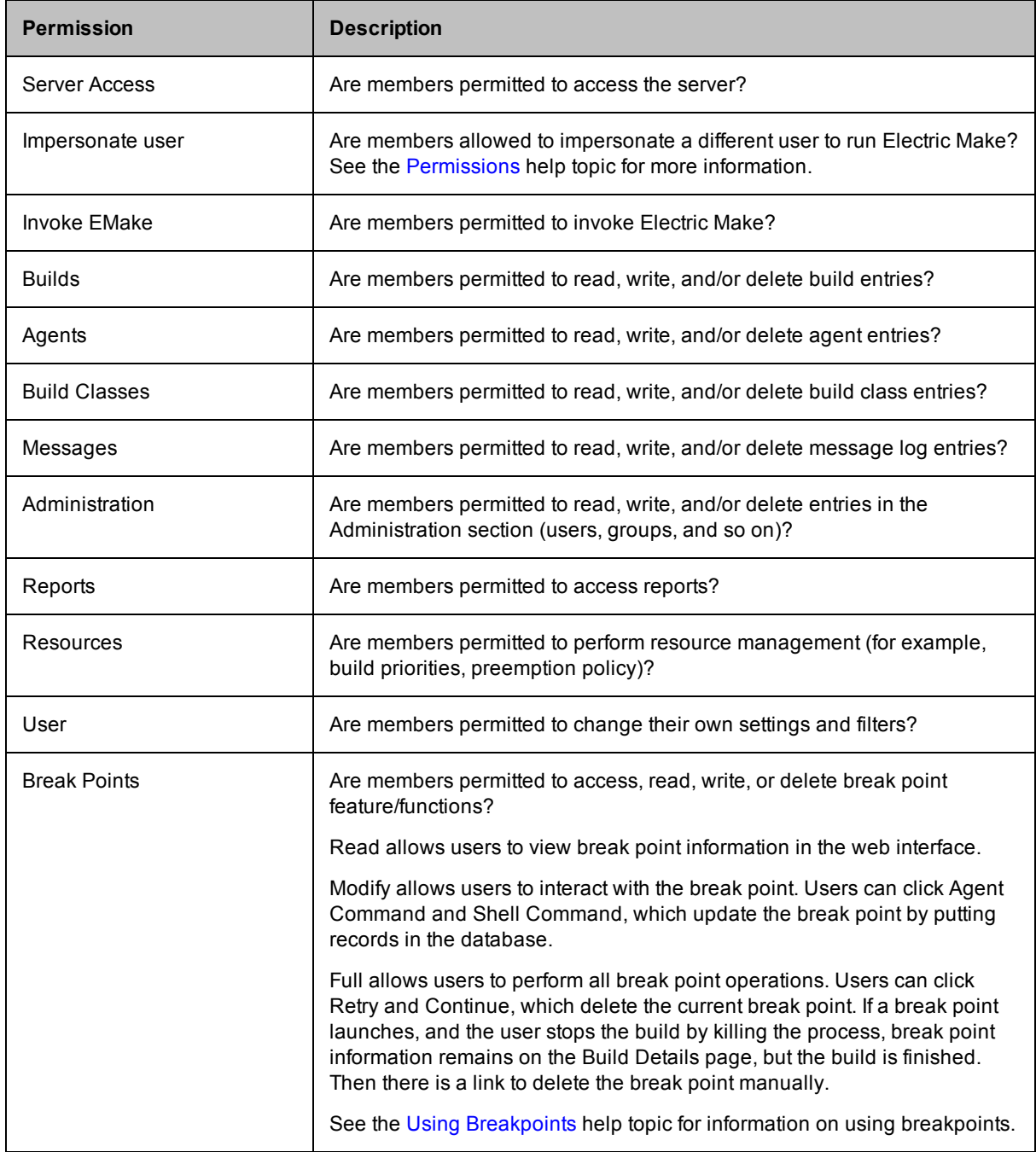

Click **OK** to save your changes for this user.

# **Enable User**

Use this page to see your LDAP user list and select users who need access to ElectricAccelerator.

1. User Name Filter - In this field, type a letter and a wildcard character for faster searching to find users in your LDAP list.

For example, you might type "s\*" to get a list of all user names that begin with "s."

- 2. Click the **Run Filter** button.
- 3. After your filtered appears, use the checkboxes in the first column to select users who need access to ElectricAccelerator.
- 4. After selecting users, click the **Enable Users** link at the top of the table to see these users added to the Permissions page.

When your LDAP users are included in the Permissions page Users table, you can assign required permissions to them for ElectricAccelerator access.

# **Edit Group Permissions**

Immediately after the page title, Edit Group Permissions, you can see the group name you selected for permission modifications.

Permissions control these respective features:

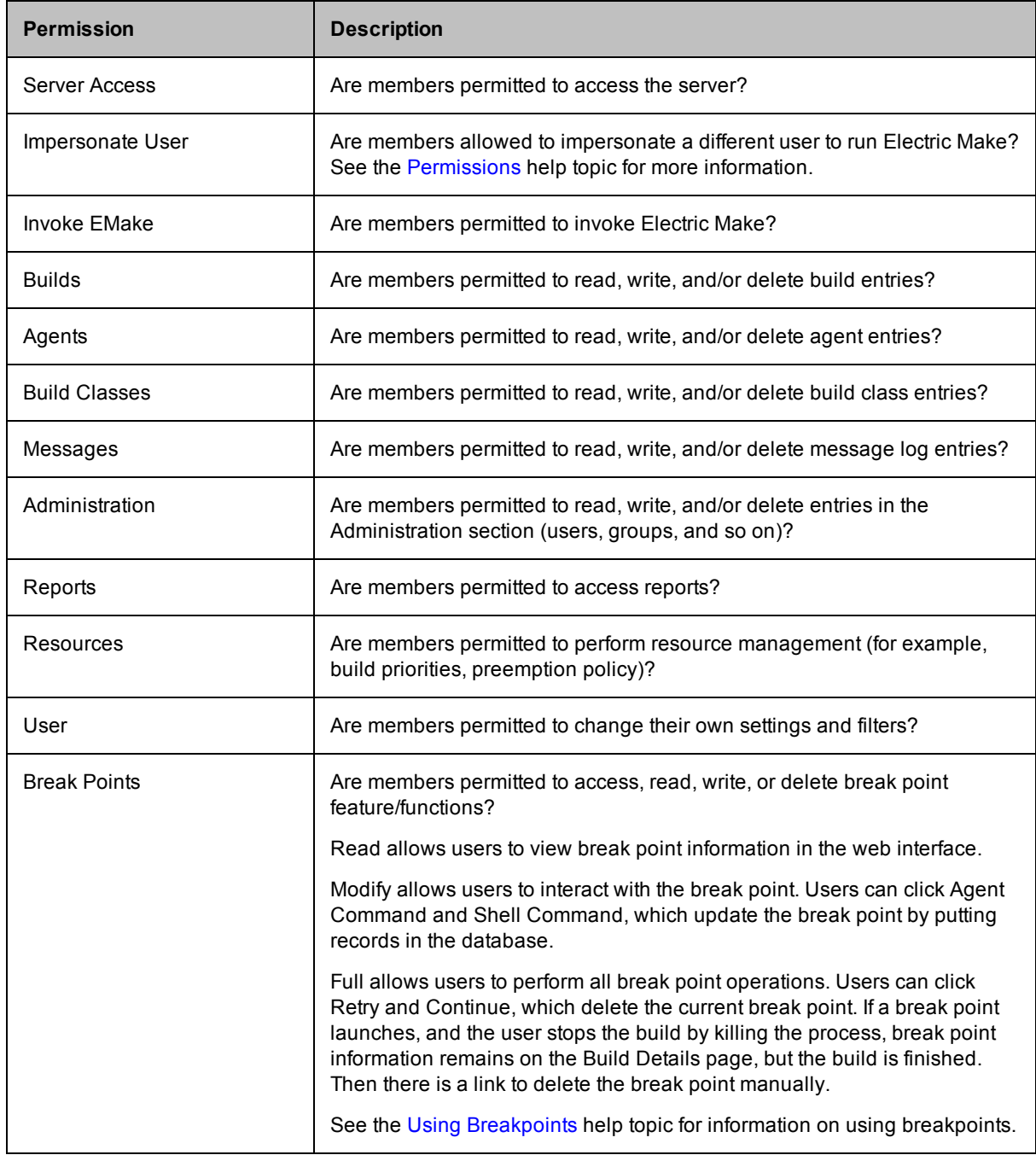

Click **OK** to save your changes for this group.

# **Enable Group**

Use this page to select groups, local or LDAP groups, who need access to ElectricAccelerator.

- 1. Select the appropriate checkboxes in the first column to select the groups that need access to ElectricAccelerator.
- 2. After selecting groups, click the **Enable Groups** link at the top of the table to see these groups added to the Permissions page.

When your LDAP groups are included in the Permissions page Groups table, you can assign required permissions to them for ElectricAccelerator access.

## **Users**

Use this page to manage the user list. All local users created in ElectricAccelerator, are listed on this page. "admin" is the default ElectricAccelerator user. The admin user cannot be deleted and always has fullpermissions (except for Impersonate and Invoke, which are No by default).

**Note:** If you have LDAP configured users who you want to have access to ElectricAccelerator, click the Permissions subtab, then the **Enable User** link.

### **Functionality**

- Clicking a user name takes you to the user's User Details page.
- You can create a new user or delete existing users.
- The Actions column allows you to edit or delete the user in that row.
- You can also:
	- o Click a column heading to sort the information in that column.
	- o Set the page refresh interval to keep your information current.

### **Column Descriptions**

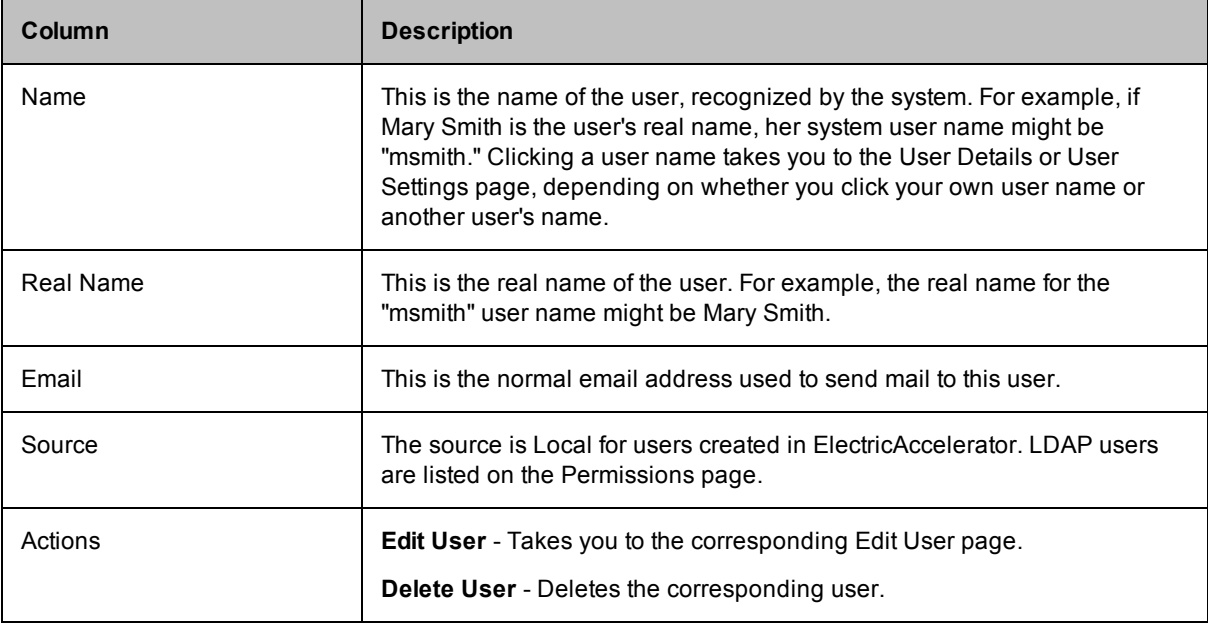

## **User Details**

This page displays the user's name at the top of the page and shows that user's details. For a complete description of these fields, see Users - create new or edit [existing](#page-119-0) Local Users.

# <span id="page-119-0"></span>**Users - Create or Edit Local Users**

This page displays the user's name at the top of the page and also in the Name field in the Detail section.

### **Creating a User**

- 1. On the Users page, click **New User**.
- 2. Type a unique name for a *local* user.
- 3. Complete the remaining fields.
- 4. Click **OK** to create the user.

## **Field Descriptions**

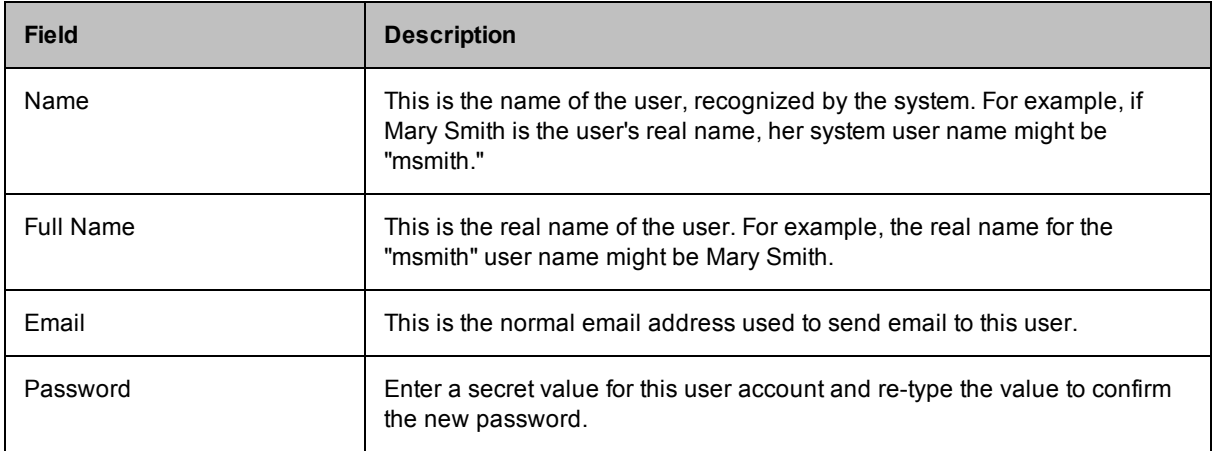

## **Editing a User**

1. On the Users page or User Details page, click **Edit User**.

The Edit User page appears.

2. Select and re-type the information you need to change or add new information.

For a description of all fields, see the preceding "Field Descriptions" section.

3. Click **OK** to save your modifications.

The user is added to the list on the Users page.

If this user is a member of a group, the Groups field displays the group name.

# **User Password**

Type-in the new password and type it in again for confirmation.

Click **OK** to save the change.

# **Groups**

Use this page to manage local user groups. All user groups created in ElectricAccelerator are listed on this page. "Administrators" is the default ElectricAccelerator user group. This group cannot be deleted and always has full permissions.

**Suggestion:** If you do not currently use groups, you may want to define groups in terms of development teams or your products.

After you create a group, you can assign permissions to that group. Each member of the group will have the same permissions selected for the group, which means when you add a new user to the group, that new user will automatically have all permissions granted to the group.

**Note:** If you have LDAP groups that need access to ElectricAccelerator, click the Permissions subtab, then the **Enable Group** link.

### **Functionality**

- Clicking a group name takes you to the group's Group Details page.
- You can create a new group or delete existing groups.
- The Actions column allows you to edit, delete, or add a user to the group in that row.
- You can also:
	- o Click a column heading to sort the information in that column.
	- o Set the page refresh interval to keep your information current.

### **Column Descriptions**

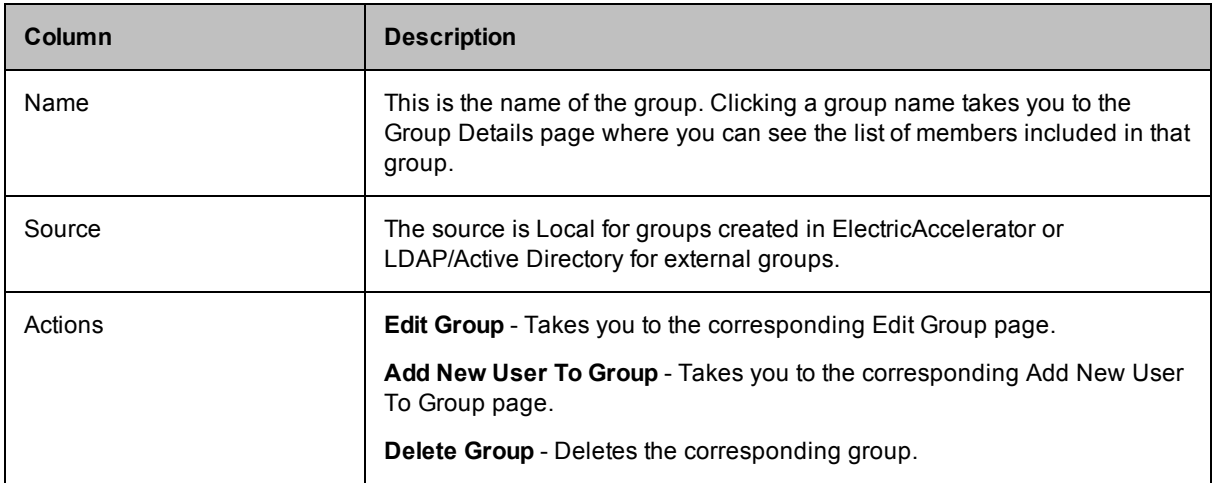

## **Group Details**

This page displays the name of the group and all members in that group.

**Note:** You may remove group members individually or remove multiple group members at the same time.

### **Group Members**

This table lists all members who belong to this group.

To add a member, click the **Add New User To Group** link to go to that page.

# **Groups - Create or Edit a Local Group**

## **Group Members**

This table displays the members who belong to the group named on the page.

## **Creating a Group**

- 1. On the Groups page, click **New Group**.
- 2. Type a unique name for a *local* group.
- 3. Click **OK** to create the group.

## **Editing a Group**

1. On the Groups page or Group Details page, click **Edit Group**.

The Edit Group page appears.

- 2. Select and re-type the information you need to change or add new information.
- 3. Click **OK** to save your modifications.

See Add New User to [Group](#page-123-0) for information about adding a user to the group.

## **Removing Users From a Group**

- 1. Select the checkboxes in the first column for the users you want to remove from the group.
- 2. Click **Remove Users From Group**.

# <span id="page-123-0"></span>**Add New User to Group**

Use this page to filter user names to add to your selected group.

The group name you selected appears at the top of the table. You can add local or LDAP users to local groups, but ElectricAccelerator *cannot* add users to LDAP groups—you must use LDAP to add users to LDAP groups.

## **Adding a User to a Group**

1. In the User Name Filter field, type a letter and a wildcard character for faster searching to find users in your LDAP list.

For example, you might type "s\*" to get a list of all user names that begin with "s."

2. Click the **Run Filter** button.

This displays your filtered list.

- 3. Use the checkboxes in the first column to select users who need access to ElectricAccelerator.
- 4. Click the **Add Users To Group** link at the top of the table.

Now the selected users are added to the group.

If the group already has assigned permissions, all new group members will automatically have the same permissions.

# **User Settings**

This page opens to the currently logged in user's User Settings page.

## **Editing User Settings**

If you have edit permissions, you can change user settings:

1. Go to the Users page and click **Edit User** in the appropriate table row.

**Note:** To confirm you have edit permissions, the web page title will be Edit User Settings, not User Settings.

2. Make any necessary changes.

If you need to change the password, click **Edit Password** [at the top of the page] to go to the User Password page.

3. Click **OK** to save user setting changes.

## **Field Descriptions**

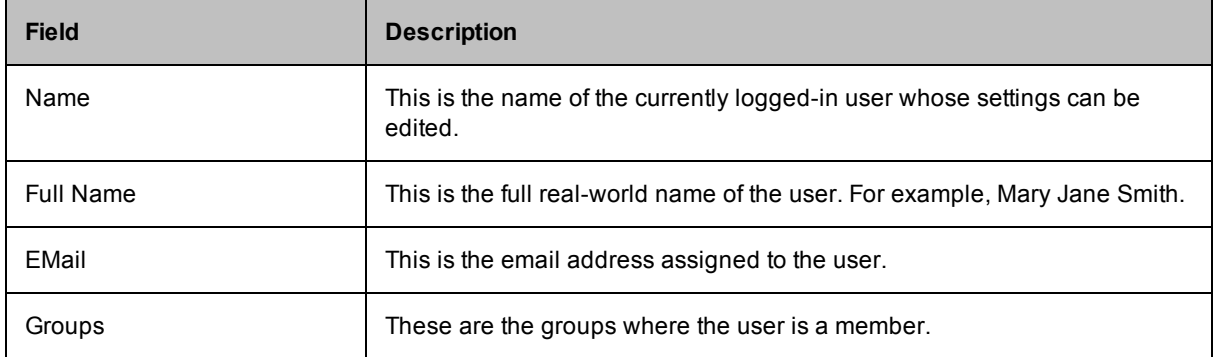

# **Server Settings**

Use this page to set up your server preferences for resource management and notifications.

## **Field Descriptions**

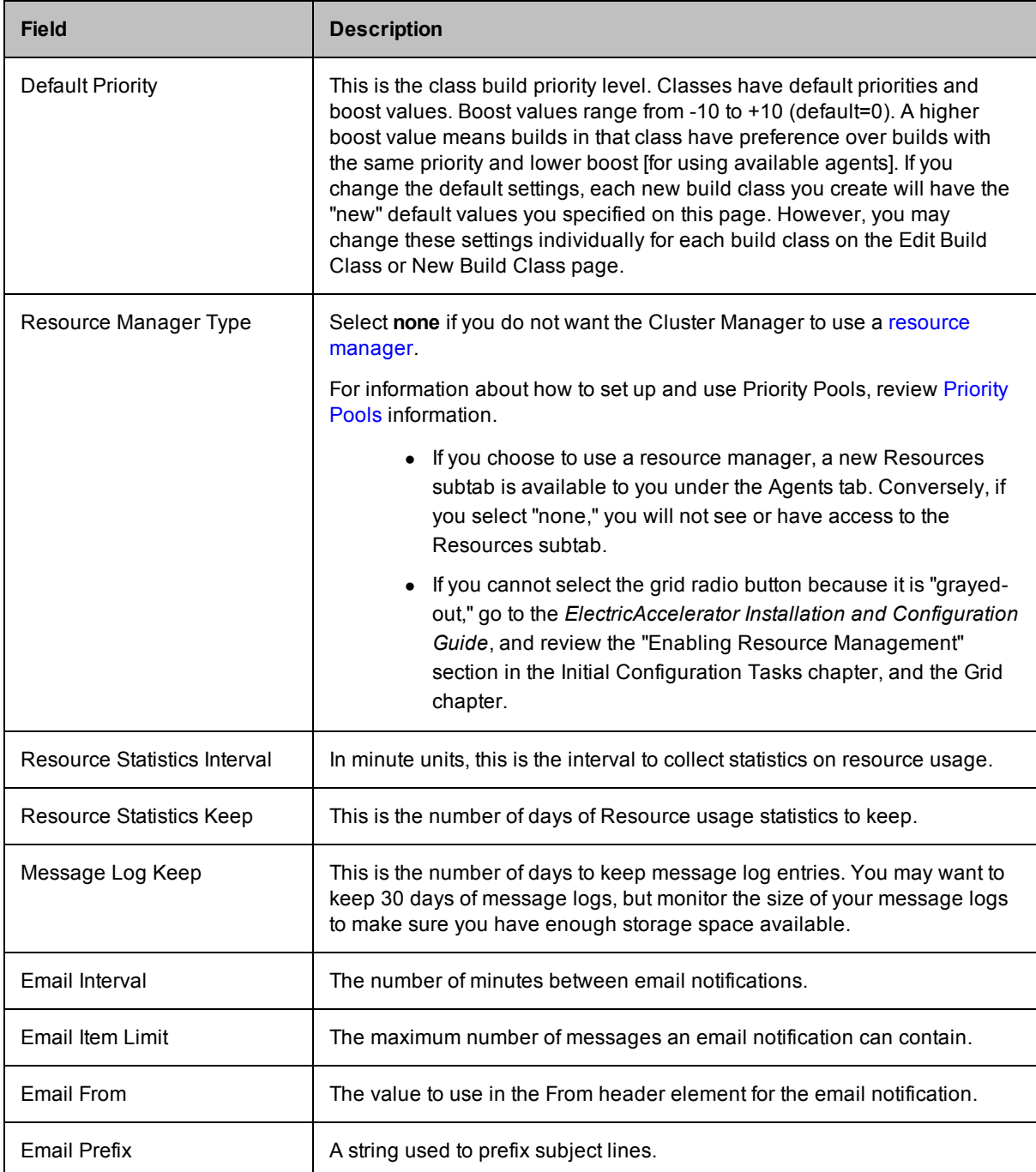

**Note:** A field marked with an asterisk denotes a required field.

<span id="page-126-0"></span>Click **OK** to save your settings.

### **About Resource Managers**

The ElectricAccelerator resource management feature allows you to select a subset of available agents when running builds. For example, you might have a build that requires a certain hardware feature. If so, ElectricAccelerator must use agents only on hosts containing that hardware.

The following resource managers are available through the ElectricAccelerator web UI:

- built in This resource manager is integrated with ElectricAccelerator and provides a straight forward way to associate hosts with a resource name.
- grid This resource manager uses grid management software to select agents for your build, see the Grid chapter in the *ElectricAccelerator Installation and Configuration Guide*.
- priority pools This resource manager enables you to group resources into pools that can be prioritized differently among groups. See the [Priority](#page-72-0) Pools topic for details.

To select a resource manager for your build, go to Administration > Server Settings. You can enable an additional resource manager through cmtool only.

**Note:** eMake automatically selects agents running on a compatible operating system. The resource manager does not override this feature, which means it is possible to select a resource definition that contains incompatible hosts. Likewise, a resource definition can contain hosts with incompatible operating systems. In this case, ElectricAccelerator selects only those hosts with the correct operating system that satisfies the resource definition.

# **Database Configuration**

### **Configuring Accelerator to Use an External Database**

Before using Microsoft SQL Server, MySQL, or Oracle, ensure your database is up and running correctly.

For Oracle, ensure that when you create a user, Roles has **Resource** added.

For Microsoft SQL Server, ensure that when you create a user, Server Roles has **sysadmin** (or another server role that allows the necessary actions) enabled.

- 1. Fill in the fields as follows:
	- o Database Name The database instance name.
	- o Database Type MariaDB, Microsoft SQL Server, MySQL, or Oracle.
	- o Host Name The machine name where the database is installed.
	- o Port The database port number. The default port is filled in automatically after Database Type is selected. Type a different port number if applicable.
	- $\circ$  User Name The unique name of the user that is used to access the database.
	- $\circ$  Password and Confirm Secret value used to identify an account for a particular user.

The Cluster Manager tests the database connection before saving database.properties. If the connection is unsuccessful, an error message is displayed and database.properties is not saved.

- 2. Re-import your license.
- 3. Restart the Cluster Manager service.

**Note:** After changing the database type, your original database service may continue to start each time the Cluster Manager service starts. Manually disable the database service.

### **Backing Up and Restoring a Database**

Use the exportData and importData cmtool commands:

#### *Backing Up Your Database*

exportData exports Cluster Manager data to a file.

Run this command:

cmtool exportData <*filename*>

Where <*fileName*> is the filename or path to export to. If you use a filename, the destination is the current working directory of the Java process, for example, /opt/ecloud/i686 Linux or C:\ECloud\i686 win32. If you use a path, the cmtool login user must have write access to the destination path.

**Note:** This command initiates a full database dump so it may take an extended period of time to complete depending on the size of the database.

#### *Restoring Your Database*

importData imports Cluster Manager data from a file.

Run this command:

cmtool importData <*filename*>

Where <fileName> is the name of the file to import. The file's path is relative to the current working directory of the Java process, for example, /opt/ecloud/i686\_Linux or C:\ECloud\i686\_win32.

**Note:** Because this command imports a full database dump, be advised of the following:

- The import may take an extended period of time to complete depending on the size of the database.
- You must manually delete any old/unused agents from the agents list.
- You must update the license file after import if it previously expired.

# **Licenses**

This page displays all license information known to the ElectricAccelerator server. Typically, a single license is displayed, which describes the usage to which you are entitled.

**Note:** You must re-import your license after changing database types.

## **Field Descriptions**

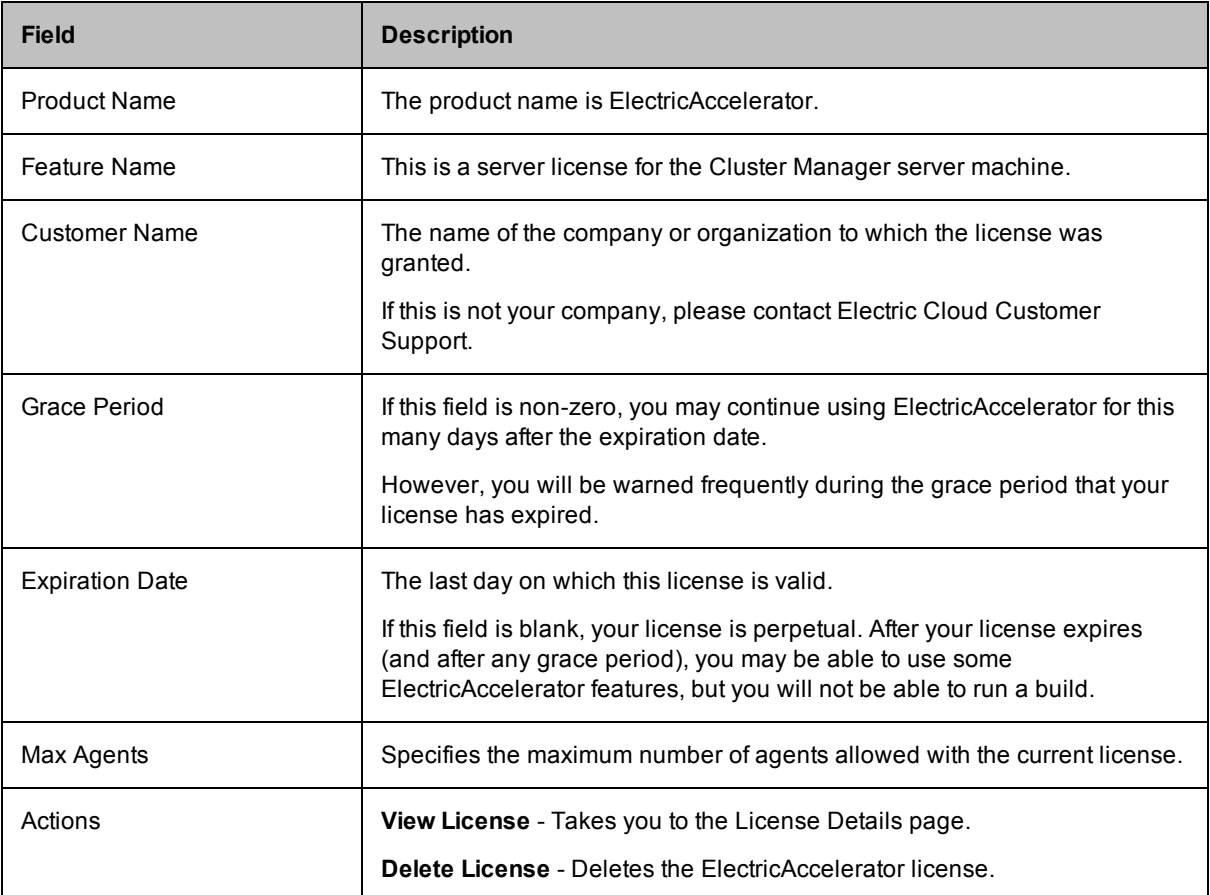

# **Import License**

Use this page to provide a license to the ElectricAccelerator server.

You should already have received a license from Electric Cloud. If you did not receive a license, contact Electric Cloud Customer Support or your sales representative.

## **Importing a License**

Do one of the following:

- Browse for and upload the license file.
- Follow these steps:
	- 1. Use a text editor to open the license file.
	- 2. Copy the text into the Data field.
	- 3. Click **OK**.
	- 4. Go back to the License page to see your license information.

# **Cloud**

Use this page to track jobs running on grid machines. To use this page, you must have already configured the Cluster Manager server for grid management software. If you have not completed the grid configuration process, see the Configuring LSF section in the *ElectricAccelerator Installation and Configuration Guide*.

The Cluster Manager is the only ElectricAccelerator component that communicates directly with grid management software.

## **CloudHostManager Information**

This section contains messages about actions performed on the grid.

### **Current Jobs**

Column heading descriptions:

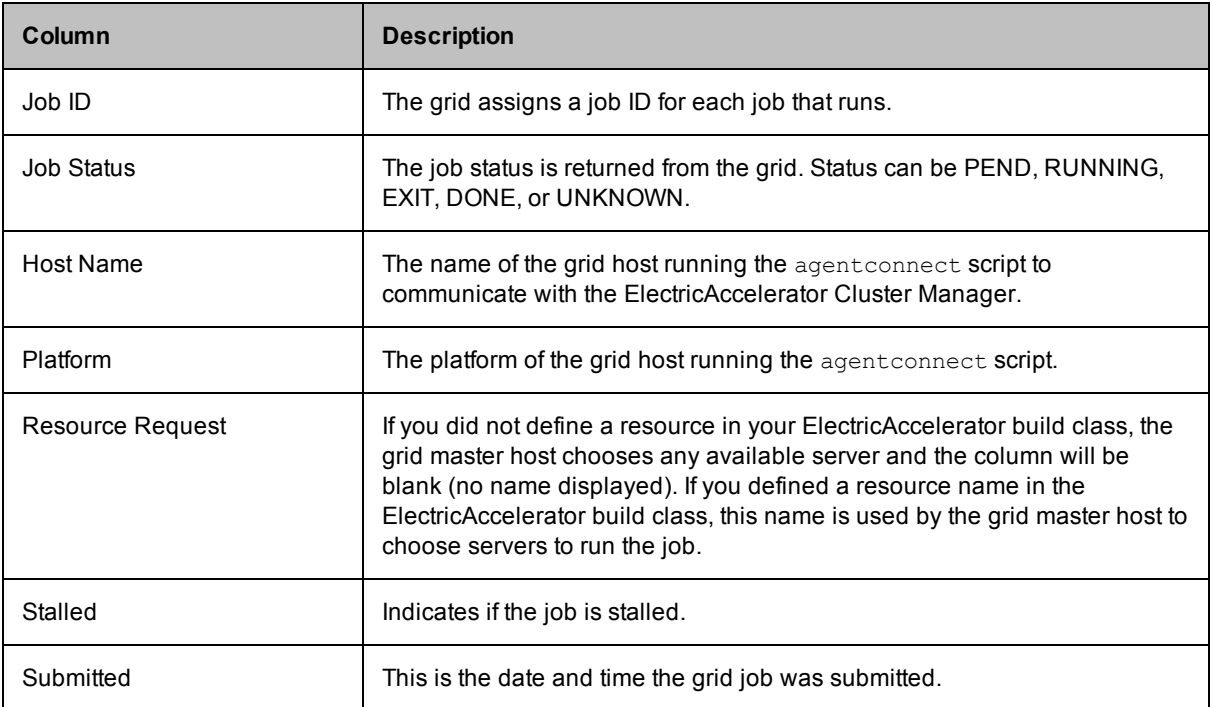

# **Error Codes**

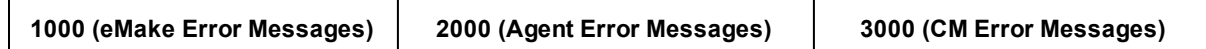

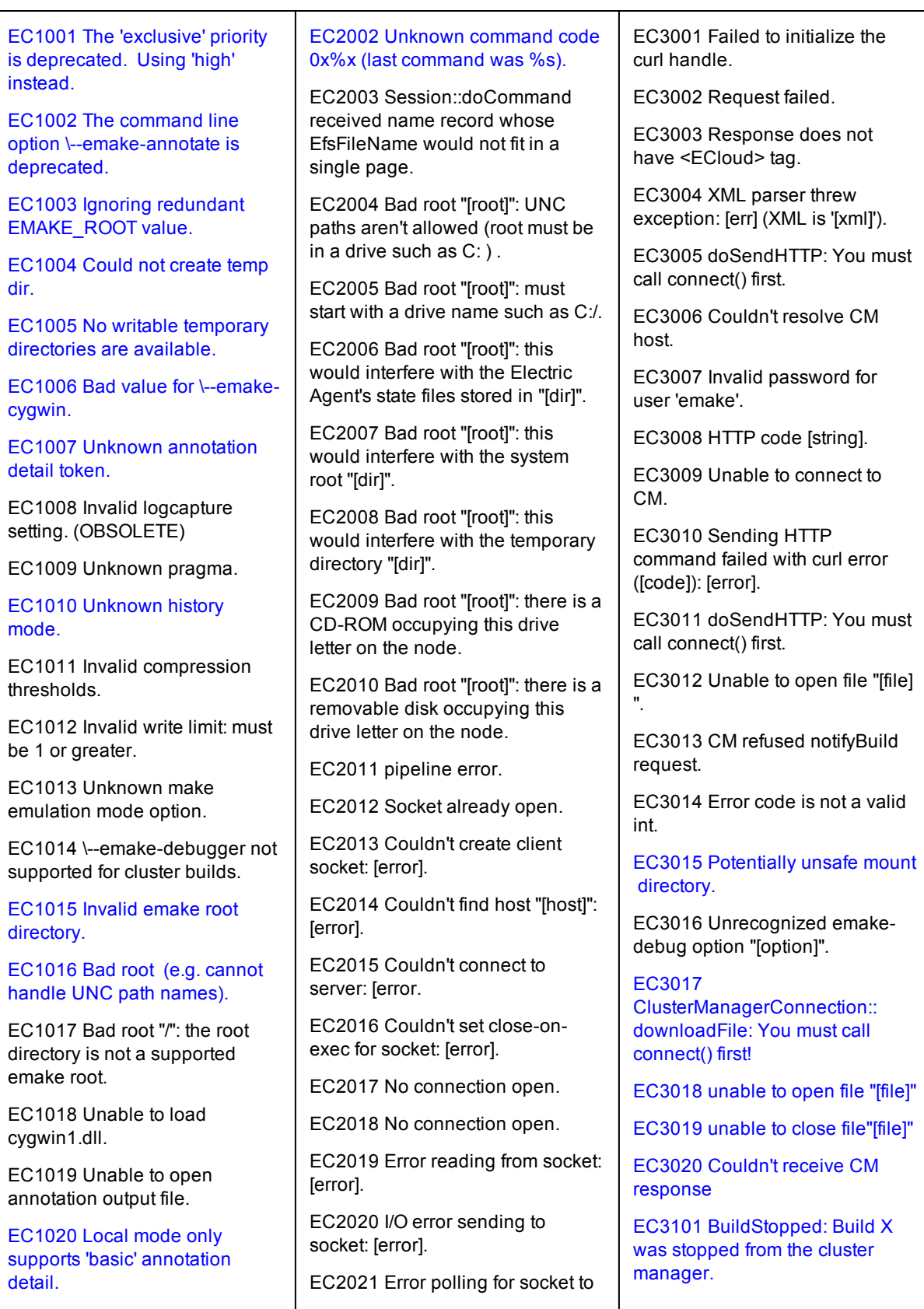

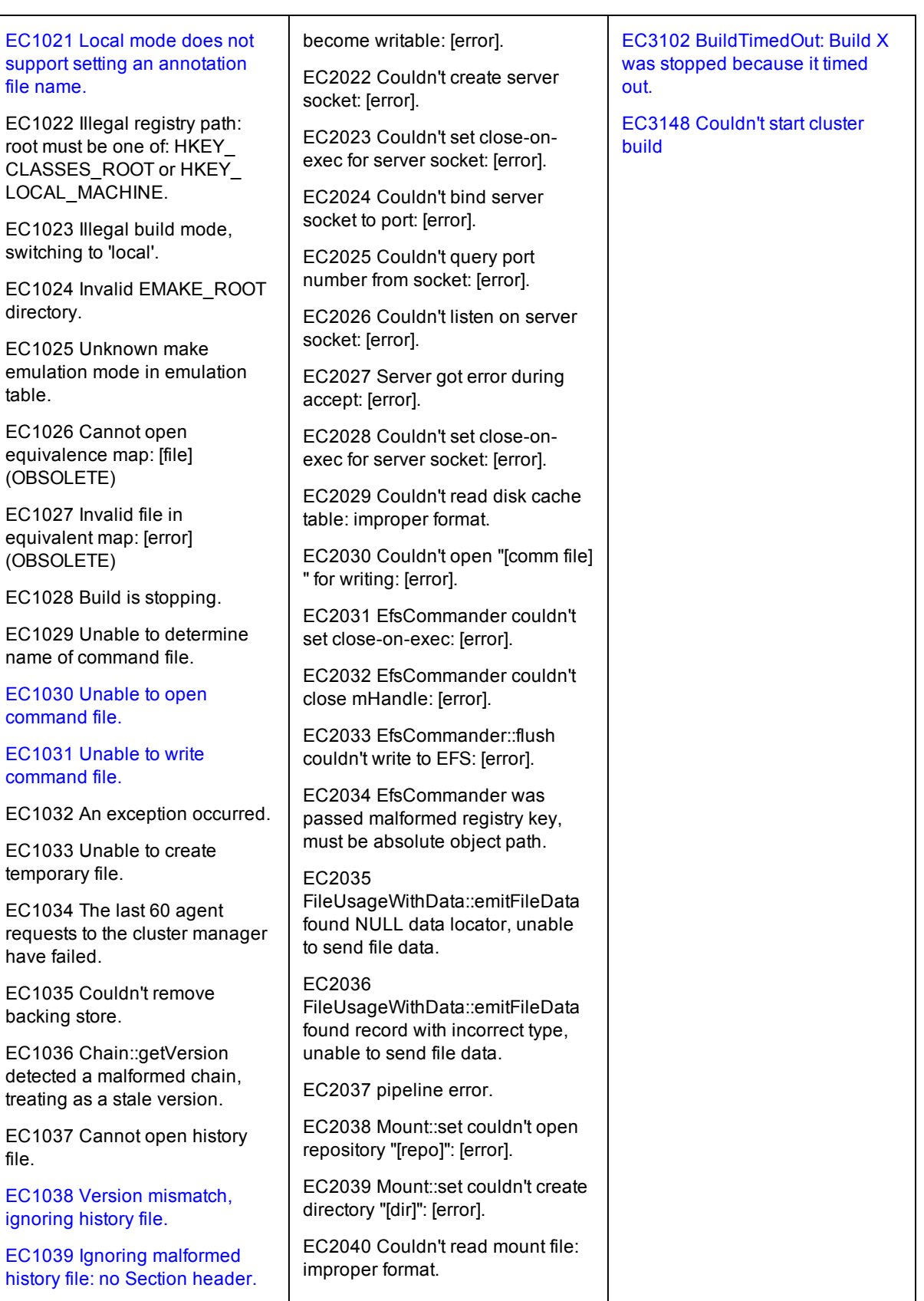

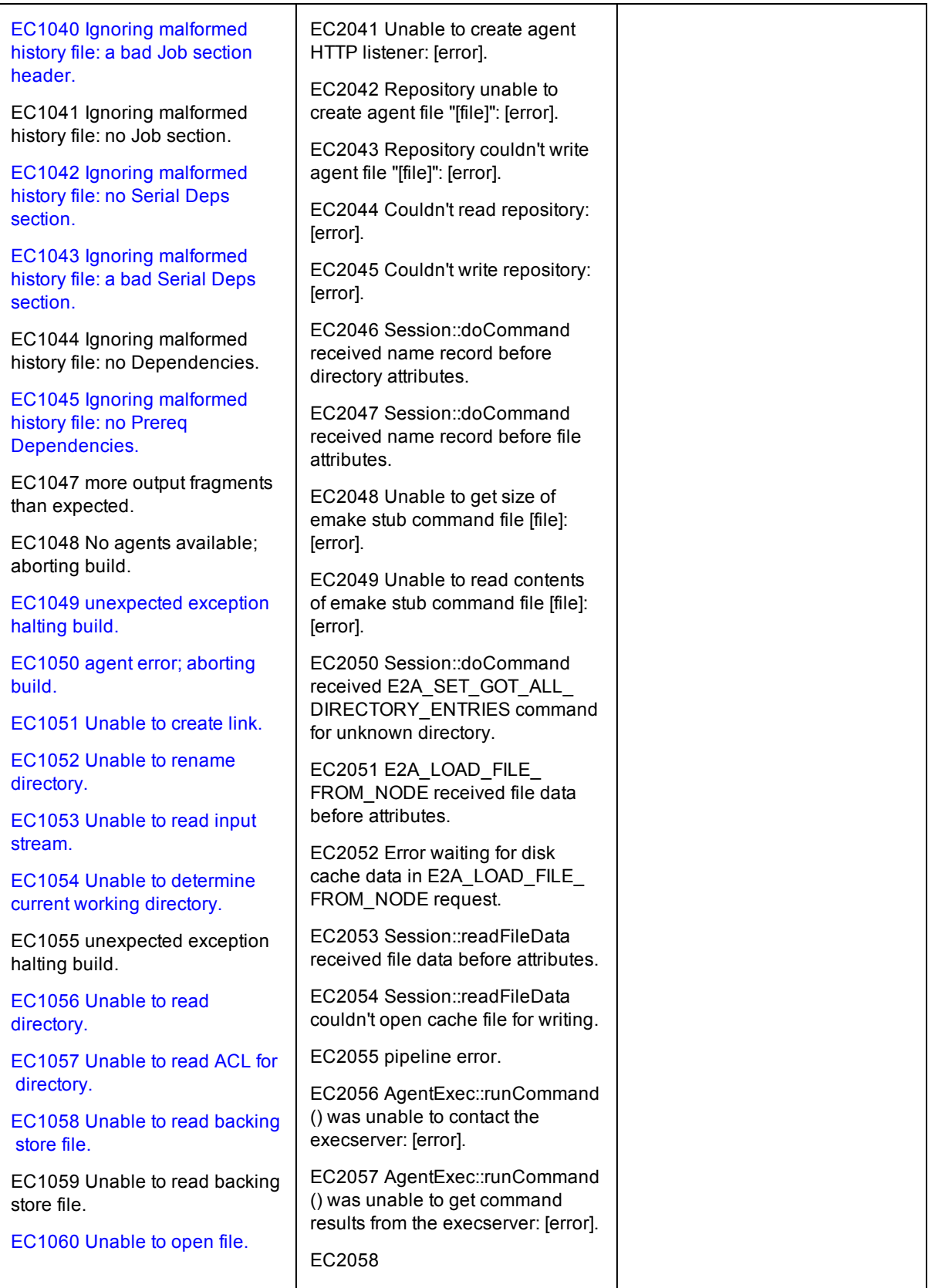

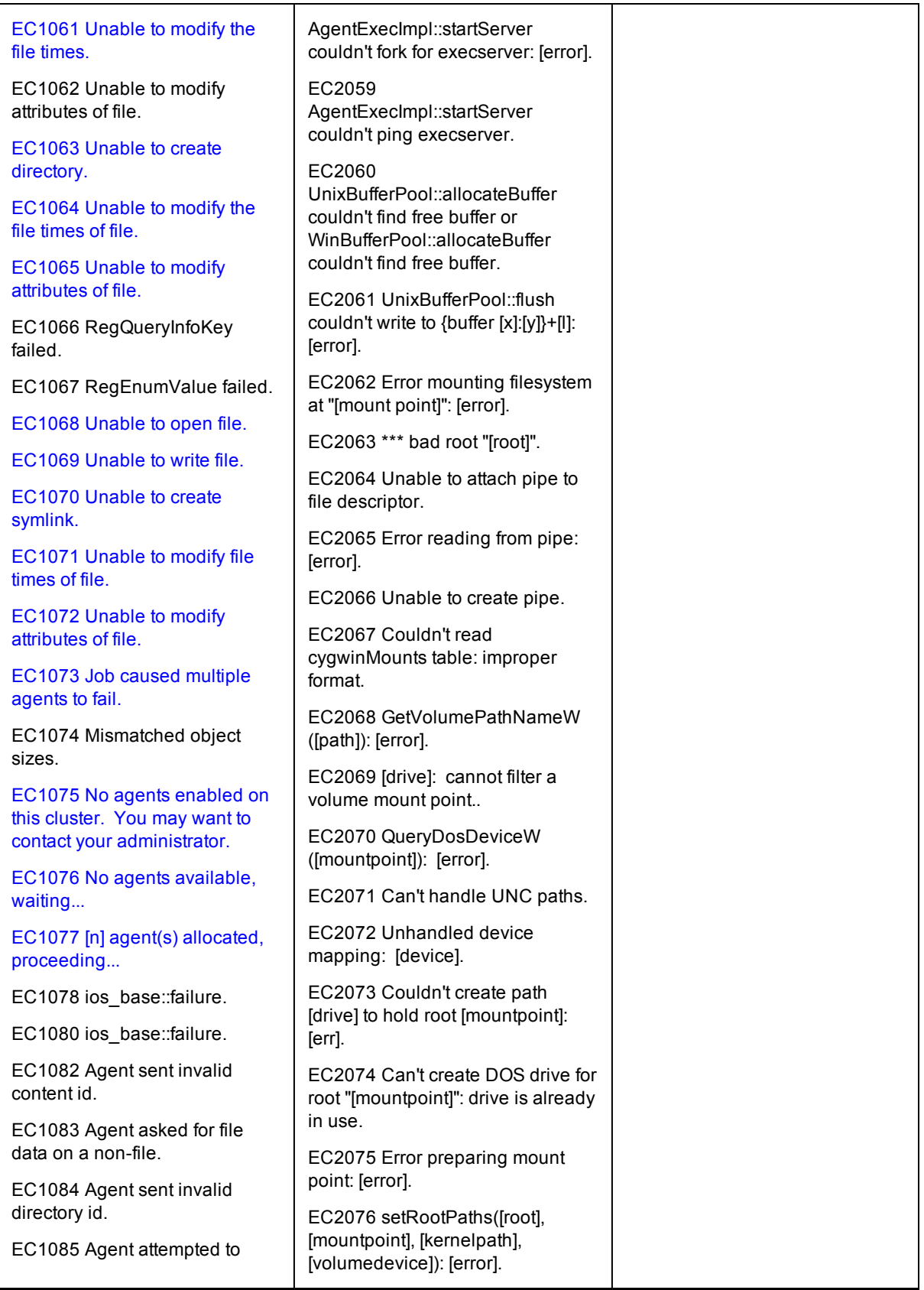

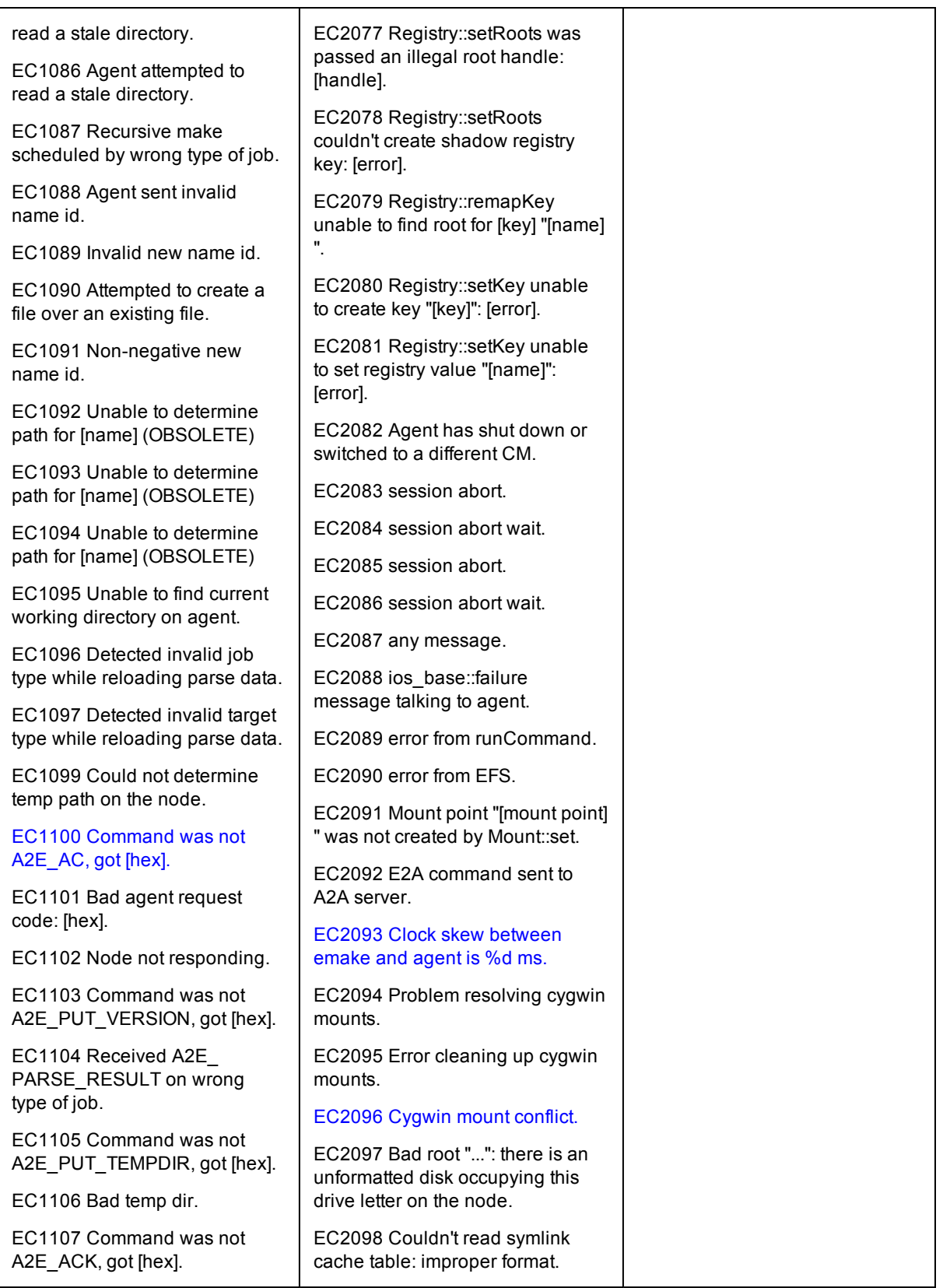

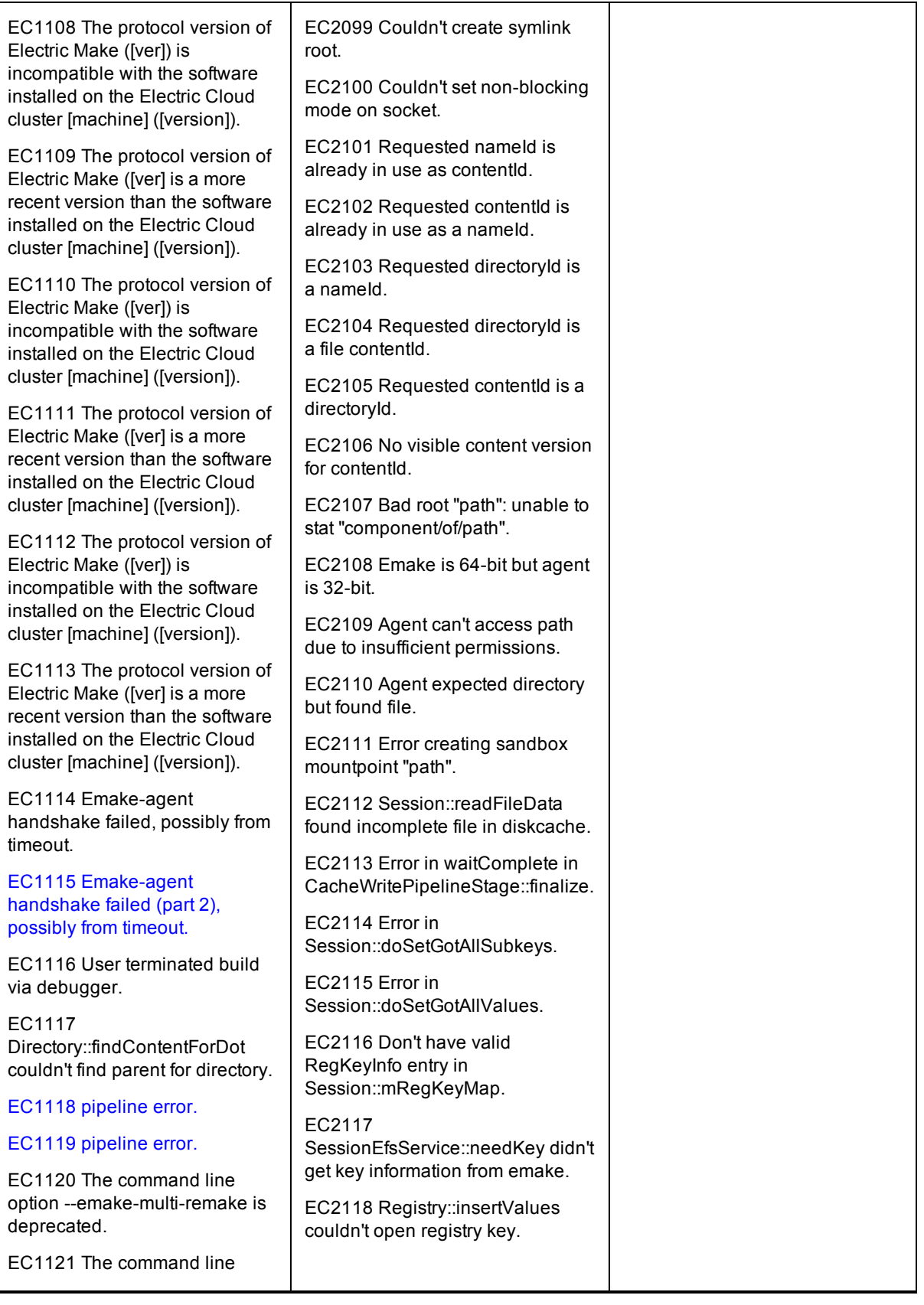

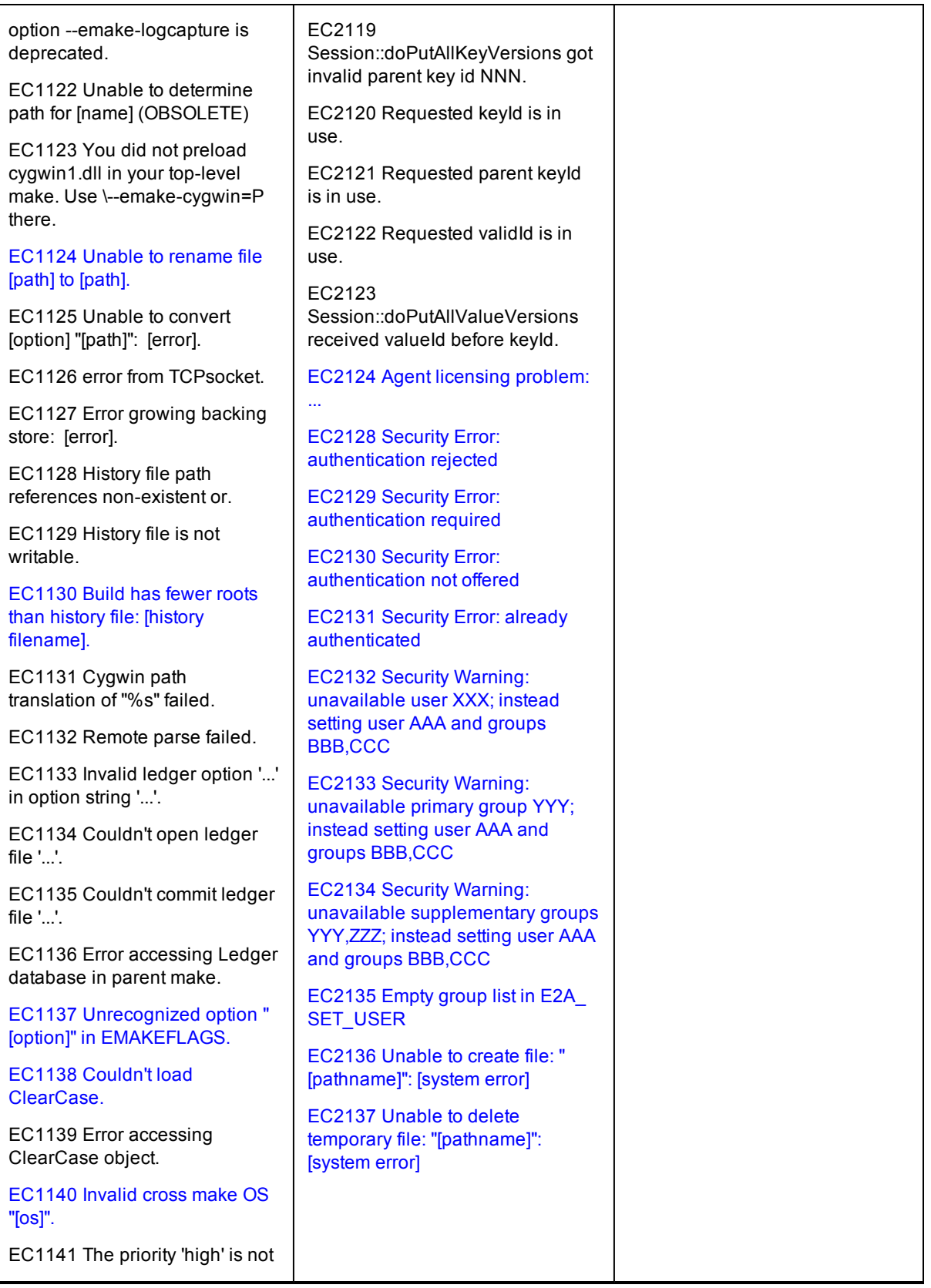

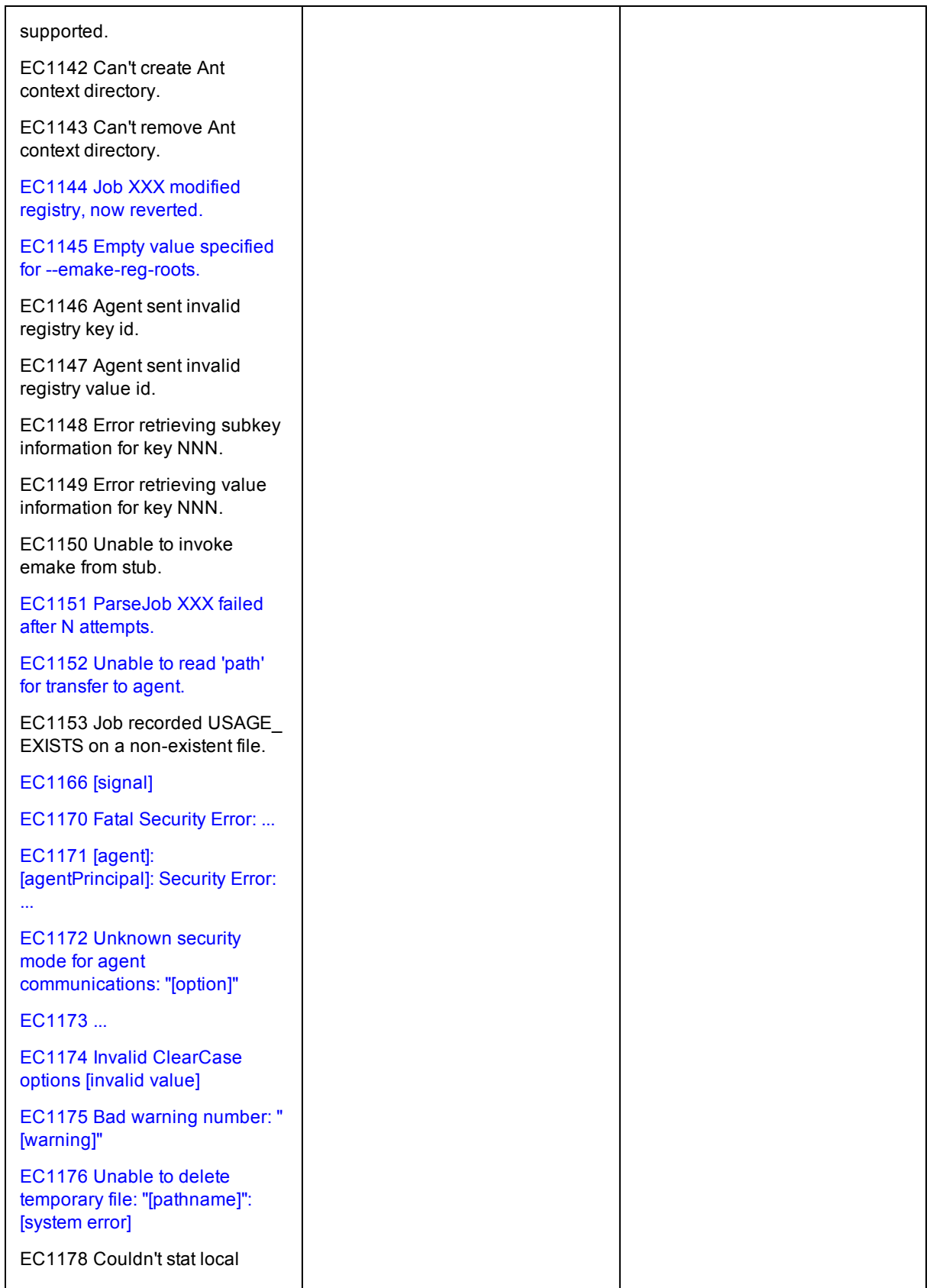

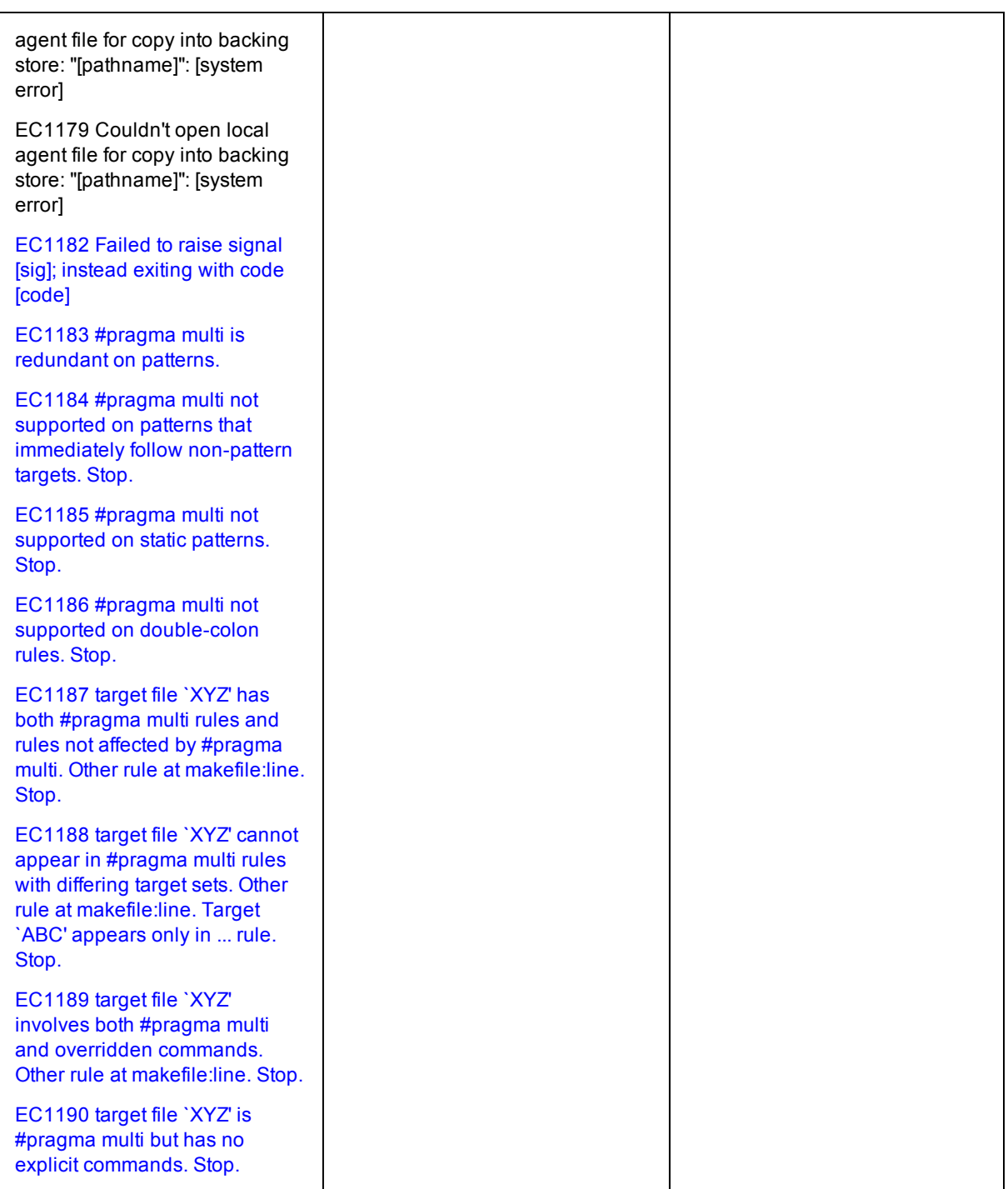

**Note:** Agent errors regarding the establishment of the virtual filesystem for a particular build will be displayed if there are at least three errors. These errors would occur during the initial setup of the agent's build-specific environment but before any particular build step is run on that agent. The most common type of error involves eMake roots or Cygwin mounts, where virtual filesystem setup is specific to the build but not to any particular build step.

### <span id="page-142-0"></span>**EC1001**

#### *Summary*

The 'exclusive' priority is deprecated. Using 'high' instead.

#### *Description*

See above.

#### *Reasons*

See above.

#### *Fixes*

<span id="page-142-1"></span>'High' is used in place of 'exclusive'.

### **EC1002**

#### *Summary*

The command line option --emake-annotate is deprecated. Use the --emake-annofile and --emakeannodetail options instead.

#### *Description*

See above.

#### *Reasons*

See above.

#### *Fixes*

<span id="page-142-2"></span>Use the --emake-annofile and --emake-annodetail options instead.

### **EC1003**

### *Summary*

The directory dir specified in the error message was specified as an eMake root, but that location is covered by the directory other dir, so it is redundant.

#### *Description*

During startup eMake performs a series of validation checks on the directories specified as eMake roots. As part of the validation process eMake checks whether any of the directories specified are subdirectories of any other directory specified as an eMake root. If any such redundant entries are found, eMake will display this warning and proceed as if the redundant directory had not been specified as an eMake root.

#### *Reasons*

This message is displayed if the user specifies two directories as eMake roots such that one directory is contained within the other directory. For example, the user might specify both /foo/bar/baz and /foo as eMake roots, but /foo/bar/baz is contained within /foo.

#### *Fixes*

This message is displayed as a warning only: the build will proceed as expected with no loss of performance or correctness. The warning can be avoided by removing the redundant path from the eMake root specification.

### <span id="page-143-0"></span>**EC1004**

#### *Summary*

eMake failed to create a temporary directory inside the directory specified in the error message. The text in the error detail provides more information about why the error occurred.

Example:

WARNING EC1004: Could not create temp dir in /vobs/cm\_tools: Error in mkdir(/vobs/cm\_tools/ecloud\_tmp 8902\_4): Permission denied

#### *Description*

eMake creates several temporary directories at startup, used for storing build output files during the execution of the build. By default eMake will create one temporary directory per eMake root, so the files can later be moved to their final location using an efficient rename operation.

This warning indicates that eMake was unable to create one of these temporary directories. The error detail provides additional information about the cause of the failure, include the system error message if available. As long as eMake is able to successfully create at least one temporary directory it will proceed to run the build, although performance may be negatively impacted. If eMake is unable to create any temporary directories it will exit with error code EC1005.

#### *Reasons*

This warning is produced as a result of an interacting with an external entity (the filesystem on the computer where eMake was invoked), so the cause of the failure could be just about anything. The error detail in the message should provide guidance as to the cause of the failure, such as Permission denied, indicating that the user the invoked eMake does not have write access to the directory.

#### *Fixes*

The resolution for this issue depends on the specific cause of the warning. Possible remedial actions include explicitly changing the temporary directory location using the --emake-tmpdir command-line option, or if that option is already in use, specifying a different directory; or implicitly changing the temporary directory location by changing the eMake root setting.

### <span id="page-143-1"></span>**EC1005**

#### *Summary*

ERROR EC1005: No writable temporary directories are available.

Please specify at least one writable directory with the --emake-tmpdir option or in the EMAKE\_TMPDIR environment variable.

#### *Description*

As Electric Make (eMake) runs, files generated during the build are written to a temporary location and only moved to their correct final location when eMake determines that the job that produced a file did not have any conflicts. This enables the transactional nature of eMake. Therefore, in order to function correctly, eMake must have a writable location in which to create files. Error EC1005 indicates that no suitable location could be found.

#### *Reasons*

Electric Make attempts to create the temporary directory in several locations, including any location explicitly specified by the user with the  $--$ emake-tmpdir command-line option or the EMAKE\_TMPDIR environment variable; the current working directory; and the system temp directory. This error appears if all of these locations are not writable by the user running eMake.
# *Fixes*

Ensure that at least one of the locations enumerated above is writable by the user running eMake, or specify an alternate location using --emake-tmpdir or EMAKE\_TMPDIR.

# **EC1006**

### *Summary*

eMake was invoked with an invalid value for the --emake-cygwin option.

### *Description*

The --emake-cygwin command-line option is a multistate option. When specified, the value must begin with Y, N, or A; or y, n, or a. Any other value produces this error.

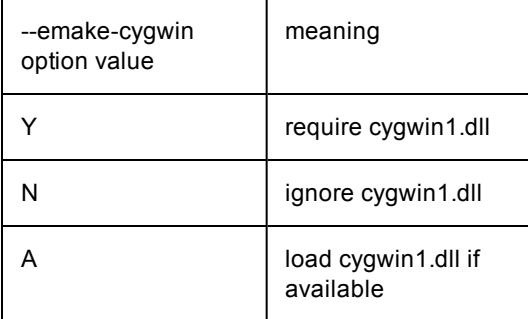

## *Reasons*

An invalid value was specified for the --emake-cygwin command-line option.

### *Fixes*

Correct the value used for the --emake-cygwin command-line option, or remove --emake-cygwin from the command-line.

# **EC1007**

### *Summary*

EC1007: Unknown annotation detail token: "[token]"

### *Description*

You have defined an unknown annotation detail token.

### *Reasons*

See above.

## *Fixes*

Valid tokens:

basic env history file lookup

registry waiting

# **EC1010**

# *Summary*

EC1010: Unknown history mode: "[bad]"

Valid modes are: 'read', 'create', 'merge'

## *Description*

Electric Make (eMake) allows you to control the manner in which the history file will be used by the build.

- Read mode means that eMake reads the history file if present but not update it when the build finishes.
- Create mode means that eMake reads the history file if present and replaces it with a new history file containing only the discovered dependencies from the current build when the build finishes.
- Merge mode means that eMake reads the history file if present and add discovered dependencies from the current build when the build finishes, if those dependencies are not already present in the history file.

You may explicitly choose which of these modes to use with the --emake-history command-line option.

## *Reasons*

An invalid value is specified for the --emake-history command-line option.

## *Fixes*

Correct the value for the --emake-history command-line option. Valid values are read, create and merge.

# **EC1015**

# *Summary*

The directory specified in the error message was given as an eMake root, but the path could not be found or accessed; or it could be accessed but the path identifies a non-directory file.

# *Description*

At startup eMake attempts to validate each path specified as an eMake root to ensure that it exists, is accessible to the user invoking the build, and that it is a directory. Error code EC1015 indicates that one of these tests failed. Note that eMake will resolve symlinks and relative paths before attempting to locate the directory. For example, if the root is specified as "./foo", where "foo" is a symlink to "/another/location", eMake will verify the existence, accessibility and nature of "/another/location" rather than of "./foo".

### *Reasons*

This error will be shown if the directory specified in the error message meets any of the following criteria:

- $\bullet$  The path or any component of the path does not exist.
- $\bullet$  The path or any component of the path is not accessible to the user invoking eMake.
- The path specifies a non-directory object, such as an ordinary file

### *Fixes*

- Verify that the path specified in the error message is actually needed for your build. If not, remove it from your eMake root specification.
- If the path is required for your build, verify that the path exists and is accessible by the user invoking the build. On Unix platforms, try "ls -ld path"; on Windows, try "dir path". If the path does not exist or is not accessible, create it or change the permissions to grant the user access.
- If the path exists and is accessible by the user invoking the build, verify that it is a directory. If it is not a directory but you expect it to be, consider deleting the path and creating a directory in its place; if it is a not a directory and you expect it not to be a directory, consider using the parent directory in your eMake root specification (eg, "/foo/bar" instead of "/foo/bar/file.txt").

# *Notes for Isilon filers*

DISCLAIMER: Consult Isilon support before making any changes to your Isilon filer configuration. Information related to Isilon filers is presented with no express or implied warranty. In no event shall Electric Cloud, Inc., be held liable for any direct, indirect, incidental, special, exemplary, or consequential damages (including, but not limited to, procurement of substitute goods or services; loss of use, data, or profits; or business interruption) however caused and on any theory of liability, whether in contract, strict liability, or tort (including negligence or otherwise) arising in any way out of the use of this information.

Some customers have reported seeing ElectricAccelerator error EC1015 when a directory specified as an eMake root is hosted on an Isilon filer, if the filer is not configured to support 32-bit applications on 64-bit hosts, and if using the 32-bit eMake client on a 64-bit host. In this case, adding

vfs.nfsrv.do\_32bit\_fileid=1

to /etc/mcp/override/sysctl.conf on the Isilon server may resolve this issue.

# **EC1016**

### *Summary*

eMake displays this message when it has identified an eMake root specification as a UNC path.

### *Description*

eMake does not support UNC pathnames in eMake root values. Therefore, if the user specifies a UNC path as an eMake root (either with the --emake-root command-line option or the EMAKE\_ROOT environment variable), eMake will display this error and exit. The offending path is given in the error message.

#### *Reasons*

The user has specified a UNC path as an eMake root.

### *Fixes*

Remove the UNC path from the eMake root specification. If your build requires files from that UNC path, you can use the subst command to map the UNC path to a Windows drive letter, then specify that drive in the eMake root.

Note that some versions of eMake (5.2.x) incorrectly identify paths like "X:" as UNC paths (that is, a two-letter path consisting of a drive letter followed by a colon). Subsequent releases have corrected this error.

## *Summary*

eMake displays this error message if it is invoked in local mode, but the --emake-annodetail command-line option has been specified with an annotation detail level that is not supported in local mode.

## *Description*

When running a build locally, without the use of Accelerator agents, eMake does not have access to the data needed to enable various annotation detail levels, such as file or history details. In local mode, only basic, env and waiting annotation detail levels are permitted.

### *Reasons*

The user has specified --emake-annodetail with an unsupported annotation detail level when invoking eMake in local mode (that is, eMake is not using Accelerator agents). This error most commonly occurs when the user has forgotten to specify a cluster manager when invoking eMake, with either the EMAKE\_CM environment variable or the --emake-cm command-line option.

### *Fixes*

If you intended to invoke eMake in local mode, you must remove the invalid detail level from the --emakeannodetail option. The error message indicates which annotation detail level caused the error.

If you did not intend to invoke eMake in local mode, ensure that you have specified a Cluster Manager for eMake to use, either by setting the EMAKE CM environment variable, or by adding the  $-\text{emake-cm}$  option to your eMake command-line.

# **EC1021**

### *Summary*

eMake displays this error message if it is invoked in local mode, but the --emake-annofile command-line option is set.

### *Description*

When running a build locally, without the use of Accelerator agents, eMake is not able to write annotation to a named file. Instead, annotation is written to the standard output stream of the eMake process.

### *Reasons*

The user has specified --emake-annofile when invoking eMake in local mode (that is, eMake is not using Accelerator agents). This error most commonly occurs when the user has forgotten to specify a cluster manager when invoking eMake, with either the EMAKE\_CM environment variable or the --emake-cm command-line option.

#### *Fixes*

If you intended to invoke eMake in local mode, you must remove the --emake-annofile option from the command-line. If you wish to capture the annotation to a file, you can use the standard I/O redirection facilities on your platform to do so. For example, on Linux you can use

emake --emake-annodetail=basic > emake.xml

If you did not intend to invoke eMake in local mode, ensure that you have specified a cluster manager for eMake to use, either by setting the EMAKE CM environment variable, or by adding the  $-\text{emake-cm}$  option to your eMake command-line.

## *Summary*

EC1030: Unable to open command file "filename": [OS error message]

Unable to open remote parse result file "filename": [OS error message]

## *Description*

During a cluster build, Electric Make (eMake) is invoked on the cluster hosts when a submake is invoked by the build, and when makefiles are parsed to determine the work that needs to be done in the build. In either case, the eMake process on the cluster hosts communicates with the Electric Agent process by means of a file on disk containing the results of the cluster-side invocation. These error messages indicate that the cluster-side eMake process was unable to open that file. The OS error message provides the specific cause of the failure.

### *Reasons*

Because the error involves an external system in this context (the filesystem on the eMake host), the list of possible causes for this error is virtually limitless: a corrupted filesystem; hardware failure; insufficient permissions; and so on. Refer to the specific OS error message to determine the cause of the failure.

One common cause of this error on Unix systems is that the directory containing the file is not writable by the user running the build.

Remember that the path referenced in the error message is on a cluster host, not on the build host. You can reference the annotation file to determine the host where error occurred.

### *Fixes*

The fix depends on the cause of the error.

# **EC1031**

### *Summary*

EC1031: Unable to write command file "filename": [OS error message] during [operation]

Unable to write remote parse result file "filename": [OS error message]

### *Description*

During a cluster build, Electric Make (eMake) is invoked on the cluster hosts when a submake is invoked by the build, and when makefiles are parsed to determine the work that needs to be done in the build. In either case, the eMake process on the cluster hosts communicates with the Electric Agent process by means of a file on disk containing the results of the cluster-side invocation. These error messages indicate that the cluster-side eMake process was unable to write data to that file. The OS error message provides the specific cause of the failure.

#### *Reasons*

Because the error involves an external system in this context (the filesystem on the eMake host), the list of possible causes for this error is virtually limitless: a corrupted filesystem; hardware failure; insufficient permissions; and so on. Refer to the specific OS error message to determine the cause of the failure.

Remember that the path referenced in the error message is on a cluster host, not on the build host. You can reference the annotation file to determine the host where error occurred.

#### *Fixes*

The fix depends on the cause of the error.

# *Summary*

EC1038: Version mismatch, ignoring history file: [file]

## *Description*

As Electric Make (eMake) has evolved, so has the eMake history file format. Though Electric Cloud attempts to maintain backwards compatibility such that history files produced by older versions of eMake can be used with newer versions of eMake, occasionally incompatible changes are required. To avoid attempts to use incompatible history files, the history file contains a version number, which eMake validates when it first reads the file. If the history version is not one that eMake can support, the history is considered invalid.

## *Reasons*

This message is displayed if you attempt to run a build with an incompatible history file. This is most likely to occur when you have recently upgraded to a new version of eMake.

## *Fixes*

Verify that you are using the correct history file. Elaborate history file management systems introduce the possibility of accidentally using the wrong history file for the build.

If you verified you are using the correct history file, generate a new history file for the build using the new version of eMake. This is the surest way to get a good history file again.

If generating a new history file is not practical, it may be possible to convert the old history file to a newer format. Contact Electric Cloud technical support for assistance if this type of conversion is required.

# **EC1039**

# *Summary*

WARNING EC1039: Ignoring malformed history file: filepath

# *Description*

This warning indicates that the named history file is invalid. The build proceeds as if no history file is available, so the build may run longer than expected due to conflicts, but correctness is unaffected.

### *Reasons*

The Electric Make (eMake) history file consists of several plain-text sections. Each section begins with a header naming the section and ends with a single blank line. The sections must occur in the correct order: makes, jobs, serial-deps, prereqs, and prereq-deps. Message EC1039 specifically indicates that the makes section header was missing or did not match the literal text "makes:".

### *Fixes*

The best way to eliminate this warning is to generate a new history file by running the build to completion. eMake automatically generates a new, properly formatted history file when the build finishes as long as the - emake-history mode is either merge (the default if nothing is specified) or create.

If the --emake-history mode is read, then eMake does not replace the history file automatically. In that case you must rerun the build with --emake-history set to merge or create.

You may also eliminate this warning by deleting the invalid history file, but you must still generate a new history file for the build in this case.

### *Summary*

WARNING EC1040: Ignoring malformed history file: filepath

### *Description*

This warning indicates that the named history file is invalid. The build proceeds as if no history file is available, so the build may run longer than expected due to conflicts, but correctness is unaffected.

### *Reasons*

The Electric Make (eMake) history file consists of several plain-text sections. Each section begins with a header naming the section and ends with a single blank line. The sections must occur in the correct order: makes, jobs, serial-deps, prereqs, and prereq-deps. Message EC1040 specifically indicates that the jobs section header was missing or did not match the literal text "jobs:".

### *Fixes*

The best way to eliminate this warning is to generate a new history file by running the build to completion. eMake automatically generates a new, properly formatted history file when the build finishes as long as the - emake-history mode is either merge (the default if nothing is specified) or create.

If the --emake-history mode is read, then eMake does not replace the history file automatically. In that case you must rerun the build with --emake-history set to merge or create.

You may also eliminate this warning by deleting the invalid history file, but you must still generate a new history file for the build in this case.

# **EC1042**

### *Summary*

WARNING EC1042: Ignoring malformed history file: filepath

### *Description*

This warning indicates that the named history file is invalid. The build proceeds as if no history file is available, so the build may run longer than expected due to conflicts, but correctness is unaffected.

#### *Reasons*

The Electric Make (eMake) history file consists of several plain-text sections. Each section begins with a header naming the section and ends with a single blank line. The sections must occur in the correct order: makes, jobs, serial-deps, prereqs, and prereq-deps. Message EC1042 specifically indicates that the serial-deps section header was missing or did not match the literal text "serial-deps:".

#### *Fixes*

The best way to eliminate this warning is to generate a new history file by running the build to completion. eMake automatically generates a new, properly formatted history file when the build finishes as long as the - emake-history mode is either merge (the default if nothing is specified) or create.

If the --emake-history mode is read, then eMake does not replace the history file automatically. In that case you must rerun the build with --emake-history set to merge or create.

You may also eliminate this warning by deleting the invalid history file, but you must still generate a new history file for the build in this case.

## *Summary*

WARNING EC1043: Ignoring malformed history file: filepath

### *Description*

This warning indicates that the named history file is invalid. The build proceeds as if no history file is available, so the build may run longer than expected due to conflicts, but correctness is unaffected.

### *Reasons*

The Electric Make (eMake) history file consists of several plain-text sections. One of these is the serial-deps section, which enumerates the discovered dependencies in the build using a simple encoding consisting of lists of indexes into the makes and jobs sections. Message EC1043 indicates that there was an error processing the serial-deps section. Generally this means that the history file is corrupt or truncated.

### *Fixes*

The best way to eliminate this warning is to generate a new history file by running the build to completion. eMake automatically generates a new, properly formatted history file when the build finishes as long as the - emake-history mode is either merge (the default if nothing is specified) or create.

If the --emake-history mode is read, then eMake does not replace the history file automatically. In that case you must rerun the build with --emake-history set to merge or create.

You may also eliminate this warning by deleting the invalid history file, but you will still have to generate a new history file for the build in this case.

# **EC1045**

### *Summary*

WARNING EC1045: Ignoring malformed history file: filepath

### *Description*

This warning indicates that the named history file is invalid. The build proceeds as if no history file is available, so the build may run longer than expected due to conflicts, but correctness is unaffected.

### *Reasons*

The Electric Make (eMake) history file consists of several plain-text sections. One of these is the prereq-deps section, which enumerates any implicit prerequisites for jobs in the build that were discovered by eDepend. Message EC1045 indicates that there was an error processing the prereq-deps section. Generally this means that the history file is corrupt or truncated.

### *Fixes*

The best way to eliminate this warning is to generate a new history file by running the build to completion. eMake automatically generates a new, properly formatted history file when the build finishes as long as the - emake-history mode is either merge (the default if nothing is specified) or create.

If the --emake-history mode is read, then eMake does not replace the history file automatically. In that case you must rerun the build with --emake-history set to merge or create.

You may also eliminate this warning by deleting the invalid history file, but you must still generate a new history file for the build in this case.

## *Summary*

[unexpected exception halting build]

Example:

ERROR EC1049: Unable to start new thread: Cannot allocate memory

### *Description*

An unexpected exception occurred. The result of receiving this error message is a failed build.

### *Reasons*

There are many possible causes for this error. Refer to the specific OS message to help determine the cause of the error.

### *Fixes*

Refer to the specific OS message to help determine the cause of the error.

Using this example: ERROR EC1049: Unable to start new thread: Cannot allocate memory, the fix is to reduce the number of maximum agents used for the build. This was done by reconfiguring the build class's maximum number of agents per build or by adding --emake-maxagents=[max.number] to your command line.

# **EC1050**

## *Summary*

[agent]: [error]; aborting build

Examples:

ERROR EC1050: nnnagent001:

agent reports: [bad root "W:/": the volume information for the disk occupying this drive letter on the host was unavailable: The system cannot find the file specified (error code 2)]; aborting build

ERROR EC1050: nnnagent088:

The agent protocol version of Electric Make (20) is a more recent version than the software installed on the Electric Cloud agents in cluster cls999 (18).

Please contact your Electric Cloud administrator for assistance; aborting build

### *Description*

An error occurred on the specified agent, which aborted the build.

#### *Reasons*

There are many possible causes for this error. Refer to the specific OS message to help determine the cause of the error.

### *Fixes*

Refer to the specific OS message to help determine the cause of the error.

### *Custom error text for protocol mismatches*

You can insert custom error text that is displayed when there is a protocol mismatch. In <*ECloud* install>/<arch>/conf/accelerator.properties, add your custom text to the ACCELERATOR\_CLIENT MISMATCH\_DETAIL property.

# **EC1051**

### *Summary*

EC1051: Unable to link newpath to oldpath

### *Description*

In the process of committing build outputs to disk (here, creating a hard link to an existing file), Electric Make (eMake) was unable to create a hard link.

### *Reasons*

Because the error involves an external system in this context (the filesystem on the eMake host), the list of possible causes for this error is virtually limitless: a corrupted filesystem; hardware failure; insufficient permissions; and so on.

### *Fixes*

The fix depends on the cause of the error.

# **EC1052**

### *Summary*

EC1052: Unable to rename directory oldpath to newpath: [OS error message]

### *Description*

In the process of committing build outputs to disk (here, renaming a directory from its original name to a new name), Electric Make (eMake) was unable to rename a directory. The OS error message provides the specific cause of the failure.

#### *Reasons*

Because the error involves an external system in this context (the filesystem on the eMake host), the list of possible causes for this error is virtually limitless: a corrupted filesystem; hardware failure; insufficient permissions; and so on. Refer to the specific OS error message to determine the cause of the failure.

#### *Fixes*

The fix depends on the cause of the error.

# **EC1053**

### *Summary*

EC1053: Unable to read input stream

#### *Description*

In the process of committing build outputs to disk (here, copying data from a temporary backing store location to its final location on disk), Electric Make (eMake) was unable to read from a backing store file.

#### *Reasons*

Because the error involves an external system in this context (the filesystem on the eMake host), the list of possible causes for this error is virtually limitless: a corrupted filesystem; hardware failure; insufficient

permissions; and so on. However, this error is very unlikely to occur in practice because the file being read was created by eMake itself earlier in the build.

### *Fixes*

The fix depends on the cause of the error.

# **EC1054**

### *Summary*

EC1054: Unable to determine current working directory: [OS error message]

### *Description*

At startup, Electric Make was not able to determine the path to the directory where it was invoked. The OS error message provides the specific cause of the failure.

## *Reasons*

Because the error involves an external system in this context (the filesystem on the eMake host), the list of possible causes for this error is virtually limitless: a corrupted filesystem; hardware failure; insufficient permissions; and so on. Refer to the specific OS error message to determine the cause of the failure.

### *Fixes*

The fix depends on the specific cause of the error.

# **EC1056**

### *Summary*

Can't read directory [path]: [OS error message]

### *Description*

Electric Make encountered an error while trying to get the contents of the directory identified in the error message. The specific cause of the failure is given by the OS error message.

#### *Reasons*

Because the error involves an external system in this context (the filesystem on the eMake host), the list of possible causes for this error is virtually limitless: a corrupted filesystem; hardware failure; insufficient permissions; and so on. Refer to the specific OS error message to determine the cause of the failure.

### *Fixes*

The fix depends on the cause of the error.

# **EC1057**

### *Summary*

EC1057: Unable to read ACL for directory path (ACL error): filesystem error.

### *Description*

Access Control List (ACL) is how Windows handles file permissions.

A failure to read the ACL is not fatal, but may lead to issues with the permissions of the files created.

If a failed Windows API call caused the attempt to read ACL to fail, the error message gives the API call and failure code.

## *Reasons*

When eMake receives a file from a cluster host, it places that file in a temporary directory (when possible, on the same device as the file belongs), and then moves the file into place at commit time. This can lead to problems on Windows because the file, when created, inherits the ACL specified by its parent directory, and simply moving it into place leaves it with the ACL from the temporary directory instead of the ACL it would have had if it were created in place.

To avoid this problem, eMake caches the ACL of each directory it works with, calculates the appropriate ACL for anything created in that directory, and applies the appropriate ACL to files in the temporary directory.

## *Fixes*

The cacls command will display and edit ACLs from the Windows command line.

### Example

WARNING EC1057: Unable to read ACL for directory m:/dist/fsf/PROJ/boost/1.33.1/common/include/boost/variant (m:/dist/fs/PROJ/boost/1.33.1/common/include/boost/variant: LookupAccountSid: The trust relationship between this workstation and the primary domain failed. (1789)): The operation completed successfully

Looking up 1789 in WinError.h, that is ERROR\_TRUSTED\_RELATIONSHIP\_FAILURE.

The first thing to do in this case is to run cacls m:\dist\fsf\PROJ\boost\1.33.1\common\include\boost\variant to see what Windows sees. Normally, if LookupAccountSid() returns ERROR\_NONE\_MAPPED ("No mapping between account names and security IDs was done. (1332)"), we just give the name (not found) rather than erroring out.

# **EC1058**

# *Summary*

ERROR EC1058: Unable to read backing store file [path]: The system cannot find the file specified

# *Description*

EC1058 means that the eMake backing store file changed from underneath it. This means that a file that eMake believed should have been in its temporary directory was either moved, renamed, or its permissions modified during the build such that it became inaccessible.

# *Reasons*

This can happen if you have another process running in the background on the same system. From previous cases, common culprits are antivirus, build clean up scripts, and so on.

Suggestions for resolution:

- If you are aware of other processes that may be attempting to move or modify files in the eMake backing store, turn them off (or configure them to avoid changing tmpdir files during a build)
- If not, and the problem persists, keep a Process Monitor trace running on the eMake machine at the same time as the build - it will show us definitively what is happening to the files in the backing store. You can get Process Monitor from http://technet.microsoft.com/en-us/sysinternals/bb896645.aspx

## *Summary*

eMake displays this message if an error occurs trying to write the contents of a file to disk.

### *Description*

In the process of writing the contents of a file created during the build to disk, eMake was unable to open the file identified by path in the message. The OS error message provides the specific cause of the failure. Note that the path will be a location inside a temporary directory created by eMake to store files created during the build between the time of creation and the time that the files are committed to their final location.

### *Reasons*

Because the error involves an external system in this case (the filesystem on the eMake host), the list of possible causes for this error is virtually limitless: a corrupted filesystem; hardware failure; insufficient permissions; and so on. Refer to the specific OS error message to determine the cause of the failure.

### *Fixes*

The fix will depend on the specific cause of the error. For example, if the error states no space left on device, then you need to ensure that the device hosting the eMake temporary directory has sufficient space to store the files created during the build. You may also be able to use the  $-$ -emake-tmpdir command-line option to explicitly set the eMake temporary directory location to another filesystem.

# **EC1061**

## *Summary*

eMake was not able to set the timestamps on the file specified in the warning message.

### *Description*

In the process of committing build results to disk (here, explicitly setting file times because of a touch command or similar during the build), Electric Make (eMake) was unable to change the timestamps on the named file. The OS error message provides the specific cause of the failure.

### *Reasons*

Because the error involves an external system in this context (the filesystem on the eMake host), the list of possible causes for this error is virtually limitless: a corrupted filesystem; hardware failure; insufficient permissions; and so on. Refer to the specific OS error message to determine the cause of the failure.

### *Fixes*

The fix depends on the cause of the error.

# **EC1063**

### *Summary*

ERROR EC1063: Unable to create directory dirpath: [OS error message]

### *Description*

In the process of committing build outputs to disk (here, creating a directory that was created during the build), Electric Make (eMake) was unable to create the specified directory. The OS error message provides the specific cause of the failure.

## *Reasons*

Because the error involves an external system in this context (the filesystem on the eMake host), the list of possible causes for this error is virtually limitless: a corrupted filesystem; hardware failure; insufficient permissions; and so on. Refer to the specific OS error message to determine the cause of the failure.

One possible cause for this error is that another process has modified the build output area while eMake is running. This can lead to unpredictable results and should be avoided if possible.

### *Fixes*

The fix depends on the cause of the error.

# **EC1064**

### *Summary*

WARNING EC1064: Unable to modify the file times of dirpath: [OS error message]

### *Description*

In the process of committing build results to disk (here, explicitly setting the timestamps of a directory created during the build), Electric Make (eMake) was unable to modify the file times. The OS error message provides the specific cause of the failure.

### *Reasons*

Because the error involves an external system in this context (the filesystem on the eMake host), the list of possible causes for this error is virtually limitless: a corrupted filesystem; hardware failure; insufficient permissions; and so on. Refer to the specific OS error message to determine the cause of the failure.

One possible cause for this error is that another process has modified the build output area while eMake is running. This can lead to unpredictable results and should be avoided if possible.

### *Fixes*

The fix depends on the cause of the error.

# **EC1065**

### *Summary*

WARNING EC1065: Unable to modify attributes of dirpath: [OS error message]

### *Description*

In the process of committing build results to disk (here, updating attributes such as permissions of a directory created during the build), Electric Make (eMake) was unable to modify the attributes of the named directory. The OS error message provides the specific cause of the failure.

### *Reasons*

Because the error involves an external system in this context (the filesystem on the eMake host), the list of possible causes for this error is virtually limitless: a corrupted filesystem; hardware failure; insufficient permissions; and so on. Refer to the specific OS error message to determine the cause of the failure.

One possible cause for this error is that another process has modified the build output area while eMake is running. This can lead to unpredictable results and should be avoided if possible.

#### *Fixes*

The fix depends on the cause of the error.

### *Summary*

EC1068: Unable to open file [path]: [OS error message]

### *Description*

In the process of committing build results to disk, Electric Make (eMake) was unable to open the specified file. The OS error message provides the specific cause of the failure.

## *Reasons*

Because the error involves an external system in this context (the filesystem on the eMake host), the list of possible causes for this error is virtually limitless: a corrupted filesystem; hardware failure; insufficient permissions; and so on. Refer to the specific OS error message to determine the cause of the failure.

### *Fixes*

The fix depends on the cause of the error.

# **EC1069**

## *Summary*

EC1069: Unable to write file [path]: [OS error message]

### *Description*

In the process of committing build outputs to disk, Electric Make (eMake) was unable to write to the named file. The OS error message provides the specific cause of the failure.

### *Reasons*

Because the error involves an external system in this context (the filesystem on the eMake host), the list of possible causes for this error is virtually limitless: a corrupted filesystem; hardware failure; insufficient permissions; and so on. Refer to the specific OS error message to determine the cause of the failure.

### *Fixes*

The fix depends on the cause of the error.

# **EC1070**

### *Summary*

EC1070: Unable to create symlink [path]: [OS error message]

### *Description*

In the process of committing build outputs to disk, Electric Make (eMake) was unable to create the named symlink. The OS error message provides the specific cause of the failure.

### *Reasons*

Because the error involves an external system in this context (the filesystem on the eMake host), the list of possible causes for this error is virtually limitless: a corrupted filesystem; hardware failure; insufficient permissions; and so on. Refer to the specific OS error message to determine the cause of the failure.

This error can also occur due to ClearCase ROFS. See KBEA-00068 - Overcoming problems with MVFS readonly file systems.

## *Fixes*

The fix depends on the cause of the error.

# **EC1071**

## *Summary*

EC1071: Unable to modify file times of [path]: [OS error message]

### *Description*

In the process of committing build results to disk (here, explicitly setting file times because of a touch command or similar during the build), Electric Make (eMake) was unable to change the timestamps on the named file. The OS error message provides the specific cause of the failure.

### *Reasons*

Because the error involves an external system in this context (the filesystem on the eMake host), the list of possible causes for this error is virtually limitless: a corrupted filesystem; hardware failure; insufficient permissions; and so on. Refer to the specific OS error message to determine the cause of the failure.

### *Fixes*

The fix depends on the cause of the error.

# **EC1072**

### *Summary*

EC1072: Unable to modify attributes of [path]: [OS error message].

### *Description*

In the process of committing build results to disk (here, updating file permissions or ownership as a result of a chmod or chown operation or similar during the build), Electric Make (eMake) was unable to make the necessary changes to the named file. The OS error message provides the specific cause of the failure.

### *Reasons*

Because the error involves an external system in this context (the filesystem on the eMake host), the list of possible causes for this error is virtually limitless: a corrupted filesystem; hardware failure; insufficient permissions; and so on. Refer to the specific OS error message to determine the cause of the failure.

### *Fixes*

The fix depends on the cause of the error.

# **EC1073**

### *Summary*

Job caused multiple agents to fail.

### *Description*

This error means that a job failed on 3 separate agents and the job caused the agents to become nonresponsive. When this occurs, Electric Make fails the job and aborts the build. The build proceeds only if you have set -k, -i, or other options that allow the build to continue after an error.

This ElectricAccelerator behavior is designed to prevent a single command from bringing down an entire cluster.

### *Reasons*

This message could be displayed if any of the following occurs:

- someone restarts agents without disabling them first
- an agent/host loses network connectivity
- $\bullet$  any other non-agent connectivity issue

For possible hints about why you received this message, examine the Messages tab on the Cluster Manager UI for the affected Agents when running that build.

### *Fixes*

Always disable agents before restarting them. Resolve any connectivity issues.

# **EC1075**

### *Summary*

eMake displays this message when there are no agents enabled on the cluster.

### *Description*

This message indicates that eMake failed to acquire agents from the Cluster Manager, because there are no agents that are both enabled and good (shown with a green checkmark in the "Status" column of the Agents tab in the Cluster Manager GUI).

#### *Reasons*

This message means that there are not any enabled and good agents on the Cluster Manager.

Note that if you have enabled a Resource Manager in the Cluster Manager, and you have specified a resource for this build, then this message means that there are not any enabled, good agents matching the resource specification. There may be enabled, good agents on the Cluster Manager, but not part of the resource specified for this build.

### *Fixes*

Check that the Cluster Manager has enabled, good agents. If there are agents enabled but they are not good, check the Cluster Manager Messages log for information about why the agents have been marked bad.

If you are using resources, you should also make sure that you have specified the resource correctly. If the specification is correct, check the resource definition in the Cluster Manager (if you are using the built-in Resource Manager) to ensure it includes all the agents you intend it to include. If you are using an external Resource Manager such as LSF, check that the external resource manager is configured correctly for the resource you have specified.

# **EC1076**

### *Summary*

eMake displays this message when it cannot acquire any agents from the Cluster Manager.

### *Description*

This message indicates that eMake failed to acquire agents from the Cluster Manager, so eMake is unable to continue executing the build. eMake will wait in this state until agents are made available to it. This warning

does not indicate a build failure, but it does mean that the build will take longer to complete than normally expected.

### *Reasons*

Fundamentally this message means that there are not enough enabled agents to service all currently running builds. Other builds are using all the available agents, leaving none for this build.

Note that if you have enabled a Resource Manager in the Cluster Manager, and you have specified a resource for this build, then this message means that there are not enough enabled agents matching the resource specification. There may be unused, enabled agents on the Cluster Manager, but not part of the resource specified for this build.

### *Fixes*

Check that the Cluster Manager has enough agents available to service the currently running builds. If not, you can add agents to the cluster, or use max agent and build priority settings to limit the number of agents any single build can use, in order to make room for other concurrent builds.

If you are using resources, you should also make sure that you have specified the resource correctly. If the specification is correct, check the resource definition in the Cluster Manager (if you are using the built-in Resource Manager) to ensure it includes all the agents you intend it to include. If you are using an external Resource Manager such as LSF, check that the external resource manager is configured correctly for the resource you have specified.

# **EC1077**

# *Summary*

eMake displays this message when it is at last allocated agents and able to continue executing the build, after being stalled due to a shortage of agents.

### *Description*

This message that eMake previously failed to acquire agents from the Cluster Manager, but now has been assigned [count] agents. This message will have been preceded by warning EC1076.

### *Reasons*

Fundamentally this message means that there are not enough enabled agents to service all currently running builds. Other builds were using all the available agents, leaving none for this build.

Note that if you have enabled a Resource Manager in the Cluster Manager, and you have specified a resource for this build, then this message means that there were not enough enabled agents matching the resource specification. There may have been unused, enabled agents on the Cluster Manager, but not part of the resource specified for this build.

#### *Fixes*

Check that the Cluster Manager has enough agents available to service the currently running builds. If not, you can add agents to the cluster, or use max agent and build priority settings to limit the number of agents any single build can use, in order to make room for other concurrent builds.

If you are using resources, you should also make sure that you have specified the resource correctly. If the specification is correct, check the resource definition in the Cluster Manager (if you are using the built-in Resource Manager) to ensure it includes all the agents you intend it to include. If you are using an external Resource Manager such as LSF, check that the external resource manager is configured correctly for the resource you have specified.

### *Summary*

Electric Make (eMake) generates this error when it fails to receive an A2E\_ACK message from an agent during the initial connection handshake with that agent.

### *Description*

The handshake consists of several messages, with a few E2A\_SYNC/A2E\_ACK pairs at specific points during the sequence. One such point is following the E2A\_SET\_TIME message. eMake sends the sequence E2A SET\_TIME, E2A\_SYNC; and it expects the agent to respond with A2E\_ACK. This error code indicates that the agent replied with some other command code.

### *Reasons*

There is no known reason this error code would appear.

### *Fixes*

If you see this error occur reproducibly, an eMake jn debug log and an agent "session trace all" log will be instrumental in diagnosing the problem.

# **EC1115**

### *Summary*

eMake-agent handshake failed (part 2), possibly from timeout

### *Description*

When an agent is assigned to a build, the local eMake keeps in contact with the agent to make certain that the job is still running. If the agent (or the network) is very busy, it is not unusual for the handshake exchange (which is basically a heartbeat) to fail. eMake will resend the handshake message. If the agent stops responding for an extended period of time, eMake will abort the job. If the jobs are not aborting, then you can ignore such messages.

### *Reasons*

See above.

# **EC1118**

### *Summary*

An I/O error occurred when reading file data from an agent and saving it to disk. Examples:

ERROR EC1118: error writing [file]: [OS error message]

ERROR EC1118: unexpected end of file reading file data from TCP connection from agent

ERROR EC1118: error reading TCP connection from agent: [exception detail], [OS error message]

### *Description*

An error of some kind has occurred when trying to read and record file data from an agent. The error message contains additional details to help diagnose the problem. For example, if the error occurred during the write-todisk portion of the operation, the message states "error writing ...", specifying the name of the backing store file eMake selected to receive the data and the OS error message for the failed write. If the error occurred during the read-from-network portion of the operation, the message states "error reading ...", specifying the type of exception that occurred and the OS error message for the failed read.

### *Reasons*

The list of possible causes for this error is virtually limitless: out of disk space on the eMake client; a failed network connection to the agent; hardware failure of some sort; and so on. Read the OS error message to determine the specific cause of the failure.

### *Fixes*

This is truly an example of an "exceptional" error - one that in practice, should not be expected to occur at all. Most likely if it happens once it will not happen again, so a retry may be all that is in order. If the messages are occurring persistently, refer to the specific error message from the OS and reason about what could cause that type of failure. Searching for the OS error message using Google may turn up some clues.

# **EC1119**

### *Summary*

An I/O error occurred when trying to read data from disk and send it to an agent. Examples:

ERROR EC1119: error reading [file]: [OS error message]

ERROR EC1119: error writing TCP connection to agent: [exception detail], [OS error message]

## *Description*

An error of some kind has occurred when trying to send file data to an agent. The error message contains additional details to help diagnose the problem. For example, if the error occurred during the read-from-disk portion of the operation, the message states "error reading ...", specifying the name of the file eMake was reading from and the OS error message for the failed read. If the error occurred during the write-to-network portion of the operation, the message states "error writing ...", specifying the type of exception that occurred and the OS error message for the failed write.

### *Reasons*

The list of possible causes for this error is virtually limitless: hardware failure; network connectivity problems; and so on. Read the OS error message to determine the specific cause of the failure.

### *Fixes*

This is truly an example of an "exceptional" error - one that in practice, should not be expected to occur at all. Most likely if it happens once, it will not happen again, so a retry may be all that is in order. If the messages are occurring persistently, refer to the specific error message from the OS and reason about what could cause that type of failure. Searching for the OS error message using Google may turn up some clues.

# **EC1124**

### *Summary*

eMake displays this error when there is a problem processing a rename operation encountered during the build.

# *Description*

When eMake executes a build, it executes jobs in a virtualized filesystem context, rather than directly against the real filesystem. This gives eMake the flexibility to revert jobs if necessary due to conflicts, and also eliminates the risk that simultaneously running jobs will interfere with each other. Only after a job has been verified to be free of conflicts will eMake apply the filesystem operations recorded in the virtualized filesystem to the real filesystem. Error EC1124 indicates that an error was encountered when apply a rename operation to the real filesystem. The source and target of the rename operation are given in the error message.

### *Reasons*

Because eMake is interacting with an external entity—here, the filesystem on the host from which eMake was invoked—the list of possible causes for this error is virtually limitless: out of disk space on the eMake client; a failed network connection to the agent; hardware failure of some sort; and so on. Read the OS error message to determine the specific cause of the failure.

One possible cause for this error is that another process has modified the build output area while eMake is running. This can lead to unpredictable results and should be avoided if possible.

## *Fixes*

The fix depends on the specific cause of the error.

# **EC1130**

# *Summary*

eMake was invoked with an eMake root specification containing fewer entries than were used when the history file was generated.

### *Description*

The eMake history file records information about missing dependencies discovered while executing a build, for the purpose of improving performance in subsequent builds. The information is recorded as a series of eMake root relative paths, which enables the user to reuse the history file as long as the structure of the filesystem within the eMake roots is consistent from one build to the next, even if the absolute location of the build tree changes. Because the build may use multiple roots, the paths in the history file are specified as relative to a particular root identified by number; naturally if the number of roots used for the build changes, then the numeric identifier for each root may change, which will render eMake unable to match the information in the history file to the currently running build. Therefore, if the history file was generated by a build using a root specification with more entries than the current build has specified, eMake will display this warning.

Note that this message is a warning only, not an error. eMake will proceed to execute the build as expected. Performance may be impacted, but correctness will not be affected.

### *Reasons*

The user invoked eMake with an eMake root specification that contains fewer entries than the specification that was used when the history file was generated.

### *Fixes*

Ensure that eMake is invoked with an eMake root specification that matches the one used when the history file was generated.

# **EC1137**

### *Summary*

This warning indicates the specified EMAKEFLAGS option is unrecognized.

#### *Description*

See above.

#### *Reasons*

This warning may be displayed if EMAKEFLAGS is defined with options that contain spaces in the value (for example, --emake-option="value with spaces"). Depending on how you use EMAKEFLAGS, this may result in builds not operating correctly. Specifically, if you specified  $-$ -emake-root or --emake-resource

through EMAKEFLAGS, and those options have spaces, your build may not use the correct root or the correct resource.

#### *Fixes*

For the issue mentioned above, use the EMAKE\_ROOT environment variable to specify the eMake root, and eliminate spaces in your resource specification.

# **EC1138**

## *Summary*

The user invoked eMake with the

--emake-clearcase option specified, but eMake was unable to load the ClearCase integration module.

## *Description*

eMake will display error EC1138 if the user specifies a value for the  $-$ -emake-clearcase command-line option, but eMake fails to load the ClearCase integration module for any reason. The error detail in the error message will provide additional information about the cause of the error.

### *Reasons*

Because eMake is interacting with an external system (ClearCase), the cause of the failure could be just about anything. Look to the error detail in the error message for the specific cause of the failure.

For example, one cause of this error is that ClearCase is not installed or is improperly installed on the host used to invoke eMake:

ERROR EC1138: Unable to load ClearCase: Couldn't open ecclearcase6.so: libatriabuild.so: cannot open shared object file: No such file or directory

Couldn't open ecclearcase7.so: libatriabuild.so: cannot open shared object file: No such file or directory

### *Fixes*

The resolution to this issue will depend on the specific cause of the error.

# **EC1140**

### *Summary*

Invalid cross make OS "[os]": must be "linux" or "solaris"

### *Description*

ElectricAccelerator 4.2.0 added support for a limited form of "cross make": that is, running the Electric Make client on a host running a different operating system than that used on the cluster hosts. This feature is supported only from Linux to Solaris or from Solaris to Linux.

### *Reasons*

The user specified an invalid value for the --emake-crossmake command-line option.

#### *Fixes*

Correct the value specified for the --emake-crossmake command-line option. The value must be either "linux", indicating that the user wishes to use Linux-based agents for the build; or "solaris", indicating that the user wishes to use Solaris-based agents for the build.

### *Summary*

Electric Make (eMake) emits this warning in  $v4.2.x$  when it reverts a job that made registry modifications (if  $$ emake-pedantic mode is enabled).

### *Description*

Prior to ElectricAccelerator v4.3.0, eMake did not version registry operations the way it does filesystem operations. One consequence of this shortcoming is that when jobs that made registry modifications are reverted (for example, due to a conflict or an upstream error), the modifications made to the registry are not reverted. This can lead to inconsistencies between the registry and the filesystem, for example, if the job that was reverted was registering a TLB location; in turn, this can cause future builds to fail unexpectedly.

#### *Reasons*

See above.

#### *Fixes*

Prior to ElectricAccelerator v4.3.0, the best way to avoid this problem is to make sure you always have a good history when running multi-agent builds. By avoiding job reverts, you should avoid this problem entirely.

# **EC1145**

### *Summary*

Electric Make emits this warning anytime the user specifies an empty value for the  $-$ -emake-reg-roots option.

To disable registry mirroring, specify --emake-reg-roots=-HKEY\_CLASSES\_ROOT.

### *Description*

Prior to Accelerator 4.3.0, the interpretation of the  $-$ -emake-reg-roots command-line option was that it would replace the built-in default registry root setting. A side-effect of this implementation was that the user could completely disable registry mirroring by specifying --emake-reg-roots="" (that is, an empty string value).

However, the override behavior made it easy for users to unintentionally disable registry mirroring for the default locations when all they wanted was to also mirror some set of keys. This in turn made it possible for users to inadvertently "corrupt" the registry on the cluster by allowing modifications to bleed through to the real registry there.

Therefore, in 4.3.0 the interpretation of the  $-$ -emake-reg-roots command-line option was changed such that values specified that way are used to augment the built-in default setting, rather than replace it. Therefore, using an empty string to disable registry mirroring no longer works as it did prior to 4.3.0.

#### *Reasons*

An empty value was specified for --emake-reg-roots.

### *Fixes*

Do not use an empty value for the  $-$ -emake-reg-roots option. If you want to disable registry mirroring, you must explicitly "uninclude" the portion of the registry that is mirrored by default (HKEY\_CLASSES\_ROOT). You can do so by specifying that path as an exclude value for the registry root:

--emake-reg-roots=-HKEY CLASSES ROOT

# *Summary*

Despite multiple retries, eMake was unable to successfully execute the parse job indicated in the error message.

# *Description*

This error indicates that eMake has crashed with an access violation while trying to parse a makefile during a build. Because this can be caused by defects in system libraries, eMake will retry any parse jobs that fail in this way, up to three times. If none of these attempts is successful, eMake will display error EC1151.

## *Reasons*

This error may be caused by an improperly configured cluster host; or by a defect in eMake.

### *Fixes*

Take note of the cluster host on which the crash occurred. If the same host consistently produces this failure, consider reimaging that host. If that does not resolve the issue, contact Electric Cloud support at support@electric-cloud.com. Be prepared to provide the following information:

- An eMake debug log generated with --emake-debug=jn.
- An eMake remote parse debug log generated with  $--$ emake-rdebug=jp.
- The crash dump or core file generated by eMake at the time of the failure. Note that this may be found on the cluster host in the bin directory of the ElectricAccelerator installation.
- $\bullet$  The eMake version number, from  $\overline{-}$ version.

# **EC1152**

# *Summary*

eMake was not able to open the file specified in the error message for reading.

# *Description*

While executing a build, eMake was asked to send the contents of the specified file to a cluster agent, but eMake was not able to read the file. The system error detail will provide more information about the specific cause of the failure.

### *Reasons*

Because eMake is interfacing with an external entity (the filesystem on the computer where eMake was invoked), the cause of the error could be just about anything. The system error detail will provide more information about the specific cause of the failure. However, this error generally means either the filesystem has been modified by a third party while eMake was running, or that there is a defect in ElectricAccelerator.

### *Fixes*

First verify that no process besides eMake is modifying the files used during the build, which can create the inconsistent state that could provoke this error message. If you are sure that no other process has modified the files while eMake is running, contact support@electric-cloud.com for assistance.

# **EC1166**

# *Summary*

WARNING EC1166: [signal]

## *Description*

eMake received the terminal signal described by the text of the message. For example, the user may have typed Ctrl-C. Of course, this message is NOT printed for signals that cannot be intercepted, such as Unix/Linux SIGKILL.

After printing this message, eMake will attempt to perform a controlled shutdown.

**Note:** This message will be printed only the first time a terminal signal is received. Subsequent terminal signals do not hasten the controlled shutdown, nor do they trigger this message.

Also note, this message is issued in cluster mode only. In local mode it would race with other messages, causing interleaving with other build output.

### *Reasons*

The user or some other agency has sent a terminal signal to the eMake process.

### *Fixes*

If the user did not actually desire to kill their build, then they need to track down who or what sent the signal. The signal description may provide a clue.

# **EC1170**

### *Summary*

An unrecoverable security error; after issuing this message, eMake will fail an assertion.

### *Description*

This internal failure should not happen, and eMake will fail an assertion in order to avoid possible exploitation of the unexpected state by an attacker, and also to aid in debugging. Please report the full text of this error to ElectricAccelerator engineering.

#### *Reasons*

The reasons will have to be researched if and when this error occurs.

### *Fixes*

Please report the full text of this error to ElectricAccelerator engineering, along with any other relevant data concerning how it arose. Any fixes or workarounds will need to be researched.

# **EC1171**

#### *Summary*

eMake failed in its preparations to authenticate itself to the agent, or the agent failed mutual authentication. (This error is detected on the eMake side.)

#### *Description*

eMake tried to authenticate itself to a particular agent, but failed to do so, or the agent failed to authenticate itself back to the eMake client. The error message text gives further details, including the agent principal and Web UI name.

### *Reasons*

There are any number of reasons that this sort of failure might occur. The most common example is that, under Unix/Linux, the user might have neglected to run Kerberos kinit.

The one reason that is unlikely is that the agent is unhappy with the eMake client--that type of failure is the subject of EC2128.

#### *Fixes*

Check the error text for clues as to which stage of authentication failed. For example, under Unix/Linux, be sure the user has run Kerberos kinit (or the equivalent thereof).

# **EC1172**

### *Summary*

An unrecognized agent security mode was specified.

#### *Description*

In a cluster build, eMake will attempt to secure its connections with agents according to a mode set by the first of the following that exists:

"--emake-agent-security=..." command line option

"EMAKE\_AGENT\_SECURITY" environment variable

If none of the above specifies the mode, then eMake defaults to unauthenticated communications with agents.

But if one of the above specifies an unrecognized mode, then eMake fails with EC1171.

### *Reasons*

The user specified an unrecognized agent security mode.

#### *Fixes*

Check the text of the error message for a list of available modes, and choose one of them.

# **EC1173**

### *Summary*

eMake failed to initialize needed security facilities.

### *Description*

eMake was asked to authenticate itself to other parts of the cluster, but it failed to initialize the needed security facilities. Please examine the error text for details concerning this issue.

#### *Reasons*

For example, on Linux we might have failed to locate the GSSAPI shared object library.

### *Fixes*

On Linux, if Kerberos has not been installed on the eMake client host, then install it there. If it is already installed, then be sure that its GSSAPI shared object library is included in the environment variable LD\_ LIBRARY\_PATH. If it is, then set the environment variable ECLOUD\_GSSAPI\_LIBRARY to the filename (typically without directory information) of the Kerberos GSSAPI library that is to be used.

# **EC1174**

#### *Summary*

The user has invoked eMake with an invalid value for the --emake-clearcase command-line option.

# *Description*

eMake has built-in support for a variety of ClearCase features, which can be enabled on a feature-by-feature basis by specifying the --emake-clearcase option when eMake is invoked. The --emake-clearcase option value is specified as a comma separated list of option values. The following values are supported:

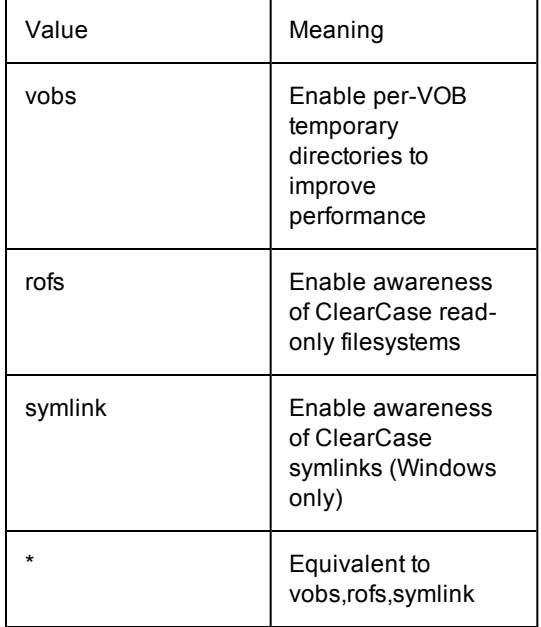

eMake will display error EC1174 if the user specifies an invalid option value for the  $-$ -emake-clearcase command-line option.

#### *Reasons*

The user has specified an invalid value for the --emake-clearcase command-line option.

#### *Fixes*

The invalid option value will be reported in the error message; remove that value from the --emakeclearcase option to resolve this error.

# **EC1175**

#### *Summary*

Bad warning number in argument to "--emake-hide-warning" or in environment variable "EMAKE\_HIDE\_ WARNING".

### *Description*

The argument to "--emake-hide-warning" should be a comma-separated list of zero or more warning numbers; the same is true for any value assigned to "EMAKE\_HIDE\_WARNING". If an element of such a list is not the decimal representation of a positive integer, or is implausibly large, then eMake will issue this error. (Currently the application does not check if the given numbers are actually assigned, and perhaps that is best for forward compatibility.)

### *Reasons*

See above.

## *Fixes*

The error message text will mention the first offending list element. Replace it with an actual warning number, and check the remainder of the list for similar errors.

# **EC1176**

### *Summary*

eMake created a local temporary file but was unable to delete it.

### *Description*

eMake sometimes creates local temporary files, often as response files containing command line arguments. This warning triggers when eMake fails to delete such a file.

### *Reasons*

Probably something changed between the time when eMake created the temporary file and the time eMake tried to delete it. For example, a build step may have altered the permissions of the file or its containing directory.

### *Fixes*

If filesystem permissions changed, either eliminate that change or find a different place to locate the temporary file. If the temporary file must be relocated but its location is not under user control, then contact product support.

# **EC1182**

### *Summary*

Emake, Electrify, or electrifymon failed to terminate itself by a signal, and had to exit instead.

### *Description*

Emake, Electrify, or electrifymon tried to terminate itself by a particular UNIX/Linux signal, usually after trapping such a signal and cleaning up, or in order to emulate the termination status of another process. However, that attempt failed, and so it exited with the specified exit code instead.

### *Reasons*

This error should not occur, though it is conceivable that it could be caused by very high load on the same machine.

### *Fixes*

Contact Electric Cloud.

# **EC1183**

### *Summary*

This warning is issued when  $#$  $pragma$   $multi$  is applied to a pattern rule in GNU Make emulation mode.

## *Description*

GNU Make pattern rules already support the notion of multiple output files produced simultaneously, and therefore #pragma multi is redundant on them.

## *Fixes*

Remove #pragma multi from the pattern rule; it does nothing, and so removing it should have no effect other than to eliminate the warning.

# **EC1184**

### *Summary*

#pragma multi on rules that contain a mix of pattern and non-pattern targets is not supported.

### *Description*

GNU Make allows pattern targets to follow non-pattern targets on the same line, even though it forbids the reverse. #pragma multi on such constructs is not supported.

#### *Reasons*

For example, #pragma multi is not supported in this case:

#pragma multi nonpat %.aa %.bb %.cc: ; @echo building ...

### *Fixes*

Split the rule into a non-pattern rule and a pattern (which is essentially what is meant without the #pragma multi). If desired, then apply #pragma multi to the non-pattern part only.

# **EC1185**

### *Summary*

#pragma multi on static pattern rules is not supported.

#### *Description*

A static pattern rule is like a cookie cutter for building several specific targets individually, each time using the same pattern to compose the rule. It makes little sense to say that the static pattern should treat the targets as built simultaneously because a single invocation of the commands would only build just one of the specified targets.

### *Reasons*

You attempt to apply #pragma multi to a static pattern rule.

#### *Fixes*

If what you mean is that the commands really do build all of the targets together, then restructure the rule as an ordinary #pragma multi rule, not a static pattern. Otherwise, drop #pragma multi.

# **EC1186**

### *Summary*

#pragma multi double-colon rules is not supported.

#### *Description*

Currently, a meaning is not assigned to #pragma multi for double-colon rules; that combination is reserved for a possible future version of ElectricAccelerator.

Multiple double-colon rules may share the same target; all of the commands run. Typically they are used for targets such as "clean", and imply an extensible collection of actions to be taken when their target is requested. By contrast, the point of #pragma multi is to run the commands in question only once, even if more than one of its targets is needed. So #pragma multi tends to reduce the number of commands run, whereas doublecolon rules are used to run more and more commands, often with the collection growing as more makefile inclusions are performed. Thus, the goals of the two features are at least superficially at odds.

Furthermore, #pragma multi requires agreement on target sets and prerequisite lists, and that could be quite difficult to coordinate in an extensible collection of rules such as a family of double-colon rules with overlapping targets.

### *Reasons*

You applied #pragma multi to a double-colon rule.

### *Fixes*

Drop #pragma multi from the double-colon rule. If, however, you have an idea of what it should mean in this case, and have considered the problems mentioned above, then contact Electric Cloud to make a feature request.

# **EC1187**

### *Summary*

You must use or avoid #pragma multi consistently in any collection of rules and dependency lines sharing a given target.

### *Description*

In order to keep the meaning clear, if any rule or dependency line with a given target is  $\#$ pragma multi, then all rules and dependency lines including that same target must also be #pragma multi. Otherwise it is not clear whether the targets should be treated as simultaneously updated, and if so, with what other targets.

### *Reasons*

There are two rules or dependency lines with overlapping target sets, one with #pragma multi and one without.

### *Fixes*

Either make all of the relevant rules and dependency lines #pragma multi, or remove that pragma from all of them.

# **EC1188**

### *Summary*

When one target of a #pragma multi rule has a separately declared dependency, then that dependency must specify the same target set as the rule. Otherwise there could easily be different prerequisite lists triggering the same rule, depending on which target is considered.

### *Description*

If the prerequisite lists of different targets of a  $\#$ pragma multi rule were allowed to differ, then it would be unclear which prerequisites trigger the commands in that rule. By requiring the same target set in a separate dependency specification, a pattern of usage is enforced that makes it clear which prerequisites trigger the commands in the #pragma multi rule.

For uniformity this rule is enforced even if no commands are mentioned explicitly.

# *Reasons*

This error triggers when  $\#$ pragma multi is applied to overlapping but differing target sets.

### *Fixes*

Reconcile the target sets.

# **EC1189**

## *Summary*

Ordinary rules may override the commands of other ordinary rules, though there is a warning. For #pragma multi, command overriding is prohibited.

### *Description*

Overriding of the commands for a single target is tricky enough, but where multiple targets are to be updated simultaneously, the practice of overriding commands is even more confusing, and so it is prohibited.

## *Reasons*

This error triggers when two #pragma multi rules with the same target set both specify commands.

## *Fixes*

Pick the commands you want, and drop the other ones.

# **EC1190**

## *Summary*

A  $#$ pragma multi dependency specification was not supplemented by a  $#$ pragma multi rule with commands and the same target set.

# *Description*

Emake will not search implicit rules for commands to build #pragma multi targets. Suffix rules build targets individually, which does not make sense in combination with #pragma multi. GNU-Make-style pattern rules can build multiple targets simultaneously, but #pragma multi is unnecessary in that context (and there are subtle issues involving prerequisites that work differently between the two mechanisms).

Therefore without an explicit set of commands for the target set in question, eMake will not have a way to build those targets.

### *Reasons*

A #pragma multi dependency specification was not supplemented by a #pragma multi rule with commands and the same target set.

### *Fixes*

Either add an explicit #pragma multi rule with commands and the same target set to indicate how emake should simultaneously build those targets, or in the case of commands specified within a pattern, drop "#pragma multi" from the dependency specification and instead rely upon the established semantics of GNU-Make-style pattern rules.

# **EC2002**

### *Summary*

An unrecognized code was seen by the agent on an eMake client connection.

# *Description*

When the agent receives commands from the eMake client, they start with code numbers. One such code was not recognized.

## *Security Exposure*

Issuing this error on a connection that requires authentication but has not yet been authenticated should be harmless, because all it tells the attacker is that the command code was not recognized, and what the last command was on that communications channel. The last command is quite predictable before authentication, and so no real information is exposed thereby. Knowledge that a command code is unrecognized would at most provide the agent protocol version, which could be fetched directly by E2A\_GET\_VERSION--which does not currently require authentication (see Accelerator Kerberos Authentication for a discussion of that exposure).

### *Reasons*

Usually eMake and the agent check the version of the protocol that they will use before doing real work, and so only a bug, network glitch, and so on, would cause an unrecognized code to be sent to the agent from the eMake client.

### *Fixes*

Contact Electric Cloud technical support for further investigation.

# **EC2093**

### *Summary*

Clock skew between eMake and agent is %d ms.

### *Description*

This indicates that the system time on the eMake machine is different than the time on the reported agent.

#### *Reasons*

Clocks on computers drift over time, so unless the customer takes precaution to avoid that times will go out of sync over time.

From a correctness perspective, the Accelerator should not be affected by the clock skew. The up to date checks will only use file time stamps. The main reason this is being reported is that customers that use the system clock directly or indirectly (through some third party tool) may experience unexplainable issues.

### *Fixes*

The customer should consider setting up NTP on all machines. This network service will guarantee consistent time on all machines.

In exclusive mode (only one active build per agent host) the warning will not occur, as the time on the agent is set to the eMake machines time at the beginning of the session.

In shared mode (multiple active builds per agent host) the clock skew threshold can be configured in the Cluster Manager. If there is a need to suppress the warning, a large value for the threshold may help.

# **EC2096**

### *Summary*

This warning indicates a Cygwin mount conflict.

### *Description*

#### See above.

## *Reasons*

A specified directory may not be accessible to an agent and cannot be mounted.

### *Fixes*

Verify that the agents have permission to access the locations. For Windows, agents are not run using the user ID of the user that invoked eMake; agents run as ECloudInternalUser##.

You can also map that location to the eMake system and include that drive as part of the eMake root.

# **EC2124**

# *Summary*

There was a problem with a local agent license.

## *Description*

Currently the cluster manager handles agent licensing for cluster agents, but local agents check their own licenses. When eMake tries to use a local agent, that local agent checks its license, and if that license is unsatisfactory, then it will respond to eMake with this error.

# *Security Exposure*

Local agent license checks occur before the eMake client is authenticated. If licensing succeeds then no information is provided to the untrusted eMake client, beyond the simple fact that licensing succeeded. License failure errors do provide additional details; however, we have not yet spotted anything sensitive in those details. And of course there is the risk that the license check itself may be buggy in a way that could be exploited; however, because no eMake-supplied data are passed into the license check, such a bug would be difficult for an attacker to exploit, and the bug would in any case be triggered by every normal build, increasing the likelihood that it would be discovered.

### *Reasons*

Licenses can be unsatisfactory in various ways; see the details of the error text for clues as to which license attribute is unsatisfactory.

### *Fixes*

Provide an adequate license for local agents. In particular it must allow the local agent feature.

# **EC2128**

### *Summary*

The authentication offered by the eMake client is hereby rejected.

### *Description*

The agent has rejected an attempt by the eMake client to authenticate itself.

### *Security Exposure*

If our policy was instead to simply drop the agent connection, then attackers could reasonably infer that a dropped connection means authentication failure, because other explanations (such as network connectivity interruptions) are much less likely.

Thus in order to convincingly hide authentication rejection, we would have to provide a convincing simulation of authentication success. The more convincing a simulation, the more computational resources it would consume, and the more confusing it would be to legitimate users and administrators when authentication fails

by accident. At least for now, it seems better to focus on detecting actual vulnerabilities, rather than confusing attackers into wasting effort on secure systems.

### *Reasons*

Various causes are possible. Check the agent logs for details--for security reasons the agent intentionally withholds the details of the failure.

In particular, if on Linux you see "Security Error: gss\_accept\_sec\_context: GSSAPI Minor Status 0x2: No such file or directory" in the agent log, then you may need to install a keytab or tell the agent where to find it; see Kerberos Usage in ElectricAccelerator for details.

### *Fixes*

The fix will depend upon the cause, but be suspicious because most innocent causes of failure do not trigger this error--they are much more likely to trigger EC1171.

# **EC2129**

### *Summary*

The agent requires authentication for this eMake client connection.

### *Description*

If an eMake client connects to an agent that requires authentication, but does not attempt authentication, then it receives this error.

### *Security Exposure*

An attacker could attempt to use the agent without authentication. If that attempt succeeded, then the attacker could predict the absence of this message. If it failed, then the attacker could reasonably predict that this message would issue. Thus, this message provides no additional information to an attacker.

### *Reasons*

See above.

#### *Fixes*

Enable authentication on the eMake client.

# **EC2130**

#### *Summary*

Authentication is not offered for this eMake client connection.

### *Description*

eMake to agent communications require agreement on security settings. If authentication is disabled on the agent, then it will reject requests to authenticate.

### *Security Exposure*

This message only issues from agents that do not require authentication. Instead of attempting to trigger this message, an attacker could simply exploit the insecure agent, and the success of that attempt would provide the information that this message would have provided. Therefore this message does not provide any information that an attacker could not get another way.

## *Reasons*

See above.

### *Fixes*

Enable authentication on the agent.

# **EC2131**

## *Summary*

Authentication was already performed for this eMake client connection.

## *Description*

eMake should not perform redundant authentication on a connection.

## *Security Exposure*

This message issues only on an authenticated communications channel. We do not currently defend against TCP injection attacks, and any information provided by this message would be the least of the exploits possible in such a scenario. If we later add defenses against such attacks, then an attacker would not have the ability to trigger this message (without having already gained authenticated access), and so the information it provides would be harmless.

## *Reasons*

A bug in the code.

# **EC2132**

# *Summary*

On Unix or Linux, authentication is required and the user ID available to the eMake client is not allowed on one of the agent hosts involved in the build.

# *Description*

When authentication is required, a Unix or Linux agent allows only the user and group IDs that are available to the authenticated user on its host (the machine on which the agent is running). If the eMake client specifies other user or group IDs than those available on the agent host, then the agent eliminates the unauthorized user and group IDs. If the actual user ID is not the one requested, then the agent sends this warning back to the eMake client.

### *Reasons*

The Kerberos principal used in authentication, namely the principal passed to kinit or similar, specifies a particular user on the agent host. That principal may differ from the user who is running eMake. Alternatively, there is a mismatch between the eMake client host and the agent host regarding which user ID is assigned to that user.

### *Fixes*

First check that the principal used in authentication (typically the argument to kinit) matches the Unix/Linux user account that is running eMake. If not, then rerun kinit (or similar) with a principal that does match the Unix/Linux user account (or switch to a different Unix/Linux user account and rerun kinit).

If the principal and user match, then log in as that user on both the eMake client host and the agent host, run id in both accounts, and compare the results. Do they match? If not, then change the user ID on one of the

machines to match the other, and reconcile the groups as well in order to avoid EC2133 and EC2134. Be sure that all agent hosts match each other, too, or you will just get the same error with a different agent host.

You can also check to see if there is some type of setuid/sudo wrapper around eMake.

## **EC2133**

### *Summary*

Like EC2132, except that in this case the user ID matches, but the primary group ID requested by eMake is not available to that user on an agent host.

#### *Description*

See above.

## *Reasons*

The primary group currently in use on the eMake client is not available to the same user on an agent host.

### *Fixes*

Either grant membership in the group on all agent hosts, or change to a different primary group on the eMake client. But in the latter case, if you keep the original primary group in the supplementary group list, then you will probably encounter EC2134.

# **EC2134**

### *Summary*

Like EC2132, except that in this case the user ID matches, and the primary group ID requested by eMake is available to that user, but one or more supplementary group IDs requested by eMake is not available to that user on an agent host.

See also EC2133, which is for an unavailable primary group ID.

### *Description*

See above.

#### *Reasons*

A supplementary group available to the eMake client is not available to the same user on an agent host.

#### *Fixes*

Either grant membership in the group on all agent hosts, or deny membership on the eMake client.

# **EC2135**

#### *Summary*

eMmake sent an empty group list.

#### *Description*

eMake sent an empty group list in E2A\_SET\_USER, which should never happen, except possibly on Windows, where E2A\_SET\_USER is ignored.
### *Reasons*

There is a bug in eMake, or some type of fake eMake client that is sending an empty group list, perhaps as an attack.

### *Fixes*

Contact product support.

# **EC2136**

### *Summary*

An agent failed to create a file.

### *Description*

Agents sometimes creates files, often as response files containing command line arguments. This warning triggers when an agent fails to create such a file.

### *Reasons*

File permissions are a likely culprit. Or perhaps a directory that should exist does not.

#### *Fixes*

Check the details of the failure message and correct the problems mentioned there.

# **EC2137**

### *Summary*

An agent created a temporary file but was unable to delete it.

### *Description*

Agents sometimes creates temporary files, often as response files containing command line arguments. This warning triggers when an agent fails to delete such a file.

### *Reasons*

Probably something changed between the time when the agent created the temporary file and the time that same agent tried to delete it. For example, a build step may have altered the permissions of the file or its containing directory.

#### *Fixes*

If filesystem permissions changed, either eliminate that change or find a different place to locate the temporary file. If the temporary file must be relocated but its location is not under user control, then contact product support.

## **EC3015**

### *Summary*

This error indicates a potentially unsafe mount directory.

### *Description*

See above.

#### *Reasons*

One of the following is defined as emake-root:

/ /proc /dev /var/tmp /etc /bin

### *Fixes*

Ensure none of the above are defined as emake-root.

# **EC3017**

#### *Summary*

An attempt was made to download a file from the Cluster Manager without first connecting to it.

#### *Description*

An ElectricAccelerator software component has attempted to download a file from the Cluster Manager without first connecting to the Cluster Manager.

### *Fixes*

Contact Electric Cloud.

### **EC3018**

### *Summary*

Failed to open a local file.

#### *Description*

An ElectricAccelerator component attempted to download a file from the Cluster Manager, but the local copy of the file could not be opened.

### *Reasons*

Any of the usual reasons a program might fail to open a file.

#### *Fixes*

Check the details of the error message to figure out why the file could not be opened: containing directory does not exist, permissions, and so on.

## **EC3019**

### *Summary*

Failed to close a local file.

#### *Description*

An ElectricAccelerator component attempted to download a file from the Cluster Manager, but the local copy of the file could not be closed.

#### *Reasons*

Any of the usual reasons a program might fail to close a file.

### *Fixes*

Check the details of the error message to figure out why the file could not be closed: I/O error, disk full, and so on.

# **EC3020**

### *Summary*

The Cluster Manager sent a response, but it was not received.

### *Description*

An ElectricAccelerator component was in the process of receiving a response from the Cluster Manager when a local error occurred.

### *Reasons*

Out of memory, failure to write a downloaded file to disk, and so on.

### *Fixes*

Check for disk-full conditions and free up space. Contact Electric Cloud.

# **EC3101**

### *Summary*

emake displays this error when the build is stopped using the Cluster Manager.

### *Description*

Error EC3101 indicates that the build identified in the error message was deliberately terminated using the Cluster Manager. This is considered a fatal error: emake will immediately release all cluster resources, cease executing the build, and exit with exit code 2.

### *Reasons*

EC3101 will be displayed only if a user explicitly terminates the build using the Cluster Manager. There are two ways a user can terminate the build through the Cluster Manager:

- Click the "Stop Build" link for the build, either on the "Builds" tab or on the "Edit Build" page for a running build:
- Invoke the stopBuild command in cmtool: cmtool --cm=mycm stopBuild 12345

### *Fixes*

There is no fix, per se, because this error is only shown in response to an explicit user action.

# **EC3102**

### *Summary*

This error means the eMake process failed to notify the Cluster Manager before it timed out. eMake stops at that point.

### *Description*

See above.

### *Reasons*

class="BodyEC">The question is, why were there no heartbeats from Electirc Make (eMake) to the Cluster Manager? Possible reasons:

- Network problems, where either the Cluster Manager or the eMake machine was unable to see the other machine.
- The eMake heartbeat thread (which is the AgentManager thread) is excessively slow. One particular reason can be excessive logging that causes the interval between heartbeats to exceed the default duration of 1 minute.
- At times the Cluster Manager can run out of file descriptors due to a very small number of system level file descriptors (the default was increased). Another reason for running out of file descriptors could be the LSF request queue being stalled by the LSF server, causing the Cluster Manager to stack up more and more requests (fixed in an earlier release).

### *Fixes*

- Increase the number of open file descriptors (it should be in the many thousands). The procedure varies for each operating system.
- Increase the Cluster Manager's timeout duration (default is 1 minute). Be careful not to make the timeout too long because potentially dead builds may continue to hold on to agents. Follow theses steps:
	- 1. Go to the "<*ECloud Install*>\<*arch*>\conf" directory on the Cluster Manager and edit "accelerator.properties".
	- 2. Increase the number for "EMAKE\_HEARTBEAT\_TIMEOUT=".
	- 3. Save the changes for "accelerator.properties".
	- 4. Restart the Cluster Manager.

# **EC3148**

### *Summary*

Usually the brief description from the Messages.h file.

### *Description*

NoResourceManager: The build requested resource 'accelerator', but the server is not configured to support resource management.

### *Reasons*

Scenario: Resources were created and configured on the Cluster Manager. This feature is only active and dependent on a switch in the Resource Manager Type. At some point, someone or some process modified the Resource Manager Type. Subsequently, if a build specifies a resource, errors result because the resource is not there for use.

### *Fixes*

Go to the Administration tab > Server Settings. For Resource Manger Type, select built in.